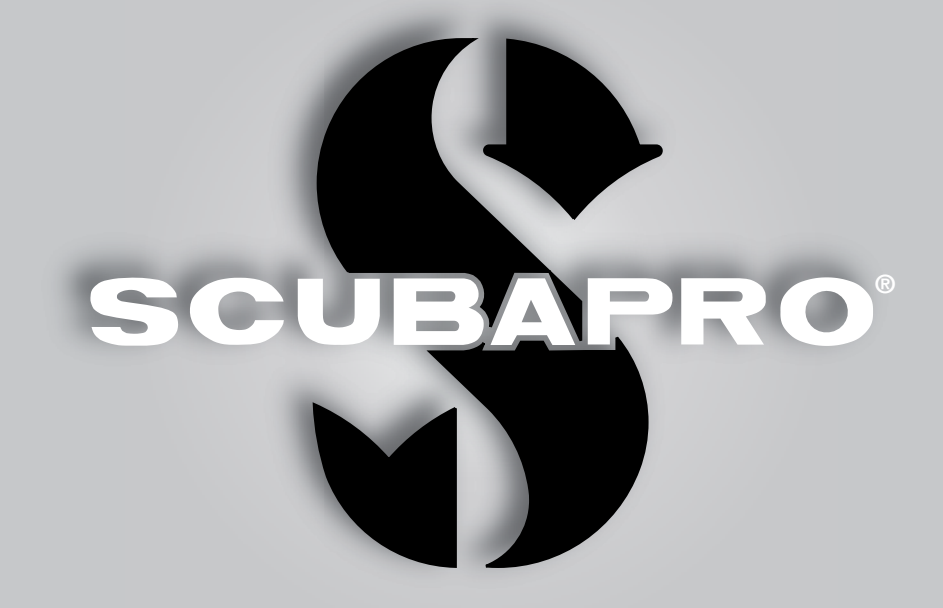

# Galileo 2 (G2) Manuale d'uso

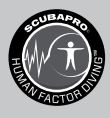

deep down you want the best

scubapro.com

**SCUBAPRO** 

### MANUALE D'USO DI GALILEO 2 (G2)

#### Computer subacqueo G2, progettato per tutti i tipi di immersioni.

SCUBAPRO dà il benvenuto agli utenti nel proprio settore dei computer subacquei e li ringrazia per l'acquisto di G2, un compagno straordinario per ogni attività subacquea. Questo manuale offre un semplice accesso all'innovativa tecnologia SCUBAPRO ed alle caratteristiche e funzioni principali di G2. Se si desiderano maggiori informazioni sulle attrezzature subacquee SCUBAPRO, si prega di visitare il sito www.scubapro.com

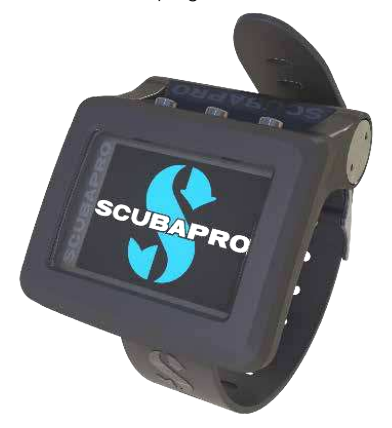

### **A IMPORTANTE**

Prima di utilizzare SCUBAPRO G2 leggere attentamente l'opuscolo "Leggere prima dell'uso" accluso alla confezione.

### **A ATTENZIONE**

- G2 ha una profondità operativa massima di 120 m.
- A profondità comprese tra 115 e 120 m in modalità computer subacqueo il display visualizza il messaggio PASSA A PROFONDIMETRO. A profondità superiori a 120 m, G2 passa automaticamente alla modalità profondimetro (Mod.profondimetro) e non può essere utilizzato come calcolatore di decompressione per il tempo restante dell'immersione.
- Immersioni a pressioni parziali di ossigeno superiori a 1,6 bar (corrispondenti a una profondità di 67 m quando si respira aria compressa) sono estremamente pericolose e potrebbero condurre a lesioni gravi o mortali.
- Non rischiare mai la propria vita basandosi su un'unica fonte di informazione. In ultima analisi, ogni computer ha un potenziale di malfunzionamento, quindi è necessario non dipendere esclusivamente da esso e avere sempre un piano per la gestione di eventuali guasti. Utilizzare un secondo computer subacqueo o portare con sé tabelle di riserva e strumenti di profondità/tempo.

Uwatec AG ivi dichiara che l'apparecchiatura radio di tipo PAN1740 è conforme alla Direttiva 2014/53/UE.

La combinazione di Galileo 2 e della sonda alta pressione SCUBAPRO costituisce un dispositivo di protezione individuale conforme ai requisiti essenziali di sicurezza della normativa 2016/425 dell'Unione europea. L'organismo notificato n. 0474, RINA SpA, via Corsica 12, l-16128 Genova, Italia, ha completato l'esame di tipo CE della combinazione sopra menzionata e ne ha garantito la conformità alla norma europea EN250:2014.

Lo strumento per immersione G2 è anche conforme alla direttiva 2014/30/UE dell'Unione europea.

Il testo completo della dichiarazione di conformità UE è disponibile alla pagina www.scubapro.eu/it/dichiarazioni-di-conformita.

#### Standard EN 13319: 2000

La norma europea EN13318 riguarda i profondimetri per immersioni. I computer subacquei SCUBAPRO sono progettati per essere conformi a questa norma.

## **INDICE GENERALE**

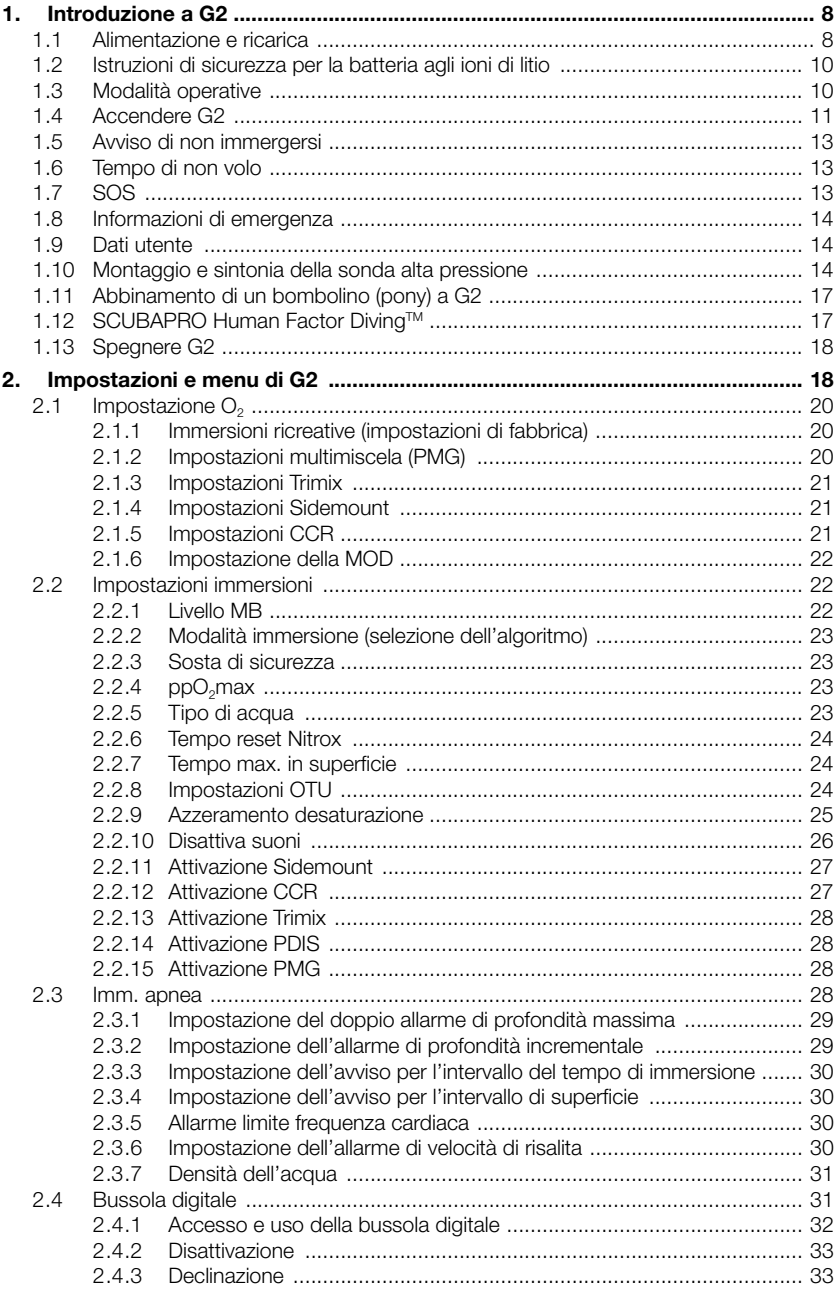

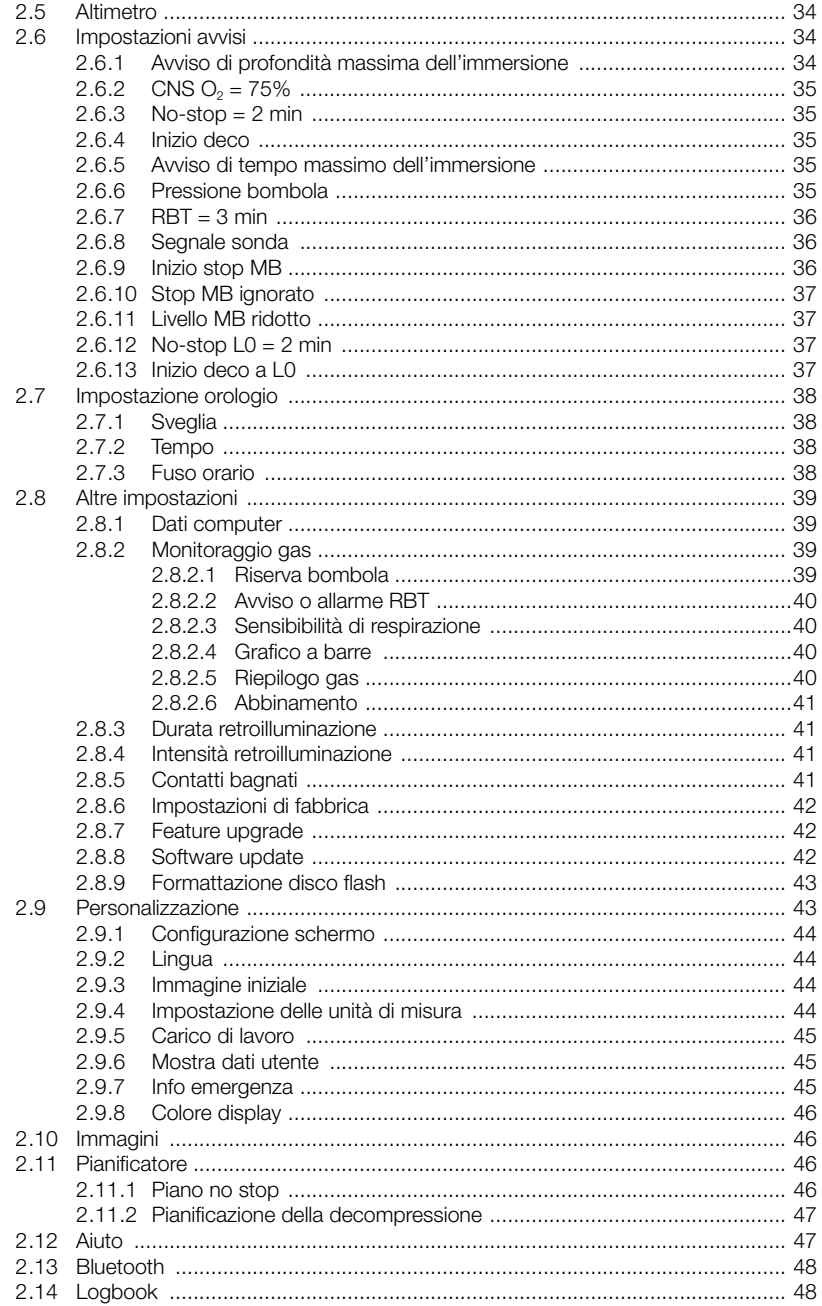

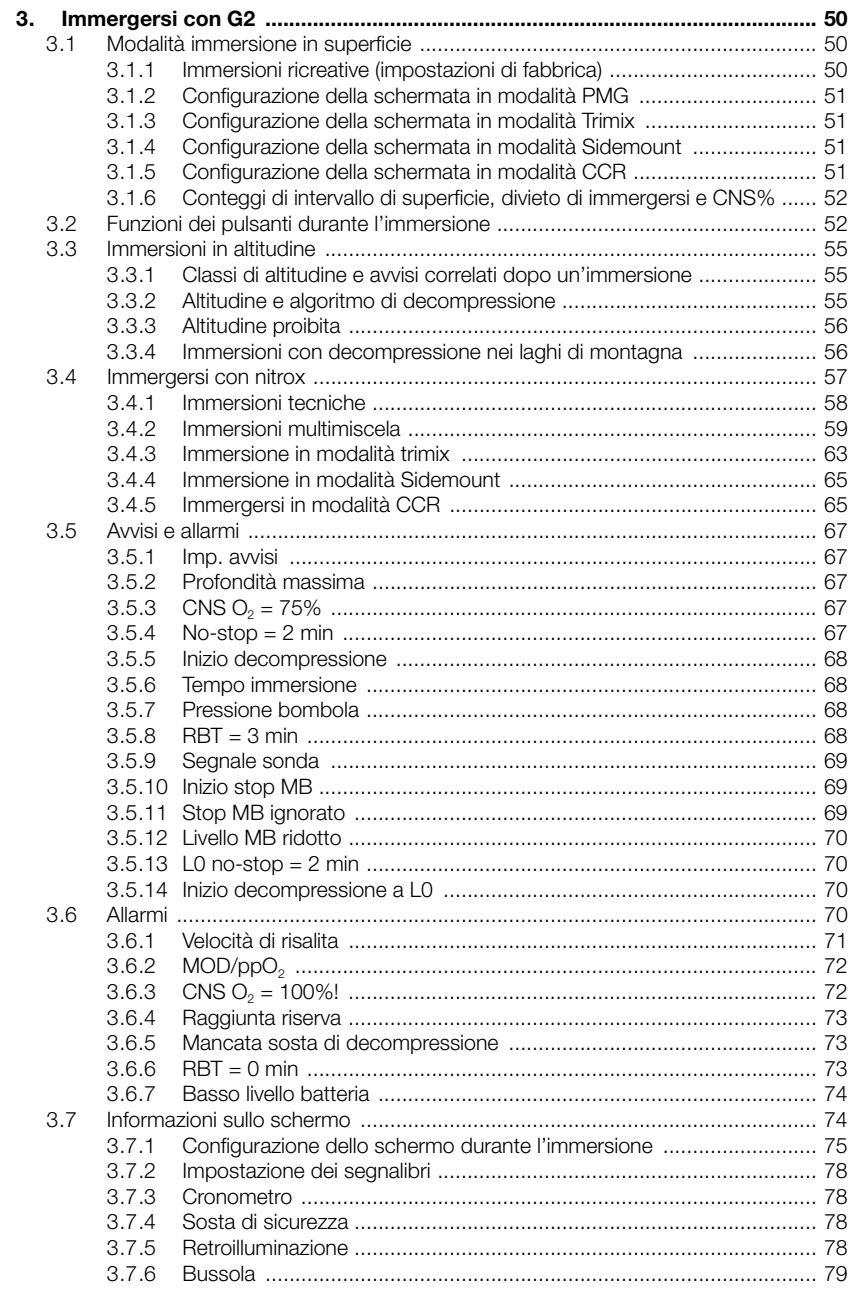

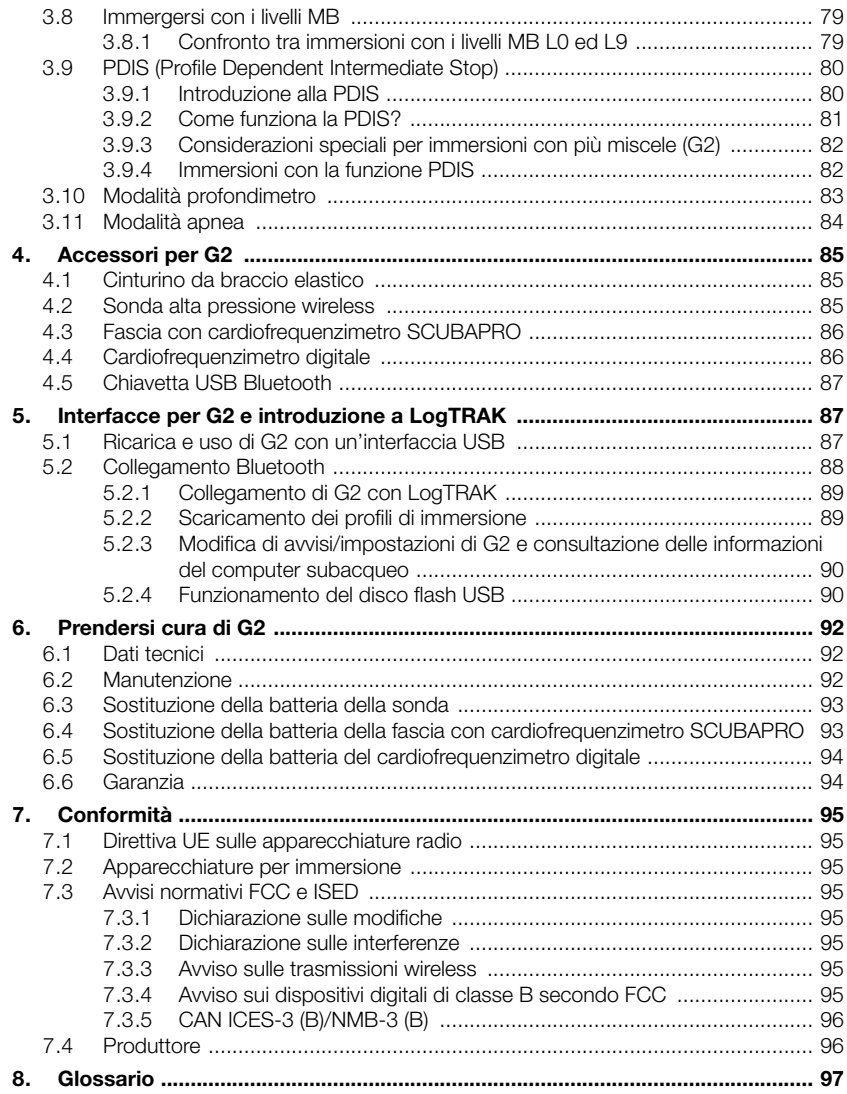

G2 è uno strumento tecnologicamente avanzato che diventa il partner insostituibile delle proprie avventure subacquee,<br>fornendo informazioni accurate di fornendo informazioni accurate di profondità, tempo e decompressione.

Il manuale d'uso di G2 è suddiviso in sei principali sezioni.

Introduzione a G2. Questa sezione fornisce una panoramica del computer subacqueo G2 e ne descrive le modalità operative e le principali funzioni in superficie.

Impostazioni e menu di G2. Questa sezione concerne le impostazioni di G2.

Immergersi con G2. Questa sezione conduce virtualmente l'utente sott'acqua con G2, descrivendone l'uso come computer subacqueo. Viene evidenziato tutto ciò che G2 può fare per migliorare la sicurezza e il divertimento dell'attività subacquea.

Accessori G2. Questa sezione descrive brevemente gli accessori dedicati di G2, acquistabili a parte, per ottenere il massimo dal proprio computer subacqueo in tutte le condizioni.

Interfacce per G2 e introduzione a **LogTRAK.** Questa sezione è su tutto ciò che riguarda la configurazione personalizzata del proprio strumento. Descrive come modificare le impostazioni e come scaricare e gestire il logbook.

Prendersi cura di G2. Questa sezione illustra come prendersi cura al meglio del nuovo computer subacqueo.

### 1 . INTRODUZIONE A G2

#### 1 .1 Alimentazione e ricarica

G2 è alimentato da una batteria ricaricabile agli ioni di litio. SCUBAPRO consiglia di caricare completamente la batteria prima di utilizzare il computer per la prima volta.

Per caricare la batteria, collegare il cavo di alimentazione/USB a G2 come illustrato nella figura qui sotto.

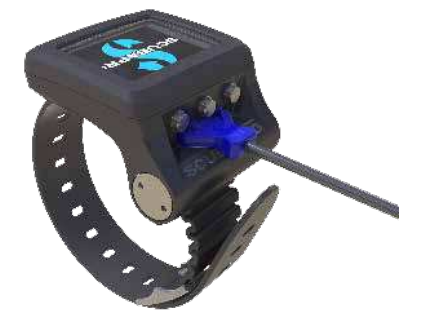

Quindi, collegare l'altra estremità del cavo a un caricabatterie USB o a un dispositivo USB in grado di fornire alimentazione per la ricarica. A questo punto, sul display di G2 appariranno i seguenti simboli dello stato di ricarica della batteria (battery charging).

F NOTA: se la batteria di G2 è completamente scarica, non compare nulla sulla schermata del display finché non è stato raggiunto un livello di carica sufficiente per l'avvio. Se ciò accade, non scollegare il cavo USB e non tentare di attivare G2 premendo un pulsante. Lasciare semplicemente G2 in carica per almeno mezz'ora.

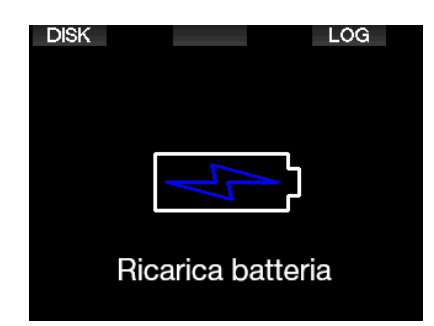

La ricarica continuerà, ma la schermata mostrata sopra si spegnerà dopo 3 minuti. Quando la batteria è completamente carica, appare la seguente schermata.

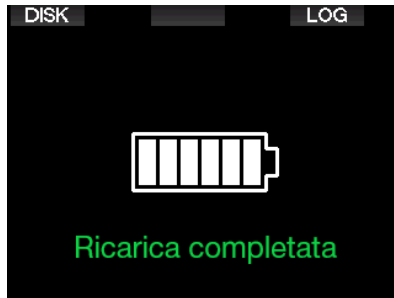

G2 dispone di una funzione di avviso che indica quando la batteria sta per raggiungere un livello di carica critico, visualizzando il seguente messaggio.

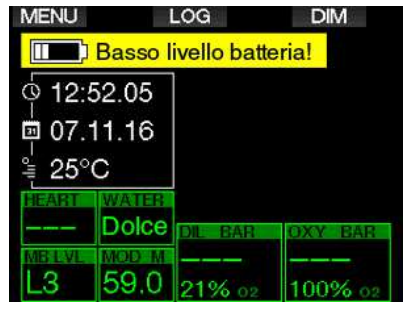

Inoltre, nella parte superiore della schermata principale dell'ora del giorno viene visualizzata l'icona della batteria con l'attuale livello di carica.

### **A ATTENZIONE**

Immergersi con la batteria scarica può portare allo spegnimento di G2 durante l'immersione. Per prevenire tale eventualità, è consigliabile portare sempre con sé uno strumento di riserva che consenta di terminare l'immersione in sicurezza. Se G2 si spegne durante un'immersione, rimane bloccato in modalità profondimetro per 48 ore (per maggiori informazioni sul funzionamento della modalità profondimetro, consultare il capitolo: Modalità Profondimetro.)

F NOTA: conservare G2 con un basso livello batteria può condurre a uno stato di scarica profondo che riduce la durata della batteria.

### **A ATTENZIONE**

Durante l'immersione, quando l'indicatore del livello di carica della batteria scende a 1 solo segmento, il display si spegne automaticamente per risparmiare energia. Tuttavia, è sempre possibile visualizzare manualmente il display premendo il pulsante destro.

### **A ATTENZIONE**

G2 non avvia un'immersione quando la batteria ha raggiunto il livello di scarica critico indicato dall'avviso: "Caricare la batteria!" In questo stato non è possibile usare G2 per immergersi.

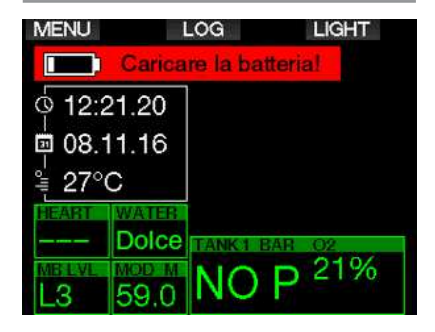

### 1.2 Istruzioni di sicurezza per la batteria agli ioni di litio

### **A ATTENZIONE**

La mancata lettura e la mancata osservanza delle istruzioni e delle avvertenze sulla sicurezza per la batteria agli ioni di litio possono provocare incendi, lesioni personali e danni alle proprietà se la batteria viene caricata e/o utilizzata in modo errato.

- NON METTERE IN CORTOCIRCUITO. I cortocircuiti possono causare incendi e lesioni!
- Prima del primo utilizzo, caricare completamente la batteria.
- Per caricare la batteria, utilizzare solo il caricabatteria USB appositamente progettato, fornito nella confezione.
- Non tenere la batteria in tasca, in borsa o in qualsiasi altro posto direttamente a contatto con altri oggetti metallici (conduttivi).
- Se la batteria è danneggiata, interrompere immediatamente l'utilizzo del computer subacqueo.
- Non immergere la batteria in alcun liquido ed evitare di bagnarla.
- Non collocare la batteria in contenitori ad alta pressione, forni a microonde o fornelli a induzione.
- Smettere immediatamente di utilizzarla se la batteria, durante l'uso, la ricarica o la conservazione, emette un odore insolito, si surriscalda, cambia colore o forma oppure appare anomala in qualsiasi altro modo.
- Non trasportare o conservare la batteria insieme a oggetti metallici conduttivi.
- Non esporre la batteria a luce solare o calore eccessivo.
- Non smontare o modificare la batteria.
- Tenere la batteria lontano da bambini e animali domestici.
- Non caricare né conservare le batterie all'interno dell'auto a temperature estreme (basse o alte) perché potrebbero prendere fuoco e causare un incendio.
- Non collegare i contatti positivi e negativi della batteria intenzionalmente o

involontariamente.

- Non invertire i terminali positivo (+) e negativo (-) durante la ricarica o l'utilizzo della batteria.
- Non ricaricare mai la batteria con una corrente di carica superiore a quella specificata dal produttore.
- Non scaricare mai completamente la batteria agli ioni di litio.
- Quando la batteria si è scaricata, non lasciarla scarica. Ricaricarla al più presto possibile.
- È responsabilità dell'utente determinare che il caricabatteria e il dispositivo host funzionino correttamente.
- In caso di esposizione della pelle agli elettroliti della batteria, lavare immediatamente con acqua.
- In caso di esposizione degli occhi, sciacquare con acqua per 15 minuti e rivolgersi immediatamente al pronto soccorso.
- Quando la batteria agli ioni di litio raggiunge il termine del suo ciclo di vita, può essere sostituita solo presso un centro di assistenza autorizzato SCUBAPRO. Non aprire il computer subacqueo né tentare di sostituire la batteria per conto proprio!

### 1.3 Modalità operative

G2 ha 4 modalità operative:

- Modalità di ricarica e comunicazione USB. Quando lo strumento è collegato a un dispositivo USB, la batteria di G2 inizia automaticamente la ricarica. Allo stesso tempo è possibile accedere alla memoria flash o al logbook usando il programma LogTRAK.
- Modalità riposo. In questa modalità il display è spento, ma G2 continua comunque ad aggiornare la desaturazione e a monitorare la pressione ambiente per rilevare cambi di altitudine, ecc. Tale modalità si attiva automaticamente in superficie dopo 3 minuti di inattività.
- Modalità superficie. Dopo un'immersione o se attivato manualmente, il display si accende ed

è possibile modificare le impostazioni o azionare G2 con i pulsanti. L'interfaccia Bluetooth può essere attivata in questa modalità.

**• Modalità immersione.** Si attiva quando il computer raggiunge una profondità di 0,8 m o superiore. In tale modalità G2 monitora profondità, tempo, temperatura e sensori wireless. Esegue, inoltre, i calcoli relativi alla decompressione.

### 1 .4 Accendere G2

Per accendere G2, premere il pulsante destro.

Farmer NOTA: non è possibile accendere G2 quando è collegato a una porta USB.

L'attivazione iniziale di G2 richiede alcune configurazioni di base (selezione della lingua, impostazione dell'ora, ecc.). G2 guida l'utente attraverso il processo. È sufficiente seguire le istruzioni sullo schermo utilizzando i pulsanti.

F NOTA: La seguente configurazione di base è necessaria anche quando si esegue il ripristino di G2 con il menu 8.6. Impostazioni di fabbrica.

▷

**Factory settings** Welcome to the SCUBAPRO divina world with G<sub>2</sub>. Please personalize your G<sub>2</sub> in the next few steps. Thank you!

Premere il pulsante destro.

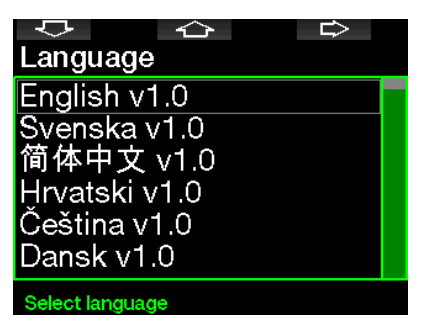

Selezionare la propria lingua con il pulsante sinistro o quello centrale. Quindi confermare la selezione premendo il pulsante destro.

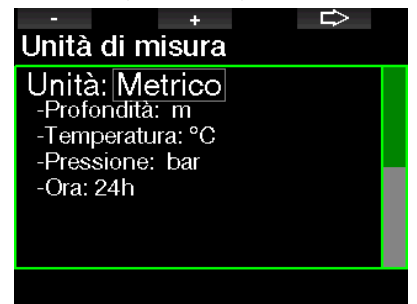

Selezionare ciascuna unità di misura con il pulsante sinistro o centrale e confermare con il pulsante destro.

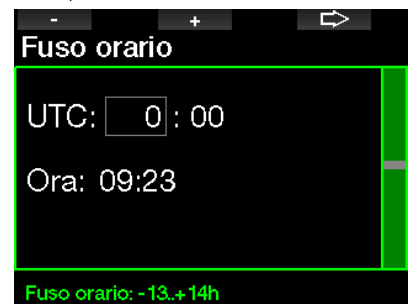

Impostare il fuso orario con il pulsante sinistro o centrale e confermare con il pulsante destro.

Dopo questa configurazione iniziale, G2 si avvia su quella che indichiamo come schermata principale dell'ora del giorno. In questa schermata l'ora attuale è visualizzata nel campo principale.

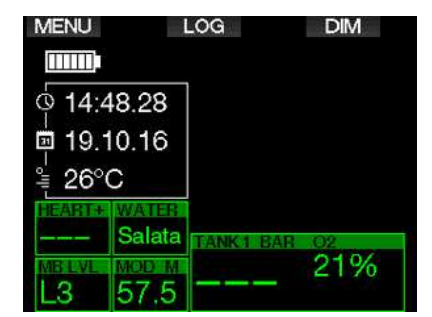

Le funzioni dei pulsanti di G2 sono disponibili a schermo. A titolo di esempio, la schermata qui sopra mostra che premendo il pulsante sinistro si passa al menu principale, premendo quello centrale si accede al logbook (LOG) e premendo quello destro si attenua (DIM) la luce del display.

Tuttavia, occorre tenere presente che queste indicazioni delle funzioni possono cambiare in base alla modalità di funzionamento attualmente attiva.

- F NOTA: ci sono due metodi per azionare i pulsanti di G2:
- 1. Premere. Si tratta del metodo normale usato nella maggior parte dei casi con le funzioni indicate.
- 2. Tenere premuto. Questo metodo è usato solo in casi particolari descritti in questo manuale, ma non indicati a schermo.

Le funzioni dei pulsanti in superficie sono riepilogate nella tabella seguente.

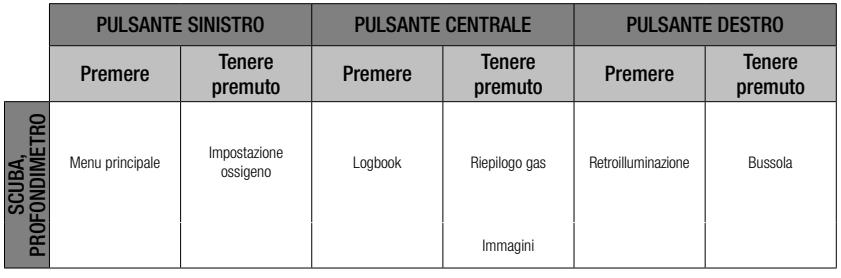

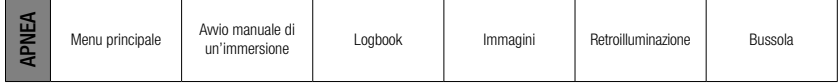

### 1 .5 Avviso di non immergersi

Se G2 rileva una situazione di maggiore rischio (a causa del potenziale accumulo di microbolle derivate da immersioni precedenti o di un livello di CNS O<sub>2</sub> superiore al 40%), appare il simbolo "non immergersi" (NO DIVE), come avvertenza per evitare l'esecuzione immediata di un'altra immersione. Sulla schermata della modalità immersione viene, inoltre, indicato l'intervallo di tempo suggerito che sarebbe preferibile osservare prima di una nuova immersione, accanto al simbolo  $\varnothing$ .

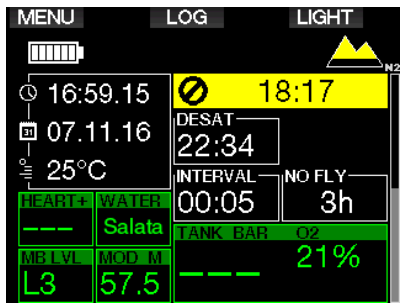

Non effettuare altre immersioni fino a quando l'avviso di non immergersi non scompare dallo schermo del computer subacqueo. Se l'avviso è indotto da accumulo di microbolle (in contrapposizione a un valore di CNS  $O<sub>2</sub>$ superiore al 40%) e ci si immerge in ogni caso, si avranno limiti di non decompressione più brevi o tempi di decompressione più lunghi. Inoltre, la durata dell'avviso relativo alle microbolle alla fine dell'immersione può aumentare notevolmente.

### 1 .6 Tempo di non volo

Il tempo di non volo (NO FLY) è il periodo di tempo durante il quale l'esposizione alla pressione ridotta (pari a una risalita ad altitudini superiori) della cabina di un aeroplano potrebbe provocare una malattia da decompressione, secondo il calcolo del modello di decompressione del computer. La dicitura NO FLY con il conto alla rovescia è visualizzata fino al termine della restrizione. Per saperne di più sugli avvisi relativi all'altitudine e sulle immersioni in altitudine, consultare il capitolo: Immersioni in altitudine.

### **A ATTENZIONE**

Volare quando G2 visualizza il simbolo NO FLY e il conto alla rovescia può provocare gravi lesioni o la morte.

### 1 .7 SOS

Se si rimane a una profondità minore di 0,8 m per più di 3 minuti senza osservare una sosta di decompressione obbligatoria, G2 entra in modo SOS. Una volta in Modo SOS, G2 si blocca e non è più utilizzabile come computer da decompressione per 24 ore, se l'immersione era stata eseguita in Modo Scuba. Se lo si usa per immergersi durante le 24 ore di un blocco SOS, entra automaticamente in modalità profondimetro e non fornisce informazioni di decompressione.

F NOTA: in modalità profondimetro l'intervallo di blocco SOS è di 48 ore.

### **A ATTENZIONE**

- La violazione di una sosta di decompressione obbligatoria può provocare gravi lesioni o la morte.
- Se un subacqueo non ricorre ad assistenza medica immediata in seguito alla manifestazione di segni o sintomi di malattia da decompressione dopo un'immersione, possono insorgere gravi lesioni o la morte.
- Non effettuare un'immersione come trattamento per i sintomi della malattia da decompressione.
- **MENU SOS LIGHT** mm: **Modo SOS** Ó 17:08.55 CNSO2-勯 07.11.16 1%  $25^{\circ}$ C **INTERVAL** NO FLY 24h 00.O3 **Salata** 21% MOD M я
- Non immergersi se il computer è in modo SOS.

l'aggiunta del messaggio Modo SOS. Al posto del tempo di non volo viene visualizzato il conto alla rovescia relativo alle 24 ore di blocco del computer. La dicitura sul pulsante centrale passa da LOG a SOS. Se viene premuto si visualizza un messaggio di emergenza. Le informazioni di emergenza per questa schermata possono essere immesse usando LogTRAK. Una volta visualizzato il messaggio di emergenza, premere il pulsante LOG per visualizzare i dettagli dell'ultima immersione.

F NOTA: se la batteria si scarica completamente durante un'immersione nonostante si utilizzi la modalità di risparmio energetico, G2 rimane in modo SOS e bloccato in modalità profondimetro per 48 ore indipendentemente dal tempo di desaturazione residuo.

### 1 .8 Informazioni di emergenza

Per aggiungere le proprie informazioni di emergenza, è necessario usare LogTRAK per Windows o Mac. Vedere sezione: Interfacce per G2 e introduzione a LogTRAK.

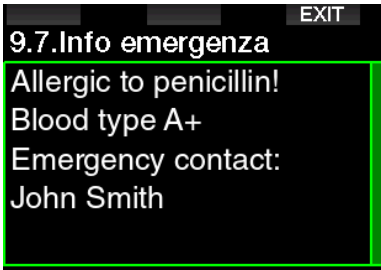

Messaggio emergenza

### 1 .9 Dati utente

Per personalizzare la schermata dell'ora del giorno con il proprio nome o altro testo è necessario utilizzare LogTRAK per Windows o Mac. Vedere sezione: Interfacce per G2 e introduzione a LogTRAK.

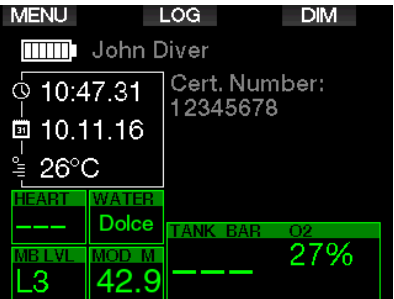

F NOTA: in caso di perdita di G2, si consiglia di includere alcune informazioni di contatto insieme ai dati utente.

### 1 .10 Montaggio e sintonia della sonda alta pressione

G2 può ricevere informazioni sulla pressione bombola da più sonde alta pressione serie Smart. Ogni sonda deve essere collegata all'uscita alta pressione di un erogatore primo stadio.

Per montare la sonda, rimuovere innanzitutto il tappo dell'uscita alta pressione dal primo stadio, quindi inserirvi la sonda avvitandola.

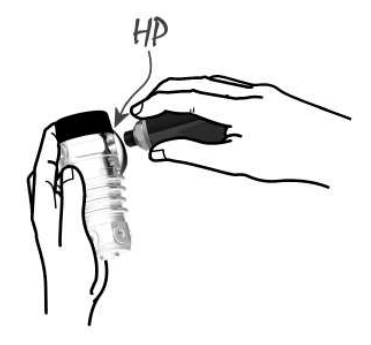

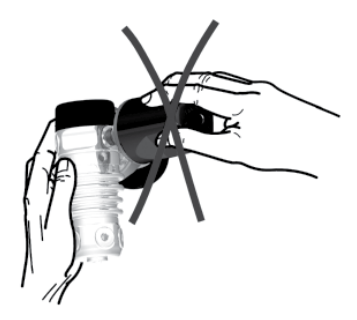

F NOTA: servirsi di un attrezzo appropriato per stringere la sonda in posizione. Fare attenzione a non serrare eccessivamente.

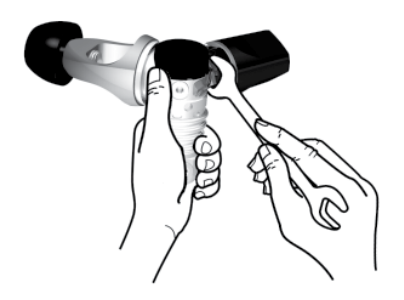

La comunicazione tra G2 e la sonda Smart sfrutta frequenze radio. Per prestazioni di trasmissione ottimali, si consiglia di posizionare la sonda come illustrato nelle figure seguenti.

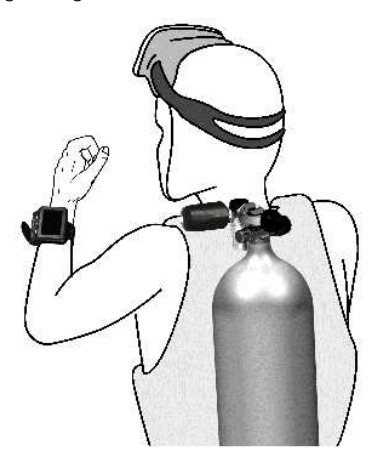

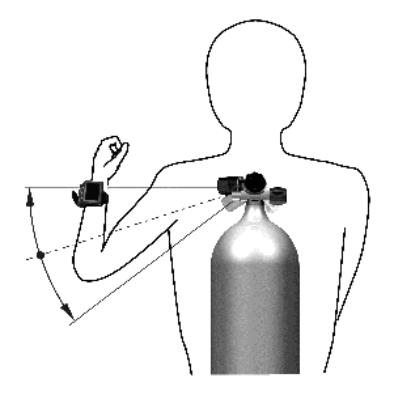

Posizione della sonda per la mano sinistra.

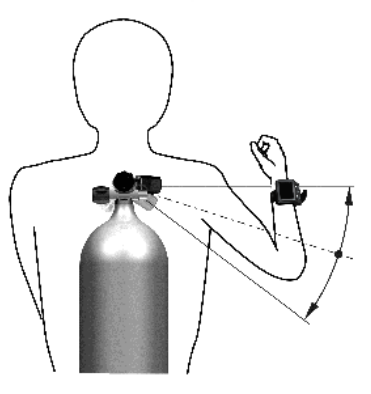

Posizione della sonda per la mano destra.

Affinché G2 visualizzi il segnale di pressione proveniente da una sonda Smart, occorre prima stabilire un collegamento codificato privo di interferenze. Questo passaggio va eseguito solo una volta per ciascuna sonda.

Ci sono due metodi per abbinare G2 alla sonda.

- 1. Per l'abbinamento automatico procedere come descritto di seguito.
	- Montare l'erogatore primo stadio, munito di sonda Smart, su una bombola piena.
	- Accendere G2, verificare che visualizzi la schermata dell'ora del giorno e posizionarlo vicino (x) alla sonda come indicato nella figura qui sotto.
	- Aprire la valvola della bombola.

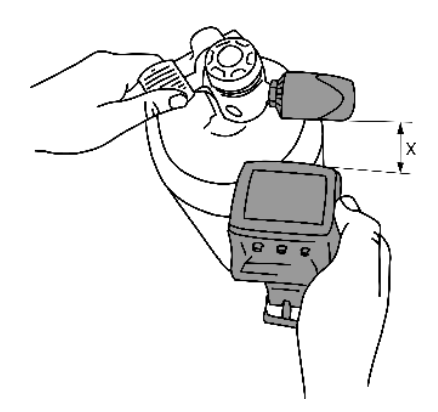

- 2. Per l'abbinamento manuale procedere come descritto di seguito.
	- Montare l'erogatore primo stadio, munito di sonda Smart, su una bombola piena.
	- Accendere G2 e selezionare il menu 8.2.6. Abbinamento.
	- Aprire la valvola della bombola.

Al momento della pressurizzazione la sonda Smart invierà a G2 una sequenza di sintonizzazione. Una volta ricevuti i dati trasmessi, G2 visualizza sul display un elenco di bombole denominate (T1, T2, ecc.).

La bombola T1 è sempre quella principale con cui iniziare l'immersione. Le altre bombole vengono utilizzate per le immersioni con più miscele (descritte nel capitolo: Immersioni multimiscela).

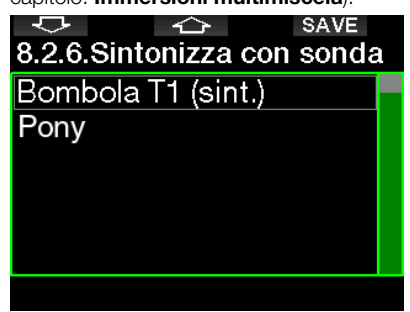

Per selezionare la bombola a cui si desidera assegnare la sonda, servirsi dei pulsanti FRECCIA, quindi premere SAVE per confermare la selezione. G2 conferma l'avvenuta sintonia con il messaggio ABBINAMENTO BOMBOLA T1 RIUSCITO.

Se si desidera annullare l'operazione, tenendo premuto il pulsante destro G2 visualizzerà il messaggio **ABBINAMENTO** CANCELLATO. L'abbinamento viene interrotto anche se non si preme SAVE entro 3 minuti dalla selezione della bombola.

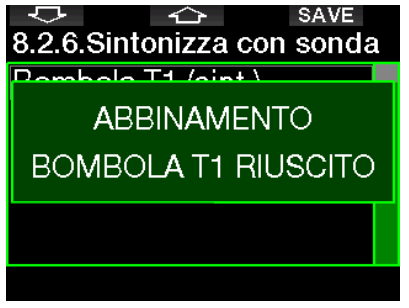

F NOTA: è necessario che la sonda non sia stata pressurizzata per minimo 40 secondi prima di procedere all'operazione di sintonia, altrimenti non è in grado di trasmettere l'apposita sequenza.

 Inoltre, ogni sonda può essere sintonizzata con una sola bombola dell'elenco. Se si assegna la stessa sonda a una seconda bombola, la prima sintonia viene cancellata. È invece possibile sintonizzare più computer G2 con la stessa sonda.

Una volta sintonizzata la sonda della bombola T1 con G2, il display visualizza la pressione della bombola in BAR o PSI. Se la bombola T1 non è stata sintonizzata, G2 visualizza la dicitura NO P al posto del valore della pressione.

Se la bombola T1 è stata sintonizzata ma G2 non riceve alcun segnale dalla sonda, al posto della pressione viene visualizzata la dicitura - - -.

In superficie, la condizione delle bombole T2, T3, ecc. viene visualizzata nel riepilogo gas, descritto nel capitolo: Riepilogo gas.

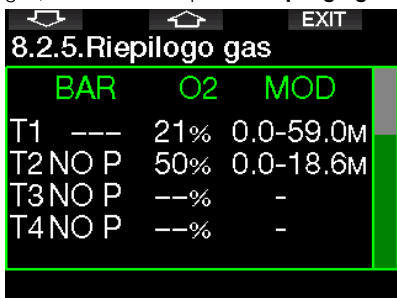

**P** NOTE:

- Il raggio d'azione della sonda Smart è di circa 1,5 m.
- Per potenziare al massimo la durata della batteria, la sonda funziona su un basso intervallo di aggiornamento quando non si verifica alcun cambio di pressione per più di 40 secondi. Inoltre la sonda si spegne automaticamente quando la pressione è di 14 bar o inferiore.
- Se la batteria della sonda è scarica, G2 visualizza un messaggio di avviso sullo schermo che indica la bombola assegnata a quella sonda come mostrato nella schermata qui sotto.

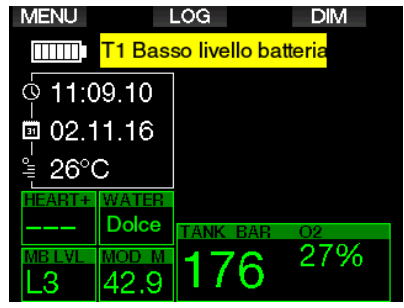

Consultare il capitolo: Sostituzione della batteria della sonda per ulteriori informazioni su come sostituire la batteria.

### 1 .11 Abbinamento di un bombolino (pony) a G2

Un bombolino è una piccola bombola per immersioni equipaggiata con un erogatore indipendente e trasportata dal subacqueo come parte della propria configurazione Scuba. In caso di emergenza, come l'esaurimento dell'alimentazione di aria principale, si può usare come fonte d'aria alternativa o bombola di riserva per poter eseguire una risalita normale invece della risalita di emergenza controllata nuotando.

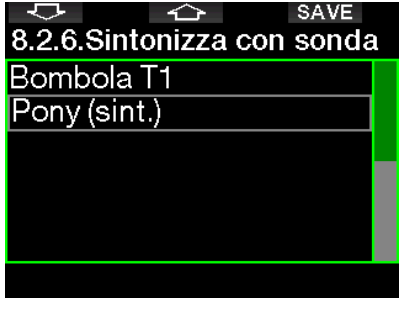

Il bombolino si può abbinare allo stesso modo di una bombola normale dal menu 8.2.6 Abbinamento di G2

### 1 .12 SCUBAPRO Human Factor Diving™

G2 dispone di funzioni di monitoraggio della frequenza cardiaca (Cardiofreq.), della temperatura della pelle (SKIN TEMPERATURE) e della respirazione. Tali funzioni personalizzano ogni immersione sulla base delle reazioni fisiche dell'utente e forniscono una maggiore quantità di dati che migliora l'esperienza subacquea e contribuisce al raggiungimento di un livello più avanzato.

Per saperne di più sulla fisiologia di SCUBAPRO Human Factor Diving™, consultare l'opuscolo: "HEARTRATE MEASUREMENT FOR BETTER WORKLOAD ASSESSMENT", dott. T. Dräger, dott. U. Hoffmann, 2012, www.scubapro.com.

F NOTA: per saperne di più su come attivare la funzione del cardiofrequenzimetro di G2, consultare il capitolo Carico di lavoro.

### 1.13 Spegnere G2

G2 si spegne automaticamente dopo 3 minuti di inattività o assenza di un collegamento Bluetooth attivo. Nella schermata dell'ora del giorno, è possibile spegnere G2 manualmente tenendo premuti entrambi i pulsanti destro e sinistro contemporaneamente.

### 2 . IMPOSTAZIONI E MENU DI G2

Premendo MENU dalla schermata dell'ora del giorno, si accede alla cartella Impostazioni. Notare che quando si raggiunge un menu, ci si trova ancora "al di fuori" di esso. Pertanto, è necessario premere il pulsante ENTR per accedere all'attuale menu. Alcuni menu hanno livelli multipli. È possibile tornare ai livelli precedenti tenendo premuto il pulsante ENTR.

Inoltre, è possibile ritornare alla schermata dell'ora del giorno tenendo premuti entrambi i pulsanti destro e sinistro contemporaneamente.

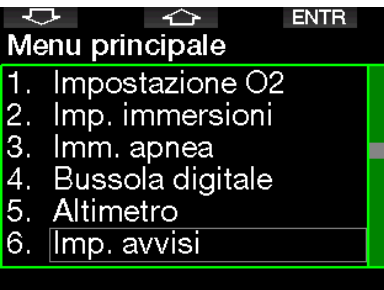

Semplicemente, premendo i pulsanti FRECCIA è possibile navigare nel menu mentre premendo ENTR si accede all'opzione selezionata. Per menu con più elementi, è presente una barra indicatrice sulla destra della schermata che mostra la posizione attuale.

Indipendentemente dalla lingua impostata, tutti i menu sono numerati per facilitarne l'identificazione.

Tutti i sottomenu funzionano in modo simile, cioè, se c'è un valore che può essere modificato, l'intervallo di selezione è visualizzato in fondo alla schermata (come nella figura qui sotto). Anche i sottomenu sono numerati utilizzando il formato decimale x.y  $(x =$  menu principale.  $y =$ sottomenu).

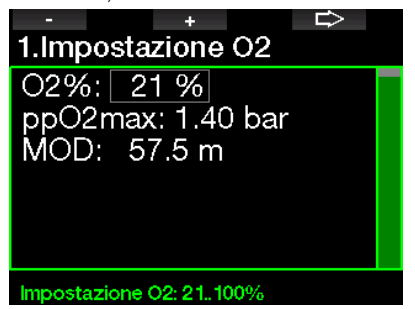

In questo caso le funzioni dei pulsanti sinistro e centrale sono indicate come – e + (consentendo la modifica della selezione attuale). Il pulsante FRECCIA destro sposta la selezione al campo successivo, mentre SAVE salva i valori immessi. Sul lato destro della schermata una barra di navigazione visualizza il valore come un indicatore analogico.

Il menu principale dispone delle seguenti impostazioni:

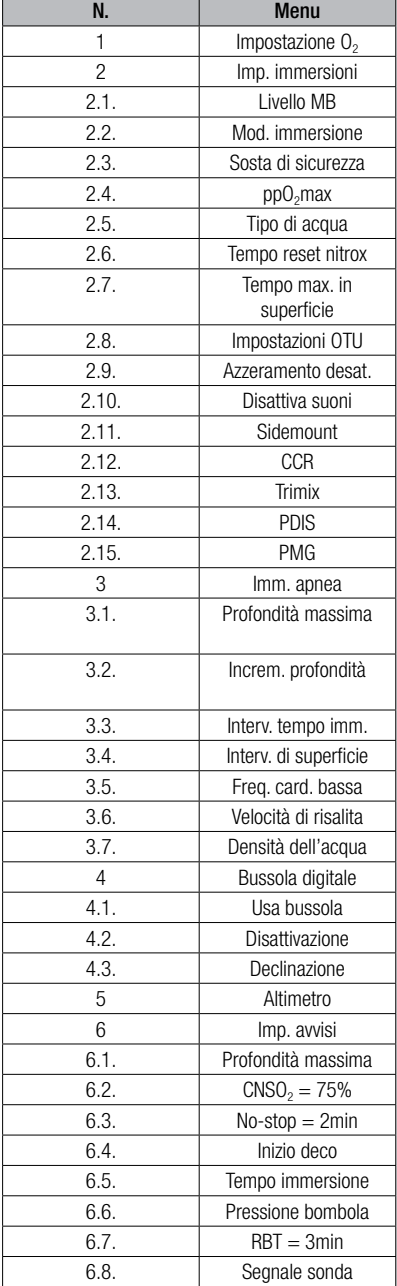

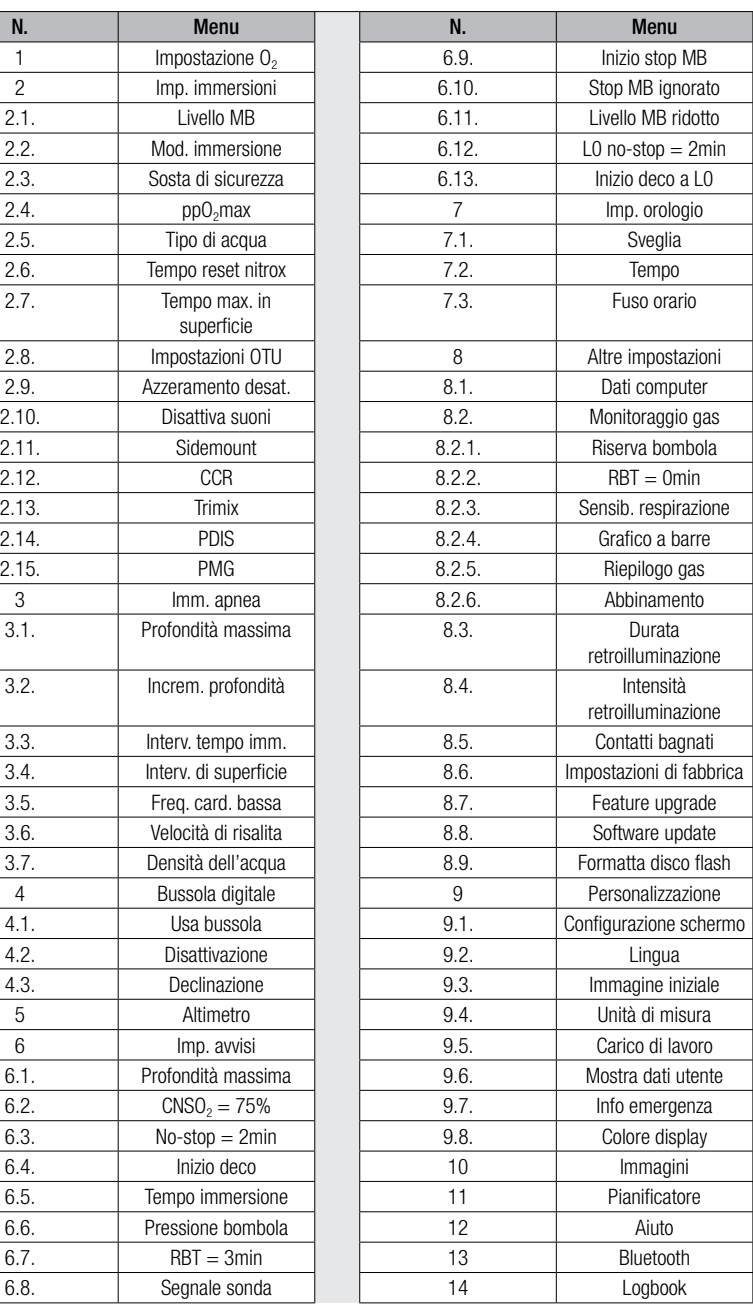

Navigando in questi menu è possibile acquisire rapidamente familiarità con le varie opzioni. Seguono brevi descrizioni per ciascuna selezione.

Facilitare la comprensione del sistema di menu in base all'attuale livello subacqueo dell'utente, G2 dispone di una funzione "feature upgrade". Le funzioni e le selezioni di livello più avanzato non sono visualizzate nel menu a meno che non lo si desideri (per questo motivo è possibile che alcuni numeri di menu non siano presenti nella schermata del menu principale).

Ad esempio, se non ci si immerge con rebreather o non si utilizza più di un gas, non è necessario attivare le modalità di menu CCR o PMG. Ciò mantiene il sistema di menu semplice e funzionale per il proprio particolare stile di immersione.

### 2.1 Impostazione  $O<sub>2</sub>$

Qui è possibile modificare il contenuto di gas delle bombole in uso e il limite di pressione parziale per quel gas. Il limite di massima profondità operativa (MOD) è visualizzato per i valori che sono stati selezionati. Per saperne di più sulle immersioni con nitrox e sulla MOD, consultare il capitolo: Immergersi con nitrox.

#### 2.1.1 Immersioni ricreative (impostazioni di fabbrica)

Per una normale immersione singola è possibile selezionare una miscela (GAS MIX) dal 21% di ossigeno (aria) al 100% di ossigeno. Per il limite MOD che si intende usare per tale gas, è necessario il valore massimo di ppO<sub>2</sub>. L'impostazione di fabbrica è 1,40 bar.

### **A ATTENZIONE**

Il limite MOD determina la profondità di attivazione dell'avviso in base alla tossicità da ossigeno. Tuttavia, la narcosi da azoto può influire sulle abilità del subacqueo molto prima, compromettendone la capacità di immergersi in sicurezza a quella profondità.

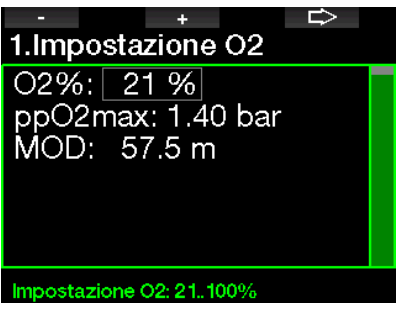

#### 2.1.2 Impostazioni multimiscela (PMG)

Se è attivata la modalità PMG, l'impostazione  $O_2$  è visualizzata come seque. Consultare il capitolo: Attivazione PMG per saperne di più su come attivare questa funzione.

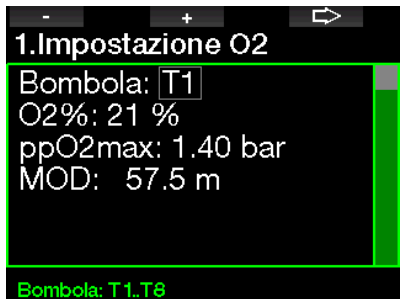

T1 è sempre il gas predefinito all'inizio dell'immersione. I valori delle bombole (TANK) da 2 a 8 possono essere regolati nello stesso modo della bombola 1.

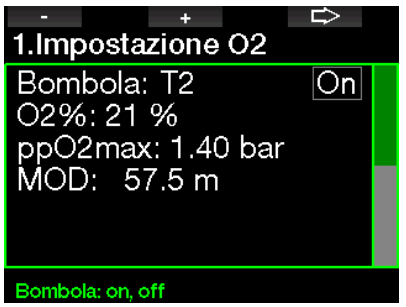

Per i gas di decompressione è possibile impostare una  $ppO<sub>2</sub>$  diversa.

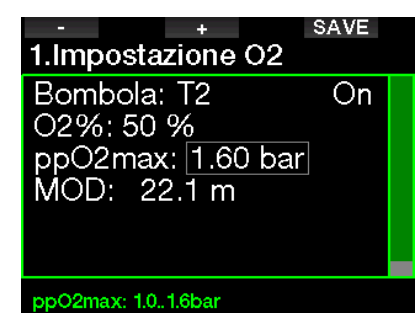

Il limite massimo di  $ppO<sub>2</sub>$  può essere modificato nel menu 2.4. ppO<sub>2</sub>max.

**Fameling** NOTA: consultare il capitolo: **Immer**sioni multimiscela per saperne di più su questa funzione.

#### 2.1.3 Impostazioni Trimix

Se è attivata la modalità trimix, l'impostazione  $O<sub>2</sub>$  è visualizzata come segue. Consultare il capitolo: **Attivazione Trimix** per saperne di più su come attivare questa funzione.

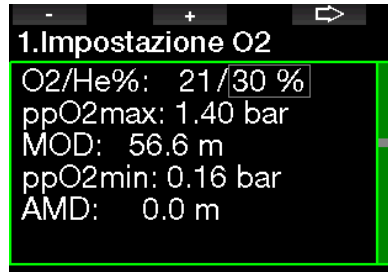

#### Impostazione He: 0..79%

In modalità trimix la percentuale di ossigeno può essere selezionata tra 8% e 100%.

- F NOTA: consultare il capitolo:<br>**Immersioni in modalità Trimix** per saperne di più su questa funzione.
- F NOTA: per garantire un adeguato apporto di ossigeno al corpo, il gas utilizzato all'inizio dell'immersione deve contenere una quantità sufficiente di ossigeno (si può utilizzare una miscela di viaggio o uno dei gas di decompressione). Poiché l'immersione inizia sempre con la bombola T1, l'impostazione  $\mathrm{O}_2$  minima per questa bombola è 18%.

### **A ATTENZIONE**

La profondità minima assoluta (AMD) dipende dal valore ppO<sub>2</sub>min. Se la profondità impostata per l'allarme è minore di 0,8 m, che corrisponde alla profondità di avvio dell'immersione per G2, l'allarme non si attiva finché non si raggiungono 0,8 m. Questa situazione è pericolosa e può condurre alla morte per annegamento.

### **A ATTENZIONE**

Lavori pesanti in superficie o a bassa profondità quando si respira meno del 21% di ossigeno (miscela ipossica) possono provocare perdita di coscienza e annegamento.

#### 2.1.4 Impostazioni Sidemount

In modalità Sidemount l'impostazione  $O<sub>2</sub>$ può essere configurata allo stesso modo che in modalità PMG. Consultare il capitolo: Impostazioni multimiscela (PMG) per saperne di più su come impostare il contenuto di ossigeno in questa modalità.

#### 2.1.5 Impostazioni CCR

Se è attivata la modalità CCR, la bombola del diluente è visualizzata come segue. Le altre bombole (T1 - T8) possono essere configurate come per la modalità PMG. Consultare il capitolo: **Attivazione CCR** per saperne di più su come attivare questa funzione.

Il valore di riferimento 1 può essere selezionato da 0,2 a 0,95 bar che determina la MOD.

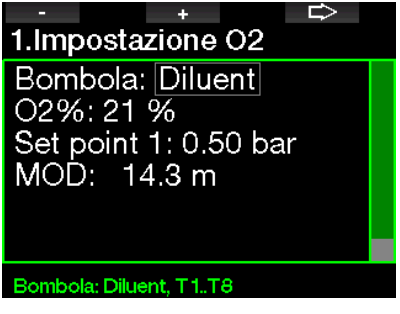

Il valore di riferimento 2 può essere selezionato da 1,0 a 1,6 bar. Dato che non possono essere raggiunti valori più elevati in superficie, per l'impostazione viene calcolata un'AMD.

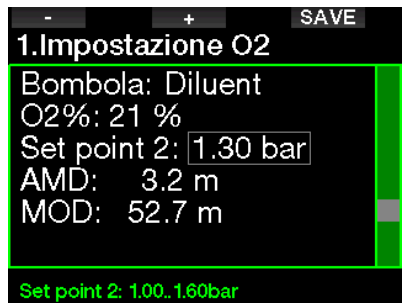

G<sup>=</sup> NOTA: consultare il capitolo:<br>**Immersioni in modalità CCR** per saperne di più su questa funzione.

#### 2 .1 .6 Impostazione della MOD

È possibile disattivare l'impostazione della MOD (nel campo corrispondente viene visualizzato - - -) come nella schermata qui sotto.

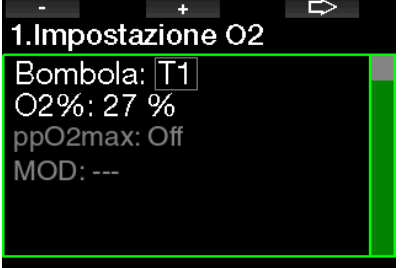

Bombola: T1.T8

È necessario che l'utente inserisca il codice di sicurezza 313 nel menu  $2.4. ppO<sub>2</sub>$  max.

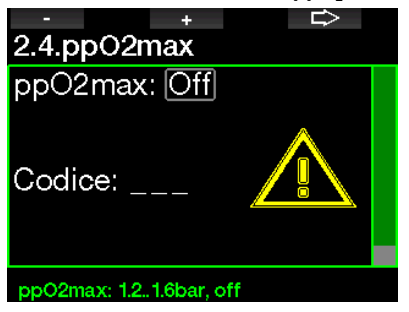

### **A ATTENZIONE**

Immergersi con una  $pp0<sub>2</sub>$  superiore a 1,4 bar è pericoloso e può condurre a perdita di coscienza, annegamento e morte.

 $\mathbb{G}$  NOTA: la ppO<sub>2</sub> è fissata a 1,6 bar quando il contenuto di ossigeno selezionato è 80% o superiore.

### 2.2 Impostazioni immersioni

#### 2.2.1 Livello MB

Qui è possibile selezionare il livello di microbolle (MB) prescelto che si desidera seguire durante le immersioni. Il Livello 9 è il più conservativo, mentre il Livello 0 è il meno conservativo.

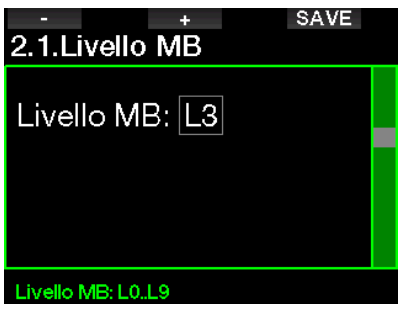

F NOTA: per ulteriori informazioni riguardo alla gestione dell'immersione secondo i livelli di microbolle, vedere il capitolo: Immergersi con i livelli MB.

#### 2.2.2 Modalità immersione (selezione dell'algoritmo)

G2 consente di scegliere tra le modalità scuba, profondimetro e apnea.

Quando G2 non è stato immerso per qualche tempo, il display apparirà come segue:

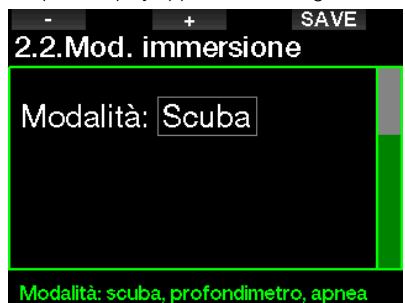

F NOTA: poiché le modalità profondimetro e apnea non monitorano la saturazione dei tessuti, deve trascorrere un intervallo di 48 ore tra l'ultima immersione in modalità profondimetro o apnea e il passaggio alla modalità scuba. Al contrario, il G2 mostrato sotto è stato usato per un'immersione in modalità scuba e non può passare alla modalità profondimetro o apnea finché non è trascorso il tempo di desaturazione.

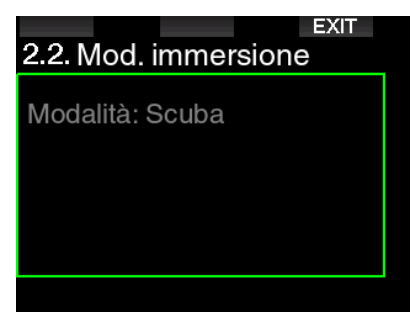

Se si decide di cambiare modalità prima della fine dell'intervallo di 48 ore o della desaturazione completa, è necessario accedere al menu Azzeramento desat. ed eseguire una cancellazione manuale della desaturazione. Per saperne di più su come azzerare manualmente la desaturazione, consultare il capitolo Azzeramento desaturazione.

F NOTA: la modalità apnea è disponibile come opzione selezionabile solo se è stata attivata nel menu 8.7 Feature uparade di G2. Per impostazione predefinita la modalità apnea è disattivata e il menu 2.2 Mod. immersione è visualizzato come 2.2 Mod.profondimetro.

#### 2.2.3 Sosta di sicurezza

La durata della sosta di sicurezza e la modalità di avvio possono essere modificate in questo menu.

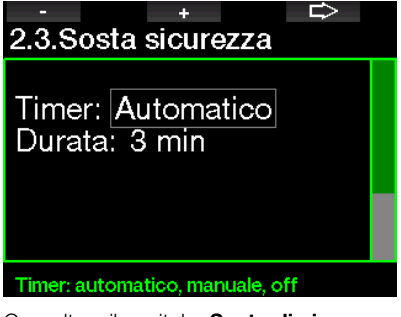

Consultare il capitolo: Sosta di sicurezza per saperne di più su come usare questa funzione durante l'immersione.

#### 2.2.4  $ppO_2$ max

L'impostazione della ppO<sub>2</sub>max determina il limite massimo per la pressione parziale di ossigeno. Non è possibile selezionare un'impostazione  $O_2$  del gas superiore a questo limite.

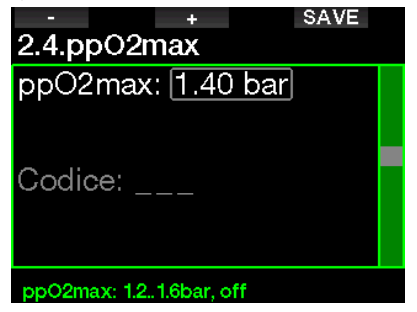

#### 2.2.5 Tipo di acqua

G2 misura la pressione e la converte in un valore di profondità usando la densità dell'acqua come costante. Una profondità

di 10 m in acqua salata corrisponde approssimativamente alla profondità di 10,3 m in acqua dolce.

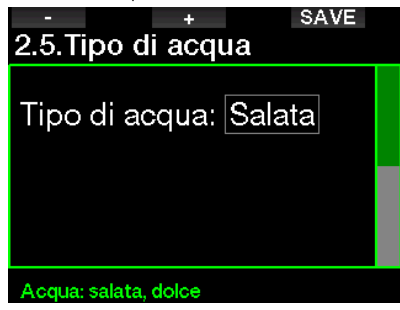

F NOTA: l'impostazione regola la profondità su tutte le modalità: scuba, profondimetro e apnea.

#### 2.2.6 Tempo reset Nitrox

Se ci si immerge prevalentemente con aria e si desidera tornare a questa impostazione dopo un'immersione occasionale con nitrox, è possibile impostare un tempo predefinito trascorso il quale G2 ripristina l'aria.

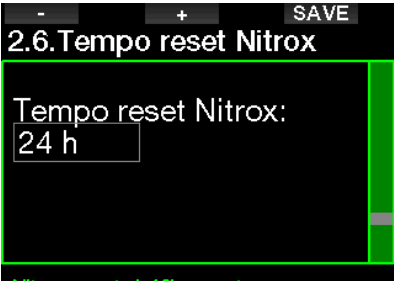

#### Nitrox reset: 1.48h, no rst

Tale tempo di ripristino può essere selezionato da 1 ora fino a 48 ore oppure la funzione Tempo reset Nitrox può essere disattivata. In questo caso viene visualizzata la dicitura "No rst".

#### 2.2.7 Tempo max. in superficie

Il tempo massimo in superficie consente di approfittare di brevi momenti di orientamento in superficie pur rimanendo all'interno di una singola immersione registrata.

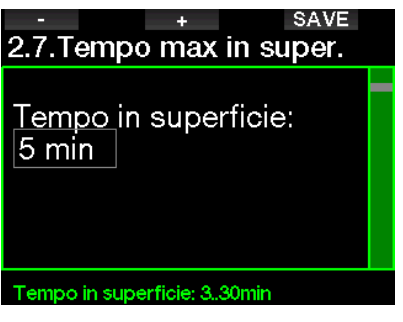

#### 2 .2 .8 Impostazioni OTU

In questo menu è possibile modificare informazioni e impostazioni inerenti l'unità di tossicità da ossigeno (OTU).

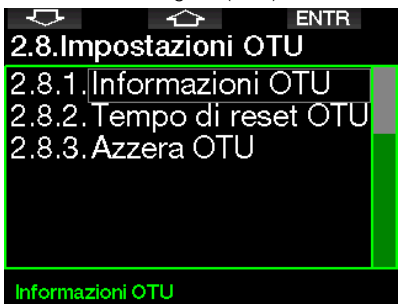

La schermata Informazioni OTU qui sotto visualizza i dati attuali relativi alle OTU:

- 1. OTU dell'ultima immersione.
- 2. OTU delle immersioni di oggi insieme al massimo valore consentito.
- 3. OTU consentite per domani insieme al massimo valore consentito.
- 4. Dose totale di OTU durante la missione (serie di giorni d'immersione).
- 5. Esposizione (giorni d'immersione durante quella missione).
- 6. Intervallo (giorni trascorsi dall'ultima immersione).

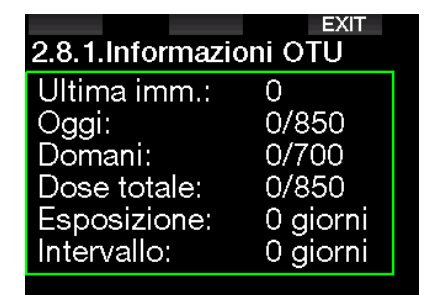

Le OTU sono calcolate per giornata, cambiano alla mezzanotte (00:00) con i limiti che si modificano di conseguenza.

È possibile definire l'intervallo di azzeramento (reset tra:), cioè il periodo di tempo senza immersioni registrate necessario per azzerare il contatore OTU.

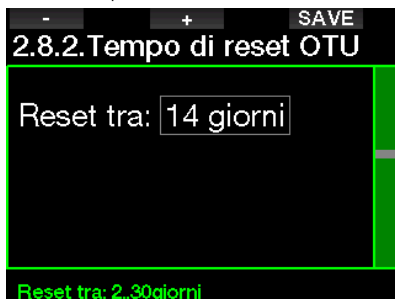

Inoltre, se si desidera azzerare le OTU manualmente, è possibile farlo con il menu seguente.

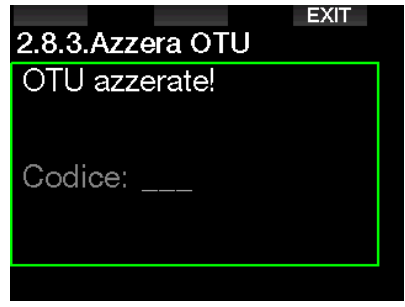

L'azzeramento delle OTU richiede il codice di sicurezza 313.

#### 2.2.9 Azzeramento desaturazione

Con G2 è possibile effettuare un azzeramento della desaturazione. Tutte le informazioni sulla saturazione dei tessuti in seguito a un'immersione recente possono essere azzerate in modo che G2 non consideri la successiva immersione come ripetitiva. Questa funzione è utile se si presta il G2 a un altro subacqueo che non si sia immerso nelle ultime 48 ore.

### **A ATTENZIONE**

L'azzeramento della desaturazione influenza i calcoli dell'algoritmo e questo può condurre a gravi lesioni o alla morte. Non azzerare la desaturazione senza uno scopo valido.

F NOTA: alcune modifiche del menu non sono possibili quando G2 sta eseguendo il conto alla rovescia della desaturazione. Nel caso in cui si decida di azzerare la desaturazione, occorre usare il codice di sicurezza 313. Questa procedura evita un azzeramento indesiderato; inoltre l'operazione viene memorizzata e nella registrazione dell'immersione successiva viene mostrato l'avviso Reset desaturazione.

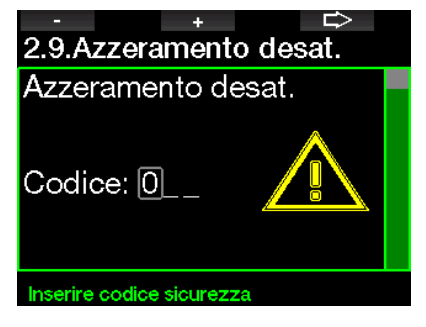

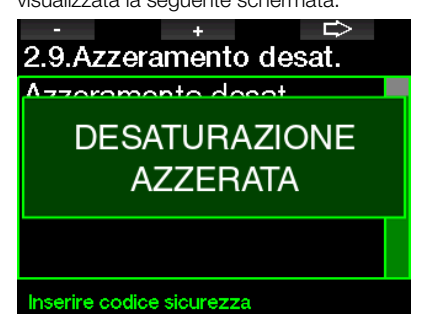

F NOTA: dopo un azzeramento della desaturazione il cambio tra le modalità scuba, profondimetro e apnea è immediatamente possibile. Tuttavia, poiché le modalità profondimetro e apnea non monitorano la saturazione di azoto nei tessuti, si raccomanda di mantenere gli intervalli iniziali previsti per i cambi di modalità.

### **A ATTENZIONE**

Immergersi dopo un azzeramento della desaturazione è molto pericoloso e presenta un'alta probabilità di causare gravi lesioni o la morte. Non azzerare la desaturazione a meno che non ci sia un valido motivo per farlo.

F NOTA: uno spegnimento automatico a causa della batteria scarica non azzera la desaturazione. G2 registra le informazioni di saturazione dei tessuti in una memoria non volatile. Per tutto il tempo in cui il computer rimane privo di alimentazione, il calcolo della desaturazione si interrompe. Durante la ricarica, il display si accende e il calcolo della desaturazione riprende non appena si raggiunge un livello di carica sufficiente.

#### 2 .2 .10 Disattiva suoni

Selezionando ON, si attiva la modalità silenziosa e nessun allarme o avviso emette un segnale sonoro (l'impostazione di fabbrica è OFF).

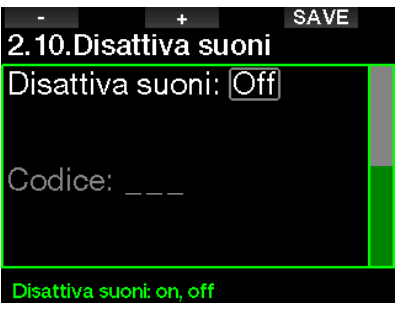

### **A ATTENZIONE**

La selezione Disattiva suoni ON disattiva tutte le avvertenze e gli allarmi acustici in modalità immersione. Ciò potrebbe essere potenzialmente pericoloso.

- F NOTA: l'unica eccezione alla modalità silenziosa è la sveglia, che suonerà quando attivata anche se è impostata la modalità Disattiva suoni.
- **F** NOTA: per attivare la modalità Disattiva suoni, è necessario digitare il codice di sicurezza 313, allo scopo di evitare la disattivazione accidentale di allarmi e avvisi correlati all'immersione.

#### 2.2.11 Attivazione Sidemount

Nelle immersioni sidemount ci sono normalmente due bombole e due erogatori, ciascun gruppo montato in modo indipendente ai lati del subacqueo.

I sistemi di erogazione del gas ridondanti indipendenti devono essere utilizzati in modo equilibrato, a piccole tappe, così, se un sistema si guasta, l'altro dispone della massima riserva per completare l'immersione.

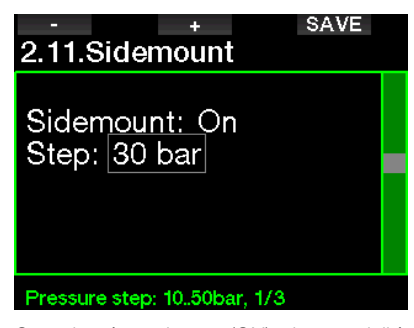

Quando è attivata (ON) la modalità Sidemount di G2, sono visualizzate due pressioni bombola contemporaneamente. Per saperne di più sulla configurazione della schermata in questa modalità, consultare il capitolo **Configurazione della** schermata in modalità Sidemount.

**F** NOTA: per un corretto funzionamento della modalità Sidemount, entrambe le bombole devono essere dotate di una sonda.

L'impostazione "Step:" definisce la differenza di pressione tra le bombole che attiva l'avviso di G2 per passare dal lato con minore a quello con maggiore quantità di gas. È possibile scegliere uno step compreso tra 10 e 50 bar o seguire la regola dei terzi.

F NOTA: la modalità Sidemount può essere utilizzata anche per il bibombola.

#### 2.2.12 Attivazione CCR

La modalità rebreather può essere selezionata (ON) qui, se la funzione è attivata.

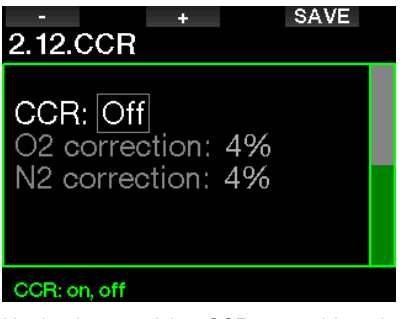

L'attivazione del CCR cambia impostazioni del contenuto del gas a circuito aperto predefinite in impostazioni del valore di riferimento. Inoltre, la schermata dell'immersione viene modificata in modo che siano visualizzate entrambe le pressioni bombola  $O_2$  e diluente (Diluent) contemporaneamente. Consultare il capitolo: **Configurazione** della schermata in modalità CCR per saperne di più come è configurata la schermata in questa modalità.

Dato che la calibrazione dell'unità CCR determina la precisione del valore di riferimento e l'utilizzo da parte di G2 di tale valore, è possibile impostare una configurazione più conservativa con una correzione di  $O_2$  ( $O_2$  correction) e del gas inerte (è visualizzata come N2 ma influisce anche sull'He quando è attiva l'opzione trimix).

Ad esempio, il valore % della correzione  $O_2$  aumenta il valore nominale della pp $O_2$ impostato per il valore dell'«orologio» CNS% e diminuisce il valore nominale della ppO<sub>2</sub> impostato per l'assorbimento del gas inerte (algoritmo).

#### 2.2.13 Attivazione Trimix

La modalità trimix può essere impostata su ON in questo menu, se la funzione è attivata.

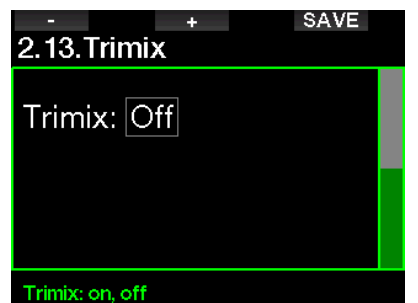

In questo caso, la presentazione del contenuto del gas segue lo standard O2 /HE. Inoltre, viene visualizzata l'AMD (profondità minima assoluta) per ciascun gas. Consultare il capitolo: Immersioni in modalità Trimix per saperne di più su questa funzione.

#### 2.2.14 Attivazione PDIS

I computer subacquei SCUBAPRO dispongono della funzione di sosta intermedia basata sul profilo d'immersione (PDIS) che può essere attivata in questo menu.

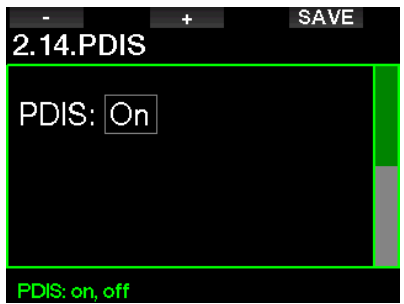

Consultare il capitolo: PDIS (Profile Dependent Intermediate Stop) per saperne di più su questa funzione.

#### 2 .2 .15 Attivazione PMG

La modalità predittiva multimiscela (PMG) consente l'uso di più bombole da 2 a 8.

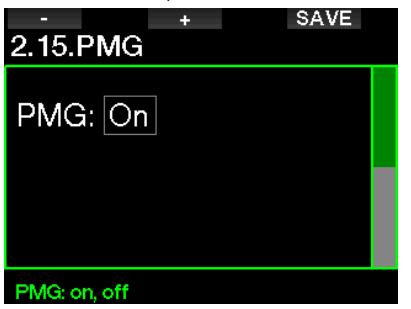

Consultare il capitolo: Immersioni multimiscela per saperne di più sull'uso di questa funzione.

F NOTA: per le modalità di immersione Sidemount e CCR, va attivata la funzione PMG.

#### 2.3 Imm. apnea

Se la funzione di apnea è attivata nel menu 8.7. Feature upgrade, possono essere modificate le seguenti impostazioni correlate.

- 1. Profondità massima
- 2. Incremento di profondità
- 3. Intervallo del tempo di immersione
- 4. Intervallo di superficie
- 5. Frequenza cardiaca bassa
- 6. Velocità di risalita
- 7. Densità dell'acqua

#### 2.3.1 Impostazione del doppio allarme di profondità massima

Nella modalità apnea tutti gli allarmi possono essere sonori o disattivati.

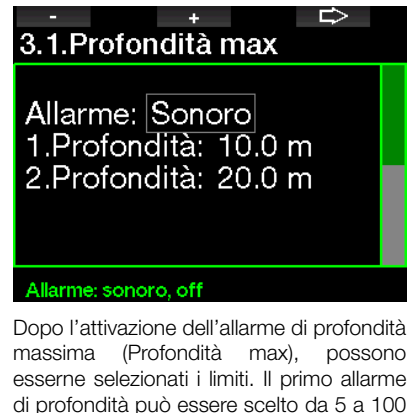

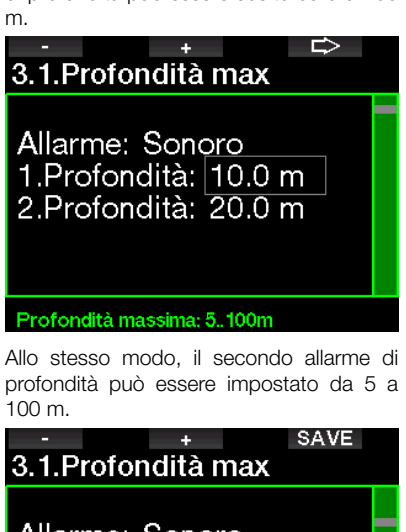

Allarme: Sonoro 1.Profondità: 10.0 m 2.Profondità: 20.0 m

Profondità massima: 5..100m

**Fame NOTA:** il primo allarme è una breve sequenza sonora per richiamare l'attenzione e il secondo è continuo. Se si imposta il primo allarme più profondo del secondo, sarà mascherato dal suono continuo di quest'ultimo e non potrà essere udito.

#### 2.3.2 Impostazione dell'allarme di profondità incrementale

Indipendentemente dall'allarme profondità massima, è possibile impostare degli avvisi di profondità incrementale (Increm. profondità). Tali avvisi possono essere impostati per la discesa, per la risalita o per entrambe le direzioni.

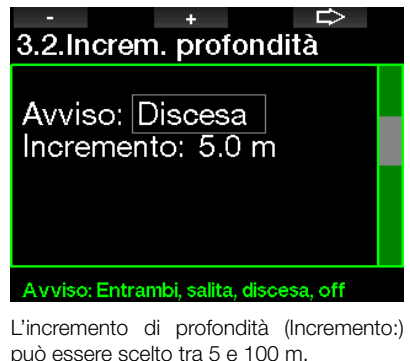

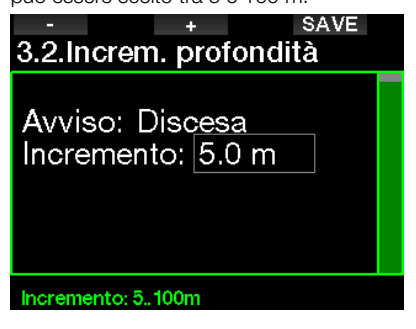

#### 2.3.3 Impostazione dell'avviso per l'intervallo del tempo di immersione

È possibile impostare un avviso per l'intervallo del tempo di immersione (Interv. tempo imm.) da 15 secondi a 10 minuti.

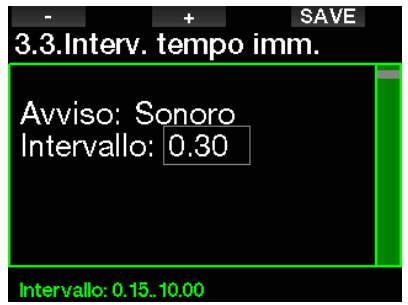

#### 2.3.4 Impostazione dell'avviso per l'intervallo di superficie

L'avviso per l'intervallo di superficie (Interv. di superficie) può essere impostato a incrementi di 15 secondi fino a un massimo di 14 minuti e 45 secondi.

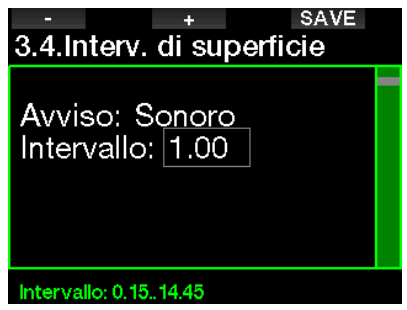

F NOTA: dopo 15 minuti in superficie,<br>G<sup>2</sup> termina automaticamente la G2 termina automaticamente sessione e salva l'immersione nel logbook.

#### 2.3.5 Allarme limite frequenza cardiaca

G2 prevede l'attivazione di un allarme in caso di calo della frequenza cardiaca oltre un determinato livello. Questo allarme (Limite freq. card.) può essere impostato tra 35 e 100 battiti al minuto.

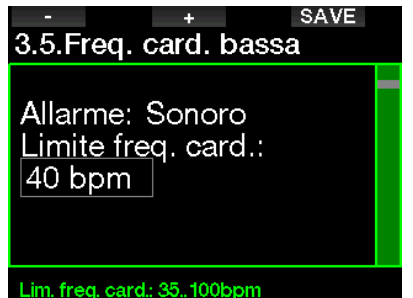

#### 2 .3 .6 Impostazione dell'allarme di velocità di risalita

Se si eccede la velocità di risalita preimpostata, G2 può emettere un allarme. È possibile selezionare il valore tra 0,1 e 5,0 m per secondo.

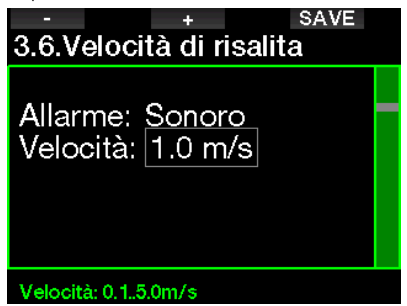

#### 2.3.7 Densità dell'acqua

Esiste una relazione diretta tra il peso di una colonna d'acqua e la pressione che essa esercita: il peso è definito dalla profondità moltiplicata per la densità dell'acqua. Pertanto, la profondità visualizzata dai computer subacquei si ottiene mediante la misurazione della pressione assoluta.

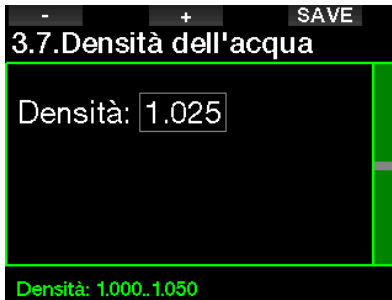

Tuttavia, la densità dell'acqua dipende dal grado di salinità, quindi, a pari profondità, in un lago (acqua dolce) e in mare (acqua salata) si ottengono misure della profondità diverse.

Si tratta di una lieve differenza, che genera un errore corrispondente nella profondità visualizzata (del 3% circa). Per questo motivo, in modalità scuba e profondimetro, G2 permette di definire se l'immersione si svolge in acqua dolce o salata.

Il calcolo decompressivo si basa sulla pressione assoluta, quindi l'impostazione di G2 su acqua dolce per un'immersione in acqua salata o viceversa è accettabile. Tuttavia, la misura della profondità sarà leggermente difettiva (di circa 1 m ogni 40 m), anche se il calcolo della decompressione sarà eseguito in modo corretto.

Per l'immersione in apnea, che non prevede alcun calcolo decompressivo, la profondità massima raggiunta dal sub può rappresentare l'obiettivo principale dell'immersione, quindi la precisione del valore di profondità diventa il fattore più importante. G2 consente la definizione di un valore di densità dell'acqua compreso tra 1,000 e 1,050 kg/l, a incrementi di 0,001 kg/l (a titolo informativo, la densità prevista dall'impostazione acqua salata in modalità scuba o profondimetro è pari a 1,025 kg/l).

### 2.4 Bussola digitale

Nel menu 4. Bussola digitale si possono selezionare le impostazioni correlate.

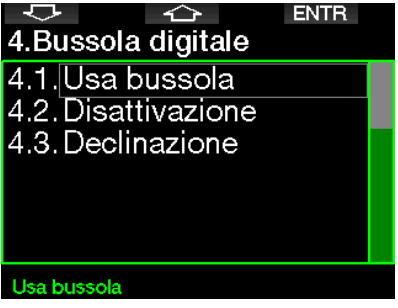

#### 2.4.1 Accesso e uso della bussola digitale

Entrando nel menu 4.1 Usa bussola si apre la schermata della bussola digitale di G2, che appare come segue:

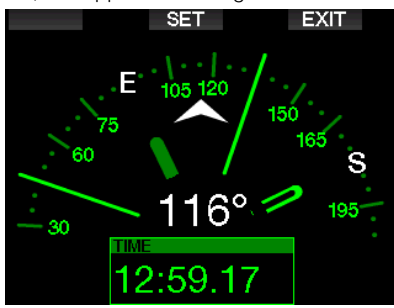

ra NOTA: si può accedere alla bussola anche dalla schermata principale dell'ora del giorno tenendo premuto il pulsante destro.

Durante l'immersione la schermata della bussola visualizza informazioni su profondità, tempo immersione, pressione bombola, limite di non decompressione e RBT. Il pulsante sinistro (BOOK) consente di impostare dei segnalibri.

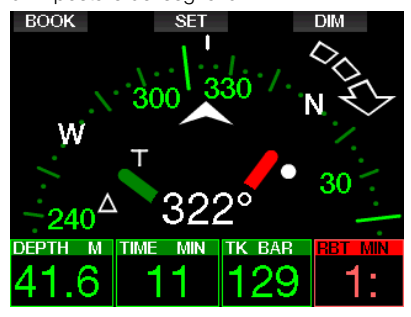

In presenza di stop MB o decompressione, l'angolo inferiore destro alterna ogni 4 secondi i dati di decompressione e la pressione bombola unitamente all'RBT.

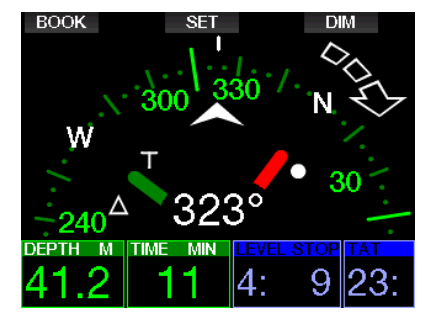

Tenendo premuto il pulsante destro dalla schermata della bussola si torna a quella del computer. Questo succede anche una volta esaurito l'intervallo previsto per la disattivazione automatica, definito nel capitolo Disattivazione.

F NOTA: se G2 è in modalità bussola quando si avvicina il termine della fase di no-stop, il display torna automaticamente alla schermata computer standard, a prescindere dall'intervallo impostato per la disattivazione automatica. Per tornare alla schermata bussola, tenere premuto nuovamente il pulsante destro.

Premendo il pulsante centrale (SET) si può impostare la direzione della bussola, ovvero la direzione verso la quale è puntata la parte anteriore del computer. La direzione è espressa in gradi, da 0 a 359. 0 gradi corrispondono al Nord, 90 gradi corrispondono all'Est, 180 gradi al Sud e 270 gradi all'Ovest; tutti gli altri valori sono interpolati fra i suddetti.

Sul display viene visualizzato il messaggio DIREZIONE IMPOSTATA e nella posizione della direzione impostata appare un puntino bianco. L'impostazione di una direzione per la bussola consente di navigare verso una direzione di riferimento. Per cancellare la direzione impostata, tenere premuto il pulsante centrale. La direzione impostata rimane in memoria fino a quando non viene cancellata o non ne viene impostata un'altra.

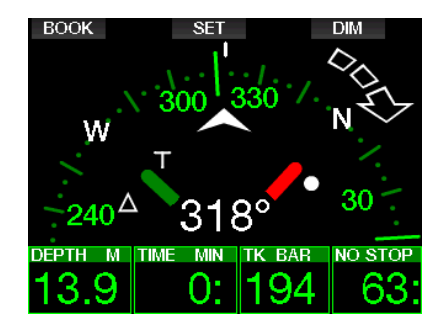

Se è stata impostata una direzione di riferimento, a sinistra o a destra della relativa indicazione numerica appaiono delle frecce che indicano al sub la direzione da prendere per seguire la direzione di riferimento impostata. Per agevolare ulteriormente la navigazione, G2 contrassegna automaticamente le posizioni a 90 e 120 gradi a sinistra e destra della direzione impostata, oltre alla posizione a 180 gradi (per agevolare rispettivamente la navigazione con percorso quadrato, triangolare e di andata e ritorno). Questi sono indicati come "T", Δ e ||.<br>L BOOK

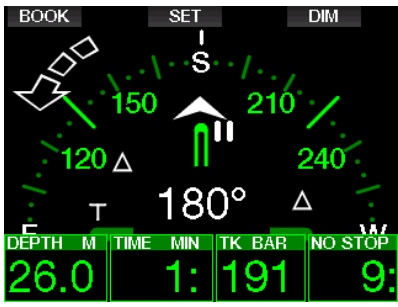

- F NOTA: non utilizzare la bussola di G2 vicino a un magnete perché la forza magnetica può annullare la calibrazione.
- F NOTA: l'emissione di allarmi e avvisi prevale sulla bussola di G2 quando è attiva sulla schermata. Per visualizzarla nuovamente, è necessario riaccedere alla schermata.

#### 2.4.2 Disattivazione

Nel menu 4.2. Disattivazione è possibile selezionare il timeout della bussola, cioè la durata di visualizzazione della bussola quando attivata in superficie o durante l'immersione. Il timeout può essere impostato da 5 a 60 secondi oppure la selezione "A pulsante" mantiene la schermata della bussola finché non viene disattivata premendo il pulsante.

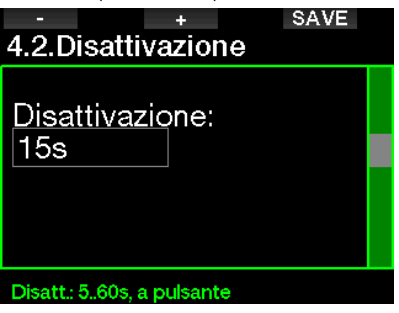

#### 2.4.3 Declinazione

La bussola punta sul polo nord magnetico della terra. La correzione tra polo nord geografico e magnetico avviene impostando la declinazione, che dipende dall'attuale posizione dell'utente sulla terra. È possibile impostare il valore di correzione da 0º a 90° a incrementi di 1° e selezionare la direzione Est oppure Ovest.

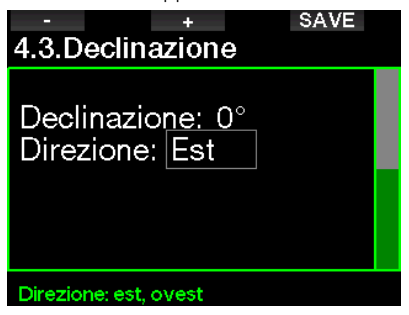

F NOTA: generalmente la bussola di G2 non ha bisogno di ricalibrazione. Se si nota un notevole scarto permanente nelle indicazioni della bussola, rivolgersi al rivenditore autorizzato SCUBAPRO.

#### 2 .5 Altimetro

Qui è possibile verificare l'attuale quota di altitudine. Nel menu dell'altitudine, il valore attuale è calcolato dalla pressione barometrica. Quando si conosce la quota effettiva tale valore può essere modificato. La regolazione della quota di altitudine non ha alcun effetto sulla relativa classe.

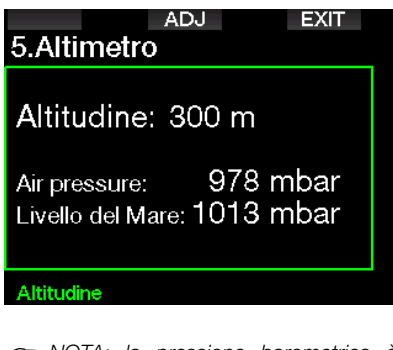

F NOTA: la pressione barometrica è variabile e si modifica in funzione delle condizioni climatiche e della pressione atmosferica ad ogni quota specifica. Gli algoritmi di immersione utilizzano classi di altitudine che sono direttamente derivate dalla pressione barometrica. L'altitudine visualizzata è determinata in base alla pressione barometrica attuale ed è, pertanto, un valore relativo.

#### 2.6 Impostazioni avvisi

Gli avvisi rappresentano situazioni che richiedono l'attenzione del subacqueo, ma ignorarli non comporta un rischio immediato. L'utente può scegliere quali attivare e quali disattivare.

#### 2.6.1 Avviso di profondità massima dell'immersione

Il valore dell'avviso di profondità massima può essere selezionato tra 5 e 100 m a incrementi di 1 m.

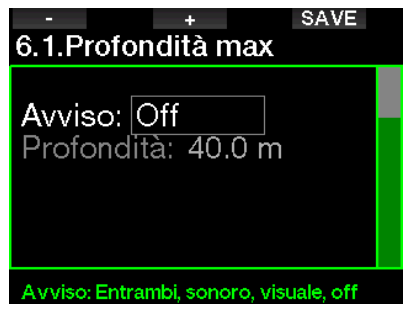

Gli avvisi possono essere disattivati selezionando OFF. La selezione di avviso visivo determina la visualizzazione dell'avviso quando si verifica la situazione correlata. La selezione di avviso sonoro determina l'emissione di un suono quando si verifica la situazione correlata. Selezionando Entrambi, si avrà una combinazione di avvisi sonori e visivi.

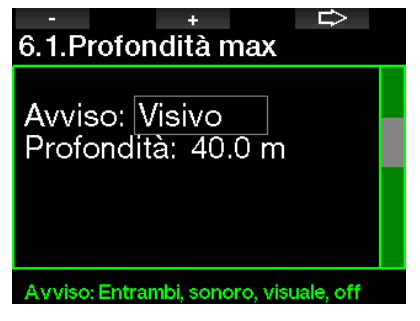

#### 2.6.2 CNS O<sub>2</sub> = 75%

G2 rileva l'assorbimento di ossigeno attraverso l'«orologio» CNS O<sub>2</sub>. Se il valore calcolato di CNS  $O_2$  raggiunge il 75% questo allarme si attiva.

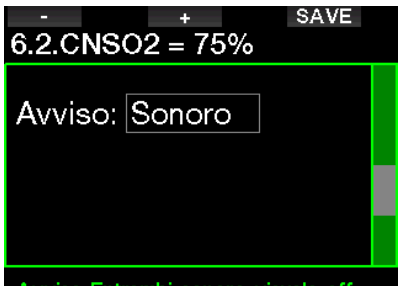

#### Avviso: Entrambi, sonoro, visuale, off

#### $2.6.3$  No-stop = 2 min

Se si desidera evitare di effettuare involontariamente un'immersione con decompressione, G2 può attivare un avviso quando il limite di non decompressione raggiunge i 2 minuti. Questo vale per le soste del livello MB attualmente selezionato (consultare il capitolo: Immergersi con i livelli MB per maggiori informazioni su questo argomento). Questa funzione offre l'opportunità di risalire prima di incorrere nell'obbligo di una sosta di decompressione o sosta di livello.

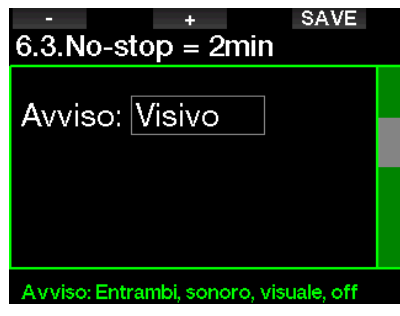

#### 2.6.4 Inizio deco

G2 può attivare un avviso quando appare la prima sosta di decompressione obbligatoria. Ciò avverte del fatto che una risalita diretta verso la superficie non è più possibile.

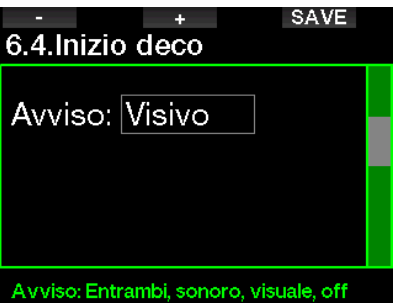

#### 2.6.5 Avviso di tempo massimo dell'immersione

Il valore può essere selezionato tra 5 e 995 minuti a incrementi di 1 minuto.

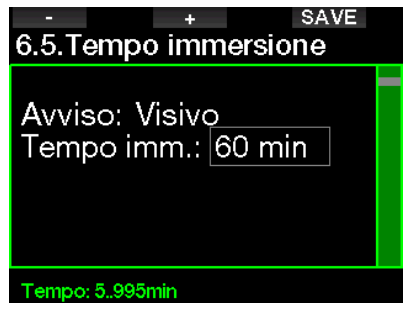

#### 2.6.6 Pressione bombola

Quando la pressione bombola raggiunge il valore definito qui, G2 può attivare un avviso.

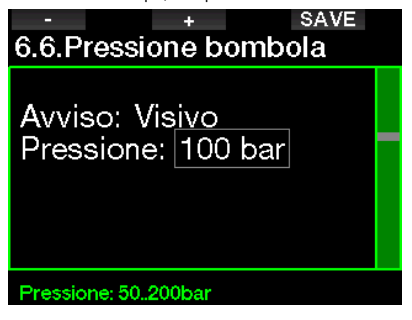

#### $2.6.7$  RBT = 3 min

L'RBT (tempo di fondo rimanente) è il periodo di tempo che il sub può trascorrere alla profondità attuale disponendo ancora di gas sufficiente ad effettuare la risalita in sicurezza e raggiungere la superficie con la riserva della bombola. Il calcolo dell'RBT si basa sul ritmo respiratorio attuale e considera tutti gli obblighi decompressivi (presenti e futuri) nonché i gradienti termici in acqua. Il calcolo presuppone una risalita alla velocità di risalita ideale (definita nel capitolo: Velocità di risalita). Quando l'RBT raggiunge i 3 minuti. compare un avviso.

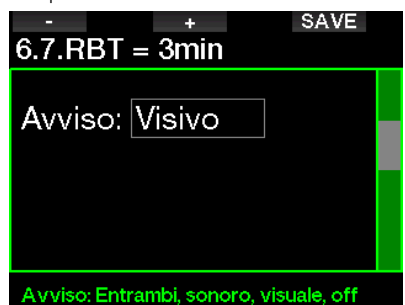

Se l'RBT arriva a 0 minuti si attiva un allarme perché G2 ha calcolato che, iniziando subito la risalita e procedendo alla velocità di risalita ideale, si arriverà in superficie con giusto la riserva della bombola, pertanto qualsiasi ulteriore ritardo comporterebbe il rischio di esaurire il gas prima di raggiungere la superficie.

#### 2.6.8 Segnale sonda

Quando non è stato ricevuto alcun segnale wireless di pressione bombola negli ultimi 30 secondi, G2 può attivare un avviso. Il messaggio di avviso è: SEGNALE SONDA INTERR.

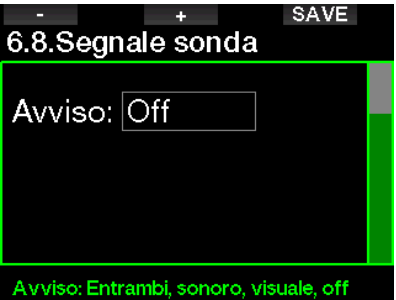

Se dopo altri 40 secondi G2 non ha ancora ricevuto alcun segnale dalla sonda, viene emessa un'altra sequenza sonora con il messaggio: SEGNALE SONDA PERSO, dopo il quale l'RBT non viene più visualizzato e la pressione bombola viene sostituita da - - -.

#### 2.6.9 Inizio stop MB

Durante le immersioni con un livello di microbolle (MB) diverso da L0, G2 può avvertire l'utente quando si è esaurita la fase che non richiede soste (no-stop) MB.

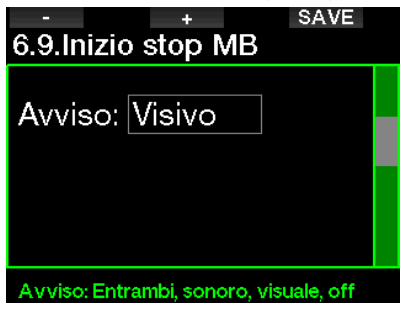
### 2 .6 .10 Stop MB ignorato

Durante un'immersione con un livello MB superiore a L0, in presenza di obblighi di sosta relativi al livello MB (LEVEL STOP), se il subacqueo supera lo stop MB più profondo G2 emette un avviso, evitando così che tale stop venga omesso.

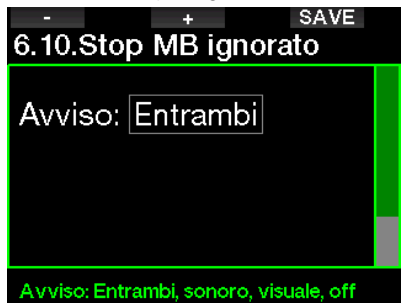

### 2 .6 .11 Livello MB ridotto

Durante un'immersione con un livello MB superiore a L0, in presenza di obblighi di sosta relativi al livello MB, se il subacqueo supera di oltre 1,5 m la profondità dello stop MB più profondo richiesto dal computer, G2 riduce il livello MB al prossimo livello compatibile. Lo schermo visualizza quindi il nuovo livello MB attivo. È possibile impostare G2 affinché avvisi il subacqueo quando ciò avviene.

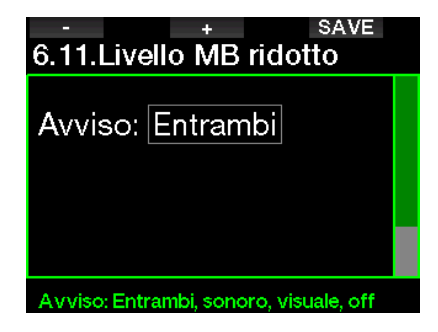

### 2.6.12 No-stop  $L0 = 2$  min

Durante le immersioni con un livello MB superiore a L0, le informazioni del livello L0 latente non sono direttamente visibili sullo schermo (anche se rimangono accessibili come informazioni alternative). È possibile impostare G2 affinché avvisi il sub quando il tempo di no-stop L0 sottostante raggiunge i 2 minuti durante un'immersione con un livello MB attivo superiore a L0.

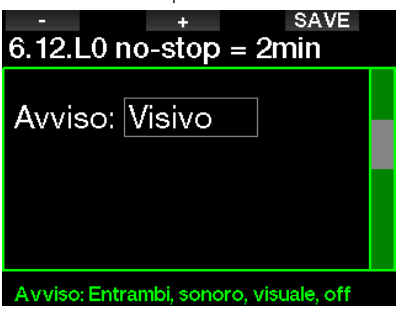

### $2613$  Inizio deco a LO

Durante le immersioni con un livello MB superiore a L0, le informazioni del livello L0 latente non sono direttamente visibili sullo schermo (anche se rimangono accessibili come informazioni alternative). È possibile impostare G2 affinché avvisi il sub quando si avvicina a una sosta di decompressione durante un'immersione con un livello MB attivo superiore a L0.

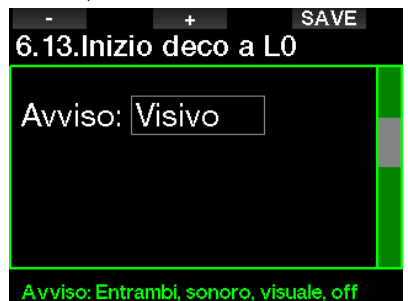

### 2.7 Impostazione orologio

Su questa schermata è possibile modificare l'ora attuale, il formato dell'ora, la data e il fuso orario. Anche la sveglia può essere impostata e attivata qui.

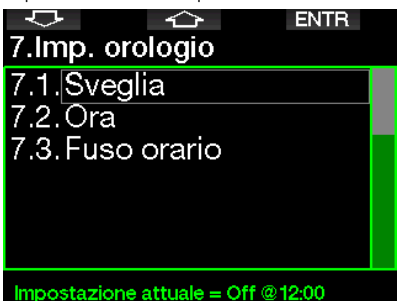

### 2.7.1 Svealia

Questo menu consente di impostare una sveglia. L'orario della sveglia viene visualizzato nel formato specificato nel menu Ora (impostato su 12h o 24h). Se la sveglia è attivata (ON), nella schermata dell'ora viene visualizzata una campanella.

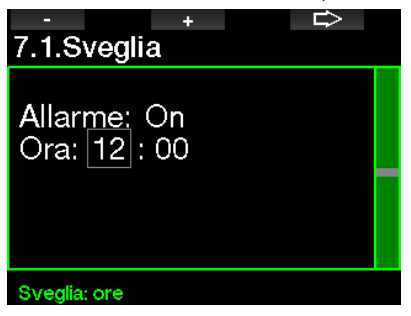

### 2.7.2 Tempo

Questo menu consente di impostare la data, l'ora e il relativo formato.

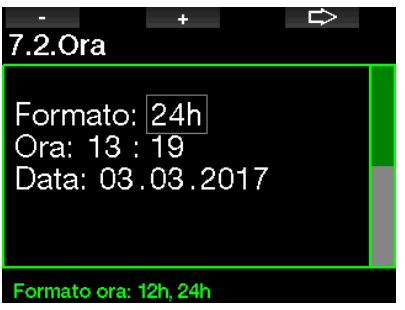

### 2.7.3 Fuso orario

Questo menu consente di modificare facilmente l'ora quando si viaggia verso destinazioni con un fuso orario differente. Non occorre modificare l'ora dell'orologio: questo menu consente di impostare un numero di ore da sommare o sottrarre al fuso orario attualmente visualizzato per ottenere il fuso orario del paese di destinazione.

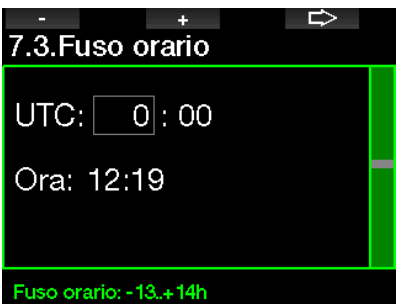

Il numero di ore utile per il cambiamento del fuso orario può variare da -13 ore a + 14 ore, a incrementi di 15 minuti.

## Italiano

### 2.8 Altre impostazioni

Qui è possibile consultare il codice identificativo di G2 e la versione del software. Inoltre, è possibile controllare manualmente il livello della batteria, impostare la retroilluminazione, attivare gli aggiornamenti e ripristinare l'unità alle impostazioni di fabbrica.

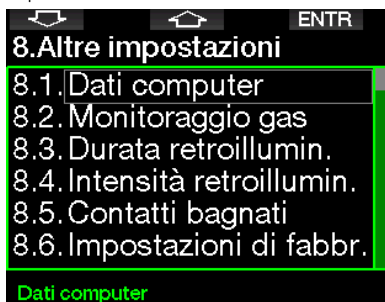

### 2.8.1 Dati computer

Questo menu visualizza il codice identificativo del computer (ID), la versione hardware (Vers. HW), la versione software (Vers. SW) e il livello della batteria.

**EXIT** 8.1.Dati computer ID: 7000000108 Vers. HW: 0.0 Vers. SW: 0.1 **Batteria: Carica** Flash drive: 404427108 bytes free.

### 2.8.2 Monitoraggio gas

In questo menu è possibile modificare varie impostazioni correlate al monitoraggio gas.

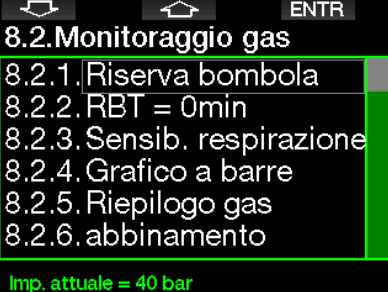

### 2.8.2.1 Riserva bombola

L'RBT (tempo di fondo rimanente) è il periodo di tempo che il sub può trascorrere alla profondità attuale disponendo ancora di gas sufficiente ad effettuare la risalita in sicurezza e raggiungere la superficie con la riserva della bombola. Il calcolo dell'RBT si basa sul ritmo respiratorio attuale e considera tutti gli obblighi decompressivi (presenti e futuri) e i gradienti termici in acqua. Il calcolo presuppone una risalita alla velocità di risalita ideale (definita nel capitolo: Velocità di risalita).

Un valore maggiore della riserva bombola è più sicuro ma limita la durata dell'immersione. Un valore inferiore, d'altro canto, offre un maggior tempo di immersione ma aumenta anche il rischio di esaurire la riserva di gas prima di aver raggiunto la superficie.

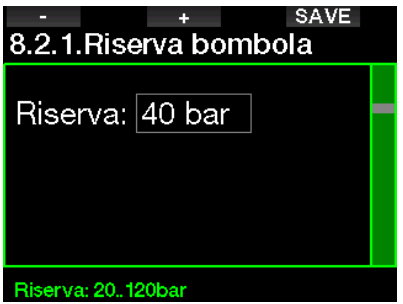

#### 2.8.2.2 Avviso o allarme RBT

In questo menu è possibile selezionare se la situazione RBT = 0 MINUTI va gestita come avviso o allarme (visibile solo se è attivata la modalità PMG).

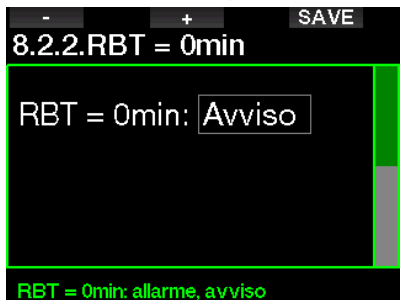

#### 2.8.2.3 Sensibibilità di respirazione

La sensibilità del calcolo del carico di lavoro alle variazioni del modello respiratorio può essere regolata in 25 fasi: questo influisce sul modo in cui l'algoritmo tiene conto delle variazioni del modello respiratorio nel calcolo decompressivo.

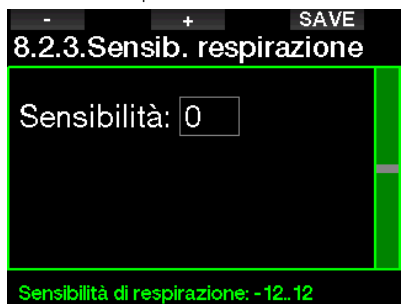

Il valore 0 corrisponde a una sensibilità di respirazione neutra. Con il valore -12 la respirazione influisce in modo minimo sul carico di lavoro nell'algoritmo di immersione.

#### 2.8.2.4 Grafico a barre

Il grafico a barre dell'ossigeno può essere sostituito con un grafico della pressione bombola (solo nelle configurazioni schermo Classic e Full). Se si attiva questa funzione, la denominazione del grafico a barre passa da  $O<sub>2</sub>$  a TK. Per ottenere una rappresentazione in scala adeguata, occorre definire un valore di pressione a bombola piena. Via via che si consuma il gas della bombola, i segmenti si spengono gradualmente.

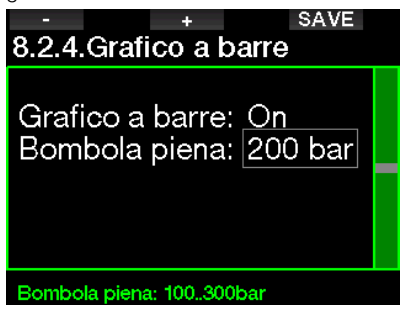

#### 2.8.2.5 Riepilogo gas

La tabella del riepilogo gas fornisce una panoramica rapida delle pressioni delle bombole sintonizzate e del relativo contenuto.

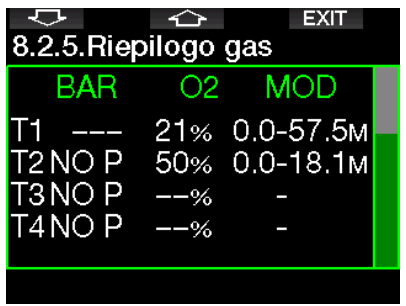

F NOTA: un collegamento rapido a questa schermata da quella dell'ora del giorno si ottiene tenendo premuto il pulsante LOG.

# Italiano

### 2.8.2.6 Abbinamento

Quando si seleziona questo menu, G2 rileva le sonde vicine delle bombole attivate (valvola della bombola aperta). Questa modalità è utile quando non è possibile posizionare G2 a stretto contatto con la sonda.

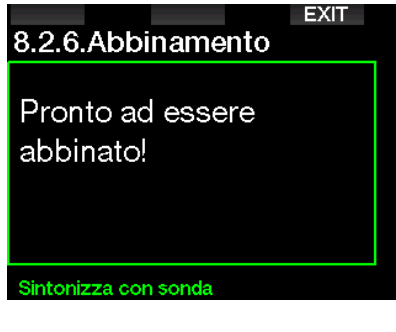

re NOTA: per sintonizzare la bombola corretta, accertarsi che, quando si utilizza questa modalità, sia attiva nelle vicinanze solo una sonda.

### 2 .8 .3 Durata retroilluminazione

Il consumo determinato dalla retroilluminazione è il fattore principale della durata della batteria tra le ricariche. Il tempo selezionato in questo menu determina la durata retroilluminazione attiva prima che entri in funzione la modalità di oscuramento. L'intervallo selezionabile va da 10 secondi a 3 minuti o si può disattivare la funzione di oscuramento automatico (a pulsante).

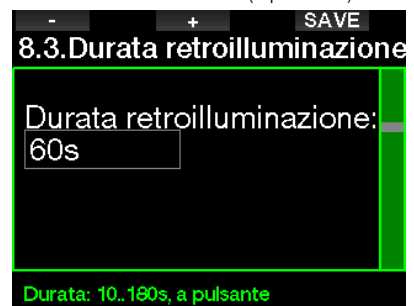

### 2.8.4 Intensità retroilluminazione

Il sensore di luce ambientale rileva il livello di oscurità e l'algoritmo di illuminazione intelligente può essere impostato per fornire differenti livelli di contrasto quando si seleziona l'opzione di retroilluminazione adattiva. In questo caso l'intervallo di intensità va da 1 a 9, mentre senza la funzione adattiva va da 1 a 15. I numeri più alti corrispondono a maggiore illuminazione ma anche a consumo più elevato e durata inferiore della batteria.

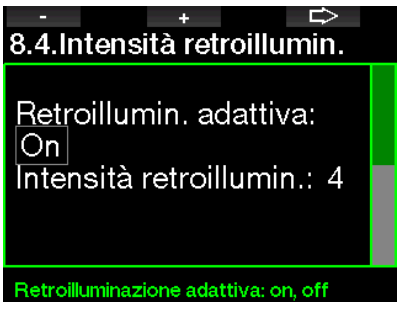

### 2.8.5 Contatti bagnati

Grazie alla funzione contatti bagnati, G2 si accende automaticamente non appena rileva la presenza di acqua. Ciò significa che il subacqueo può immergersi in qualsiasi momento senza doversi preoccupare di verificare se il computer è acceso o meno. Tuttavia, se il computer viene conservato in un ambiente umido, è possibile che si accenda consumando inutilmente energia della batteria. Per evitare che ciò accada, è possibile disattivare la funzione contatti bagnati. In tal caso, occorrerà ricordarsi di accendere manualmente il computer prima di iniziare l'immersione.

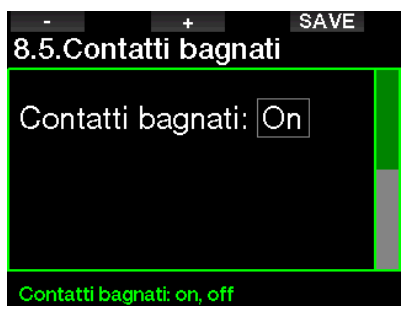

**Fame NOTA:** se la funzione contatti bagnati è disattivata e il sub dimentica di accendere manualmente il computer, questo si attiverà comunque in maniera automatica entro un minuto dall'inizio dell'immersione. In tal caso il calcolo di durata e decompressione risulterà impreciso mentre l'accuratezza della misura della profondità non verrà compromessa.

Ogni volta che i contatti bagnati rilevano la presenza di acqua viene visualizzato il simbolo della goccia nella sezione superiore destra dello schermo di G2.

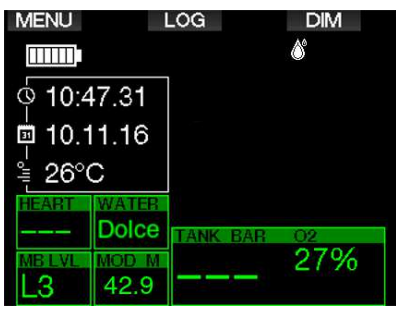

### 2.8.6 Impostazioni di fabbrica

Questo menu consente di ripristinare le impostazioni iniziali di tutti i menu del computer riportandole alle impostazioni originali di fabbrica (tranne le informazioni di emergenza, la sintonia della sonda, i dati utente e l'abbinamento Bluetooth). A tale scopo, digitare il codice di sicurezza 313.

Questo evita un ripristino delle impostazioni non intenzionale.

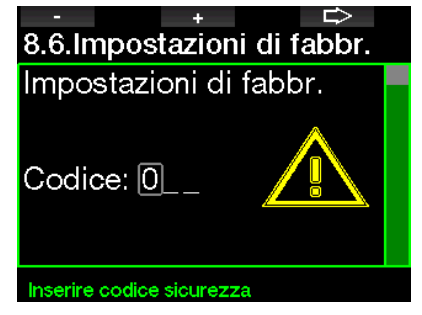

### 2.8.7 Feature upgrade

Fanno parte di questo menu funzioni che potenziano le prestazioni di G2, ma che non sono inizialmente attivate. Se si rende necessaria una di queste caratteristiche, è possibile selezionarla e installarla premendo il pulsante SAVE.

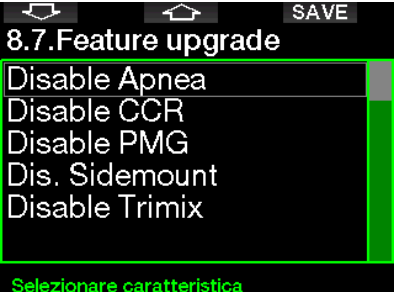

Le funzioni che possono essere installate o disinstallate dall'utente sono memorizzate nella cartella di G2: \system\feature upgrade Consultare il capitolo: Funzionamento del disco flash USB per saperne di più su come salvare questi file su G2.

#### 2.8.8 Software update

Gli aggiornamenti software possono essere installati dall'elenco in questo menu. Per aggiornare il software di G2, procedere come descritto di seguito:

- 1. Scaricare l'ultima versione del software di G2 dal sito scubapro.com sul PC/Mac.
- 2. Collegare G2 con il cavo USB al PC/Mac.
- 3. Quando appare il messaggio "Ricarica batteria", premere il pulsante sinistro (DISK)
- 4. Aprire Esplora file e selezionare G2\_DISK (PC) o fare clic sull'icona G2 Disk sul desktop (Mac). Andare alla sottocartella "Sistema", selezionare tutte le cartelle del pacchetto di aggiornamento scaricato (file ZIP) e trascinarle nella sottocartella "Sistema" di G2\_Disk.
- 5. Espellere G2 facendo clic sull'icona di Rimozione sicura.
- 6. Selezionare la nuova versione del software dal menu 8.8. Software update di G2 e installarla premendo il pulsante SAVE.

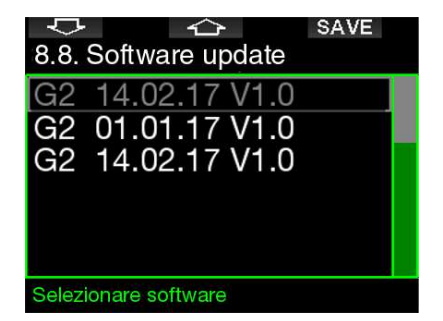

Le versioni del software che possono essere installate sono memorizzate nella cartella di G2: **\system\SWUpdate** Consultare il capitolo: Funzionamento del disco flash USB per saperne di più su come salvare questi file su G2.

### 2 .8 .9 Formattazione disco flash

Se la comunicazione di G2 viene interrotta durante il processo di scrittura della memoria flash o se la batteria si scarica mentre la memoria flash è in uso, il contenuto di quest'ultima può risultare danneggiato. In tal caso G2 visualizza il seguente avviso:

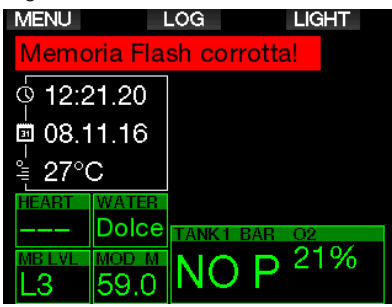

### **A ATTENZIONE**

Non usare G2 se la memoria Flash è corrotta. Quando l'accesso alla memoria flash non è disponibile, G2 potrebbe non funzionare correttamente. False operazioni potrebbero visualizzare informazioni errate. Durante un'immersione ciò può condurre a gravi lesioni o alla morte.

**Fame NOTA:** per evitare il danneggiamento della memoria flash: 1) usare le funzioni di Rimozione sicura ed Espulsione dei media e 2) mantenere la batteria di G2 carica per prevenire ripristini non intenzionali.

Nell'eventualità di una memoria flash danneggiata, viene visualizzato il seguente sottomenu nel menu 8. Altre impostazioni: 8.9 Formatta disco flash

# 8.9. Formatta disco flash Formatta disco Codice: 0 Inserire codice sicurezza

Per procedere con questa operazione viene richiesto il codice di sicurezza 313.

### **A ATTENZIONE**

Tutti i dati salvati sulla memoria flash vengono cancellati. Ciò include tutti i logbook. Per evitare la perdita dei dati di G2:

- 1. Tenere una copia di riserva sul PC/Mac.
- 2. Scaricare e memorizzare i logbook con LogTRAK.

### 2 .9 Personalizzazione

Qui è possibile accedere alle impostazioni relative alla personalizzazione. Si possono selezionare varie configurazioni schermo, colori, lingue, info emergenza e dati utente, nonché carico di lavoro e unità di misura.

#### ᅕ **ENTR** 9. Personalizzazione

- 9.1. Config. schermo
- 9.2. Lingua
- 9.3. Immagine iniziale
- 9.4. Unità di misura
- 9.5. Carico di lavoro
- 9.6. Mostra dati utente

Impostazione attuale = Off. Light, Off

### 2.9.1 Configurazione schermo

È possibile scegliere tra le configurazioni Light, Classic, Full e Graphical. È inoltre possibile ruotare lo schermo di 180 gradi in modo che i pulsanti si trovino sul lato inferiore del computer.

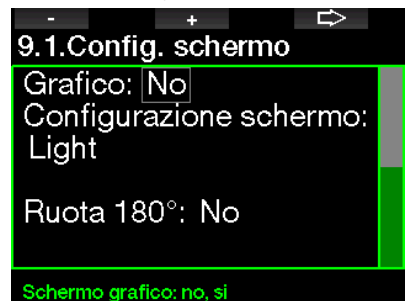

F NOTA: il formato Light non supporta le immersioni con stop MB o di decompressione. Se è stato scelto il formato Light, quando ci si avvicina alla fase di stop MB o decompressione, la configurazione schermo passa al formato Classic fino a quando non vengono effettuati tutti gli obblighi di stop MB e/o decompressivi.

### 2.9.2 Lingua

In questo menu è possibile impostare la lingua di visualizzazione di testi e messaggi del computer. Selezionare la lingua dall'elenco e premere il pulsante SAVE per attivarla.

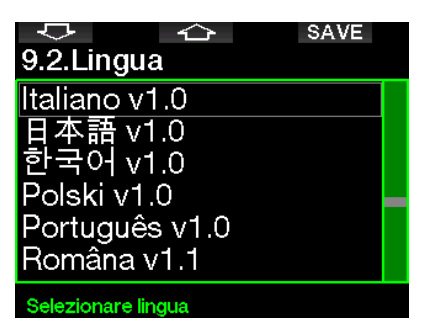

### 2.9.3 Immagine iniziale

Su G2 è possibile scegliere un'immagine personalizzata da visualizzare per 5 secondi all'accensione del computer. L'immagine può essere selezionata in questo menu tra quelle contenute nella memoria del computer.

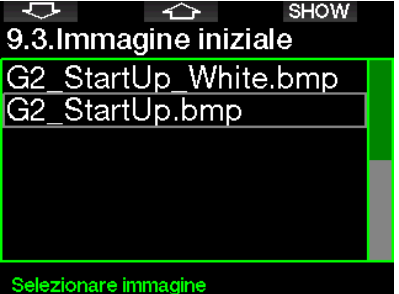

Consultare il capitolo: Funzionamento del disco flash USB per saperne di più su come salvare queste immagini su G2.

F NOTA: tenendo premuto il pulsante destro quando si accende G2, appare l'immagine iniziale.

### 2.9.4 Impostazione delle unità di misura

Qui è possibile scegliere la combinazione di unità di misura che verranno utilizzate per indicare profondità, temperatura e pressione. Questa scelta si riflette sulla modalità immersione, sul logbook, sulle impostazioni di allarme, su quelle di altitudine, ecc.

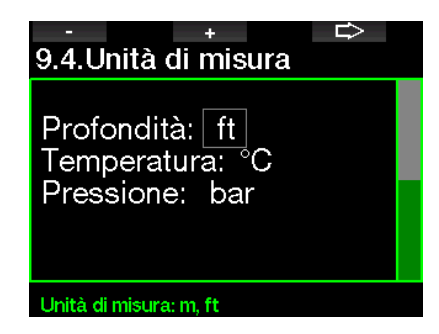

### 2 .9 .5 Carico di lavoro

Alla base di ciascun calcolo decompressivo vi sono il passaggio dell'azoto dai polmoni al sangue e quindi ai tessuti durante la saturazione e il procedimento inverso durante la desaturazione. È quindi evidente che il parametro più importante per il calcolo della decompressione è la velocità di circolazione del sangue nell'organismo. Durante sforzi fisici intensi, il flusso sanguigno totale dal cuore può essere 4 volte superiore al flusso sanguigno a riposo. Tale aumento si distribuisce nell'organismo in maniera disomogenea con alcuni tessuti, quali il sistema nervoso centrale e il cervello, non interessati e altri tessuti, quali i muscoli, caratterizzati da un flusso sanguigno fino a 10 volte superiore rispetto al valore a riposo. G2 stima il carico di lavoro in base alla frequenza cardiaca (Cardiofreq.) o alle variazioni del modello respiratorio rilevate dalla sonda di alta pressione e il calcolo della decompressione nel modello ZH-L16 ADT viene modificato di conseguenza. Questo menu consente di selezionare il criterio di stima del carico di lavoro o di disattivare questa funzione, nel qual caso G2 si comporta come i modelli di computer subacquei SCUBAPRO senza cardiofrequenzimetro o sonda integrata.

SCUBAPRO consiglia di usare le funzioni di carico di lavoro e cardiofrequenzimetro in tutte le immersioni, ma in particolar modo quando si effettuano immersioni tecniche. Infatti, se l'immersione si svolge come programmato, non ci sono effetti sul profilo decompressivo; tuttavia, se il carico di lavoro è alto, è richiesto un tempo di decompressione più lungo.

L'algoritmo adattivo, inoltre, integra nel calcolo la temperatura dell'acqua o quella della pelle (solo con la fascia con cardiofrequenzimetro

o il cardiofrequenzimetro digitale SCUBAPRO brevettato) e la formazione delle microbolle.

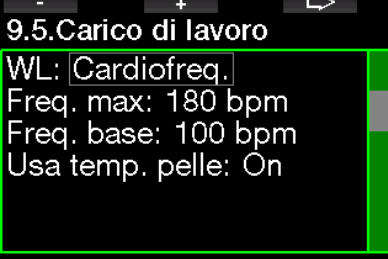

#### Carico di lavoro

Per attivare la funzione del cardiofrequenzimetro di G2, andare al menu 9.5 Carico di lavoro, selezionare Cardiofreq. e premere il pulsante destro per salvare le modifiche. In questo menu si possono anche impostare i propri limiti di frequenza cardiaca (valore massimo da 140 a 220 bpm e valore di base da 60 a 120 bpm) oltre ad attivare o disattivare la misurazione della temperatura della pelle.

### 2.9.6 Mostra dati utente

I dati utente contenuti in questo menu possono essere immessi esclusivamente mediante il software LogTRAK.

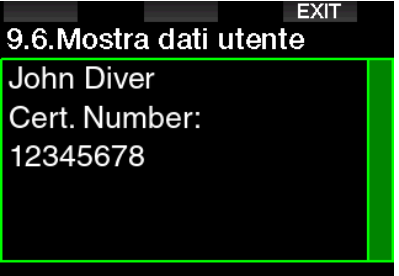

### Dati utente

Vedere sezione: Interfacce per G2 e introduzione a LogTRAK per saperne di più su come memorizzare le informazioni del proprietario su G2.

### 2.9.7 Info emergenza

Le informazioni di emergenza contenute in questo menu possono essere immesse esclusivamente mediante il software LogTRAK.

### **EXIT** 9.7. Info emergenza Allergic to penicillin! Blood type A+ Emergency contact: John Smith

#### Messaggio emergenza

Vedere sezione: Interfacce per G2 e introduzione a LogTRAK per saperne di più su come memorizzare le informazioni di emergenza su G2.

#### 2.9.8 Colore display

Il consumo energetico del display di G2 è indipendente dal colore scelto. Con il menu 9.8. Colore display è possibile selezionare diverse combinazioni di colori, mostrate nella schermata qui sotto.

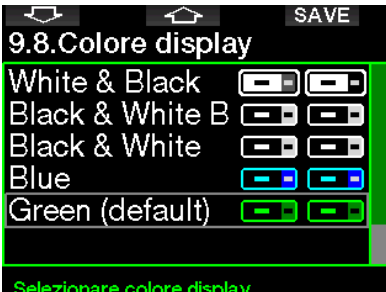

F NOTA: in base al tipo di acqua in cui ci si immerge, è possibile ottenere la migliore leggibilità dello schermo usando combinazioni di colori diverse da quelle predefinite o il bianco e nero.

### 2 .10 Immagini

Qui è possibile visualizzare le immagini che sono state salvate nella memoria di G2.

### 2 .11 Pianificatore

Con il pianificatore è possibile pianificare l'immersione successiva in base al livello di saturazione di azoto presente nel proprio corpo. Il pianificatore utilizza anche le informazioni elencate di seguito.

- 1. Concentrazione di ossigeno selezionata.
- 2. Tipo di acqua selezionato.
- 3. Livello di microbolle selezionato.
- 4. Temperatura dell'acqua nell'immersione più recente.
- 5. Classe di altitudine.
- 6. Stato di saturazione al momento dell'attivazione del pianificatore.
- 7. Rispetto delle velocità di risalita prescritte.
- F NOTA: quando G2 è in modalità profondimetro o apnea, il pianificatore è disattivato.

#### 2.11.1 Piano no stop

Se è già stata completata un'immersione ma si pianifica di farne un'altra durante la fase di desaturazione, occorre avviare il pianificatore aggiungendo il tempo che si prevede di trascorrere in superficie. Tale tempo può essere aggiunto a incrementi di 15 minuti.

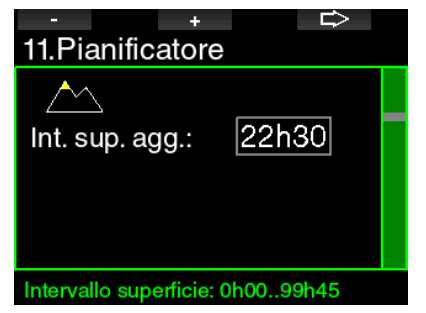

L'altitudine proibita è visualizzata con il simbolo della montagna e il valore massimo non può essere immesso dal subacqueo. Per maggiori informazioni sulle immersioni in altitudine con G2, consultare il capitolo: Immersioni in altitudine.

Nel caso in cui G2 visualizzi l'avviso di non immergersi, la durata dell'avviso stesso viene visualizzata come intervallo di superficie consigliato ai fini della

pianificazione (arrotondato per eccesso al più vicino incremento di 15 minuti).

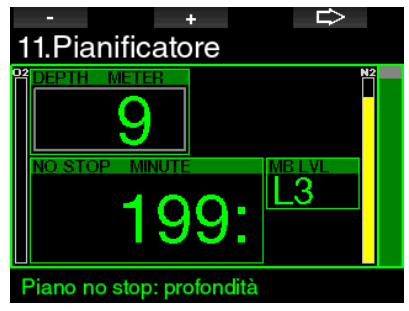

Una volta inserito l'intervallo di superficie, oppure se non è presente desaturazione residua, il pianificatore può visualizzare la profondità a incrementi di 3 m. Per quella profondità viene mostrato il limite di non decompressione.

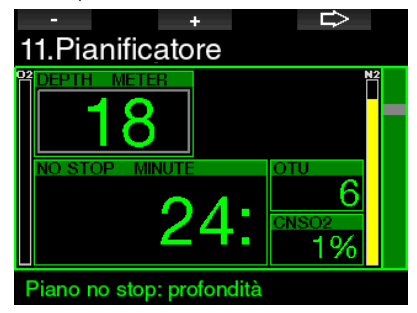

Quando viene raggiunto l'1% per detta profondità, compaiono i valori CNS% e OTU con il limite di non decompressione.

La profondità minima per la pianificazione è 9 m. Il pianificatore consente solo profondità in accordo con la pp $\mathrm{O}_2$  massima. Le impostazioni relative al contenuto di ossigeno e alla  $ppO<sub>2</sub>$  massima vengono configurate nel menu **1. Impostazione O<sub>2</sub>.** 

### **A ATTENZIONE**

Se l'opzione pp0<sub>2</sub>max è stata impostata su OFF, il pianificatore consente profondità fino a un massimo di 120 m. Immersioni  $con$  aria/nitrox con una  $pp0<sub>2</sub>$  elevata sono estremamente pericolose e possono condurre alla morte. Occorre essere consapevoli che l'esposizione a pp $0_z$  elevate conduce il valore dell'«orologio» CNS a superare la percentuale massima consigliata del 100%.

Se la MOD presenta un valore di profondità minore di 9 m, la pianificazione non è consentita e G2 visualizza il messaggio "ppO2max troppo bassa!"

#### 2 11 2 Pianificazione della decompressione

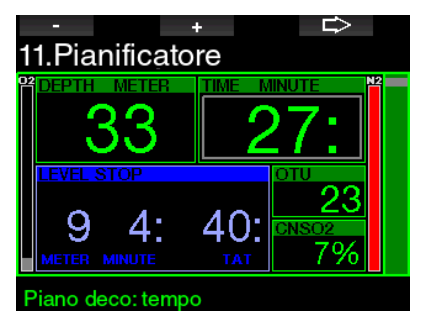

Premendo il pulsante FRECCIA per la profondità pianificata, è possibile modificare il tempo di immersione. Il punto di partenza (per ora minimo) è il limite di non decompressione. Tale tempo può essere aumentato a incrementi di 1 minuto. La sosta più profonda di decompressione o di livello MB è anche visualizzata come tempo totale di risalita.

### 2 .12 Aiuto

Qui è possibile consultare le domande frequenti (FAQ) e un riepilogo di questo manuale d'uso. Gli aggiornamenti a quest'ultimo saranno disponibili sul sito www.scubapro.com

### 2 .13 Bluetooth

Da questo menu è possibile attivare la comunicazione Bluetooth. Le modalità per stabilire un collegamento tra G2 e altri dispositivi Bluetooth sono descritte nel capitolo: Collegamento Bluetooth.

### 2.14 Logbook

Qui è possibile consultare il logbook, nonché una sintesi delle immersioni denominata Statistiche.

L'opzione Statistiche è sempre il punto di partenza quando viene selezionata la modalità Logbook.

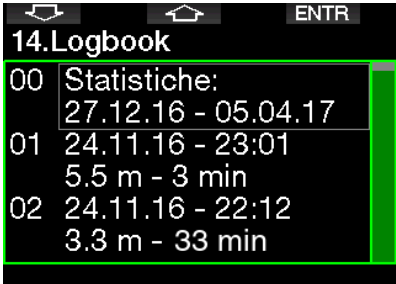

Statistiche contiene i seguenti dati.

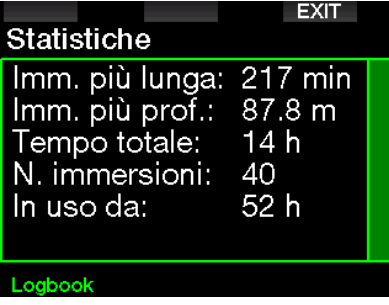

Ciascuna immersione è memorizzata con un numero progressivo insieme a data, tempo, profondità massima e numero totale di ore di immersione.

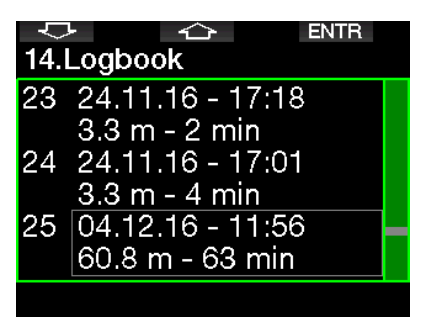

Selezionando un'immersione vengono visualizzati i sequenti dati sulla 1<sup>a</sup> sottopagina successiva.

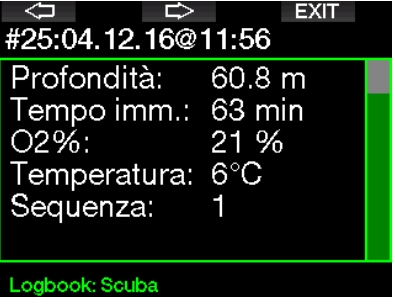

F NOTA: se un'immersione è stata effettuata in modalità profondimetro, viene indicato in questa pagina. La modalità profondimetro contiene meno informazioni rispetto alla modalità scuba, pertanto, alcune righe del logbook rimangono in bianco. Qui sotto viene mostrato un esempio di un'immersione in modalità scuba.

La 2ª sottopagina visualizza il logbook in formato grafico.

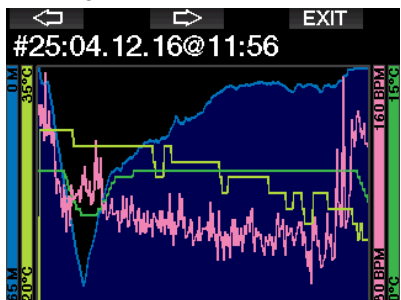

La 3ª sottopagina mostra ulteriori dettagli.

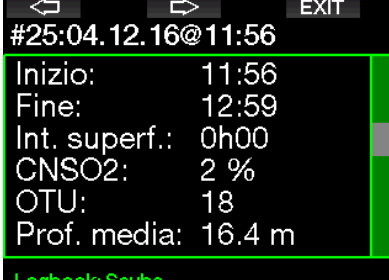

La 4ª sottopagina.

|                       | #25:04.12.16@11:56            |                              |  |
|-----------------------|-------------------------------|------------------------------|--|
| Batteria:<br>Delta P: | Livello MB: L0<br>Altitudine: | .0m850m<br>Carica<br>150 bar |  |
|                       |                               |                              |  |

Logbook: Scuba

La 5ª sottopagina.

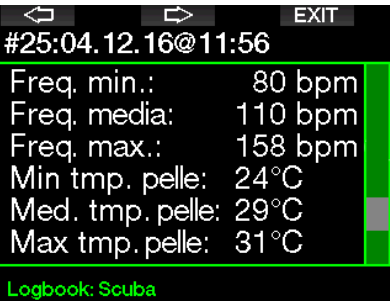

Famersioni multimiscela saranno aggiunte pagine del logbook successive alla 5ª sottopagina.

La 6<sup>a</sup> sottopagina riepiloga gli avvisi e/o allarmi dell'immersione, se presenti.

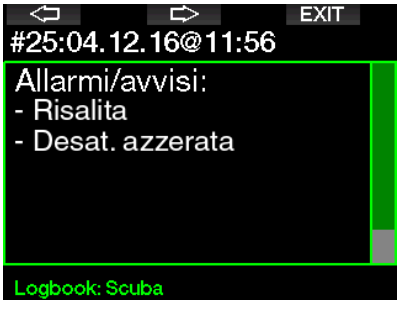

### Logbook Apnea

G2 organizza il logbook per l'apnea raggruppando le immersioni singole in una sessione di immersione. Le prime tre pagine visualizzano i dati della sessione.

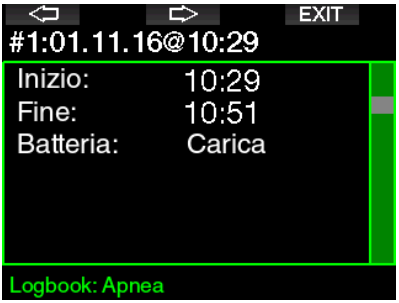

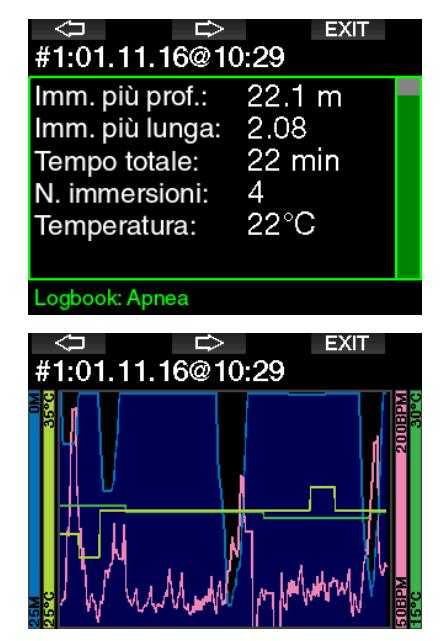

Le pagine seguenti forniscono informazioni dettagliate su un'immersione specifica della sessione (il numero viene visualizzato nella parte inferiore della schermata; ad esempio, iterazione #1, #2 ecc.).

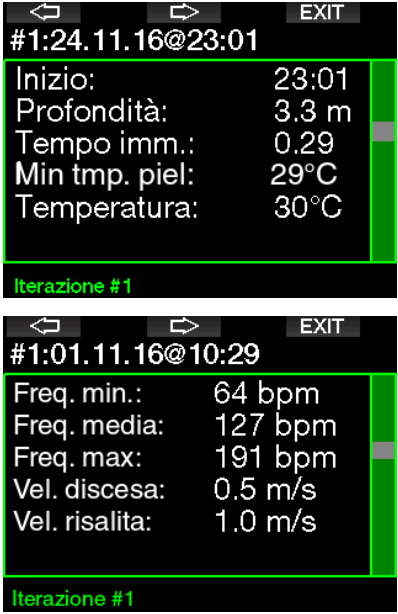

### 3 . IMMERGERSI CON G2

G2 è un computer subacqueo ricco di funzioni e altamente versatile, che esegue calcoli decompressivi in grado di monitorare dalle facili immersioni ricreative alle complesse immersioni multimiscela. Inoltre fornisce calcoli relativi alla velocità di risalita e avvisi. Dispone di una memoria enorme per salvare foto e il logbook può registrare oltre 1000 ore di profili di immersione con intervalli di rilevamento di 4 secondi. Durante l'immersione G2 visualizza informazioni quali profondità, tempo di immersione, stato decompressivo, temperatura dell'acqua e molto altro, mentre in superficie dopo un'immersione indica il tempo di desaturazione residuo, il tempo di non volo, l'intervallo di superficie e le classi di altitudine proibite.

### 3 .1 Modalità immersione in superficie

### 3 .1 .1 Immersioni ricreative (impostazioni di fabbrica)

Se non sono state effettuate immersioni con G2 per un certo periodo (nessuna desaturazione residua), la schermata della modalità immersione può apparire come illustrato di seguito:

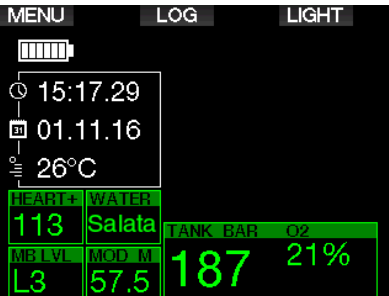

Tuttavia in modalità scuba dopo un'immersione, il display può apparire come quello qui sotto.

La classe di altitudine attuale e quella dell'altitudine proibita sono indicate con il simbolo della montagna nell'angolo superiore destro. L'intervallo trascorso dall'ultima immersione e il tempo di desaturazione residuo sono conteggiati,

rispettivamente in aumento e in diminuzione, nella parte centrale dello schermo.

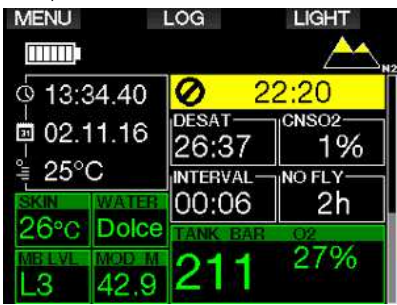

In alternativa, quando sono attivate modalità di immersione più avanzate, la schermata può essere visualizzata come segue (illustrata in modalità PMG senza un'immersione recente).

### 3.1.2 Configurazione della schermata in modalità PMG

In modalità predittiva multimiscela (PMG) la quantità di miscele attivate per l'immersione è indicata nel riquadro relativo a pressione e contenuto del gas sotto la miscela. Nella schermata qui sotto sono attivate due miscele (2G).

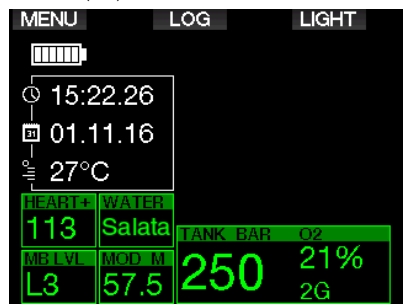

### 3.1.3 Configurazione della schermata in modalità Trimix

In modalità Trimix il contenuto del gas è visualizzato nel riquadro relativo a pressione e contenuto bombola in formato Ossigeno/ Elio.

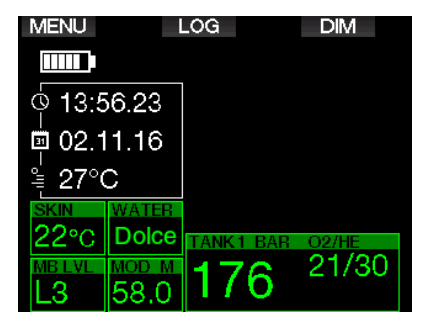

### 3.1.4 Configurazione della schermata in modalità **Sidemount**

In modalità Sidemount il riquadro relativo a pressione e contenuto bombola è suddiviso in due bombole (lati sinistro e destro).

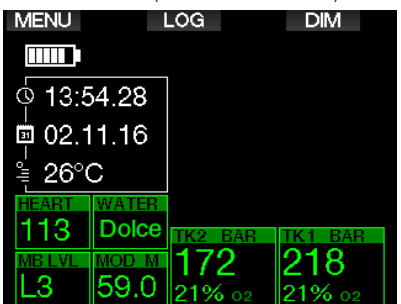

### 3 .1 .5 Configurazione della schermata in modalità CCR

In modalità CCR la schermata appare simile a quella della modalità Sidemount, ma il riquadro relativo a pressione e contenuto bombola mostra il contenuto di ossigeno e diluente.

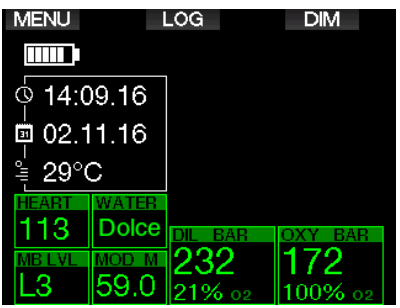

### 3 .1 .6 Conteggi di intervallo di superficie, divieto di immergersi e CNS%

Al termine di un'immersione, G2 indica l'intervallo di superficie dall'ultima immersione. Il conteggio dell'intervallo di superficie continua fino alla completa desaturazione. A questo punto, tale riquadro viene eliminato.

Il simbolo di non immergersi e il conto alla rovescia sono visualizzati per indicare il periodo durante il quale non si dovrebbe fare un altra immersione a causa delle microbolle o di un carico di ossigeno eccessivo (CNS  $O_2\% > 40\%$ ).

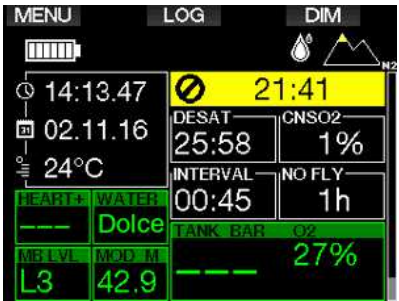

Il valore CNS% di ossigeno accumulato dall'ultima immersione si trova accanto al tempo di desaturazione ed è un conto alla rovescia che viene eliminato quando si azzera.

### 3 .2 Funzioni dei pulsanti durante l'immersione

Le funzioni dei pulsanti di G2 durante l'immersione sono riepilogate nella tabella seguente.

**Fame NOTA:** G2 può essere impostato su tre modalità di immersione: scuba, apnea e profondimetro. A causa delle differenze di funzionamento tra le modalità, i pulsanti presentano funzioni diverse.

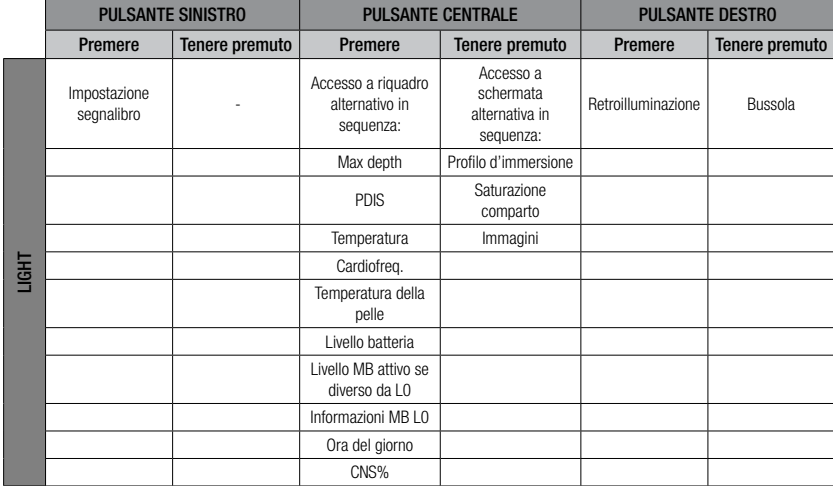

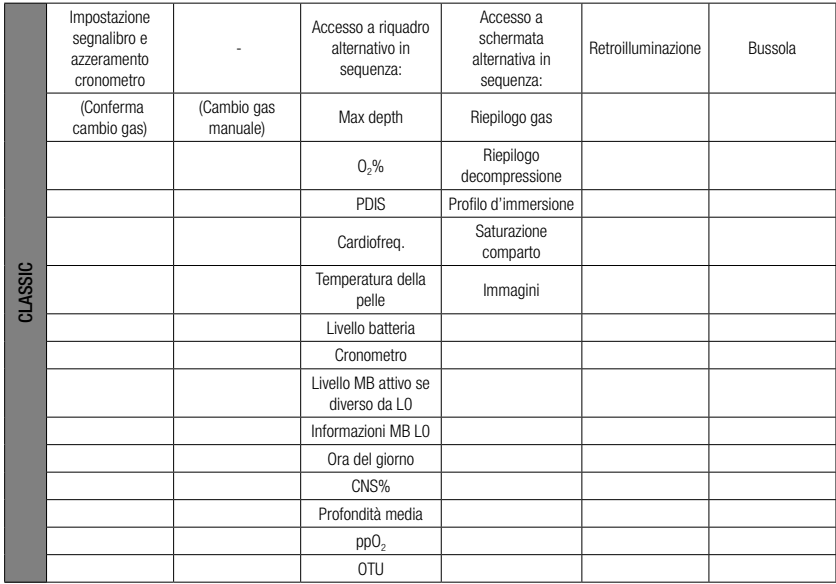

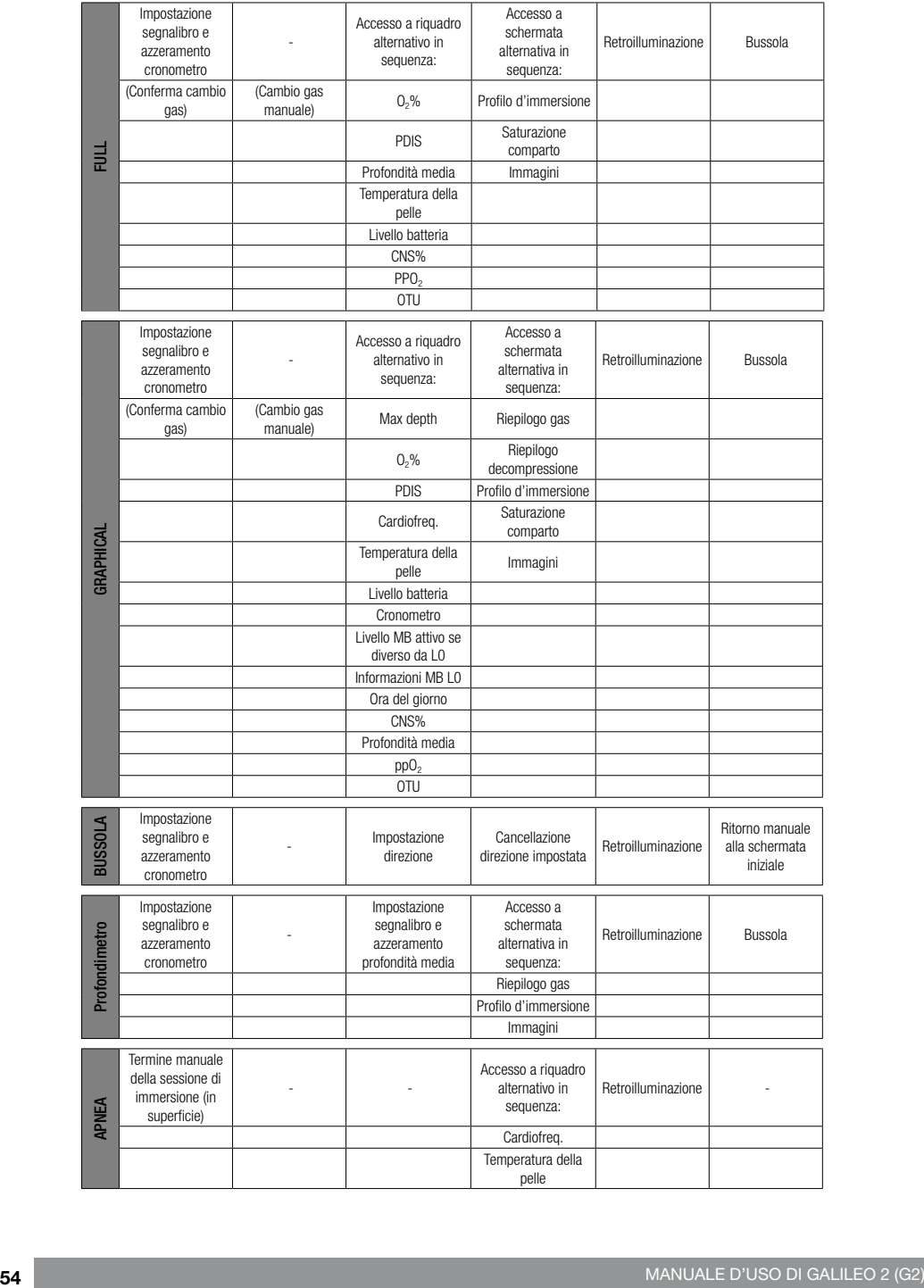

### 3 .3 Immersioni in altitudine

#### 3 .3 .1 Classi di altitudine e avvisi correlati dopo un'immersione

Spostarsi verso quote elevate è in qualche modo simile a una risalita alla fine dell'immersione: si espone il proprio corpo a una pressione parziale di azoto inferiore e comincia la desaturazione. Dopo un'immersione, dato l'elevato assorbimento di azoto dell'organismo, anche raggiungere una quota altrimenti trascurabile può essere causa potenziale di malattia da decompressione. Di conseguenza, G2 monitora costantemente la pressione ambiente e la utilizza per valutare l'assorbimento di azoto e la desaturazione. Se G2 rileva un calo della pressione ambiente non compatibile con l'attuale livello di assorbimento di azoto, viene attivato un avviso per avvertire l'utente della situazione potenzialmente pericolosa.

G2 esegue un conto alla rovescia della desaturazione residua e lo visualizza sulla schermata della modalità di superficie fino al completamento della desaturazione.

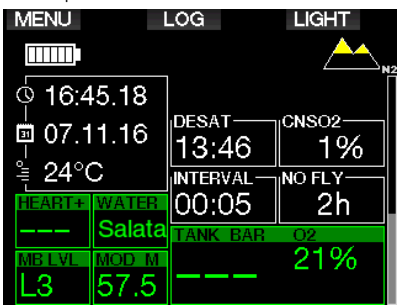

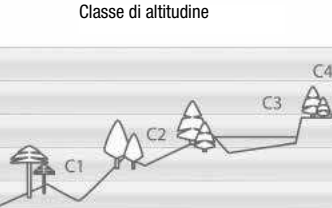

Le altitudini consentite sono indicate con il simbolo della montagna nell'angolo superiore destro della schermata dell'ora del giorno. Le altitudini proibite (che G2 ha rilevato come incompatibili con il proprio attuale livello di saturazione di azoto) sono rappresentate come segmenti pieni colorati all'interno del simbolo della montagna. Per maggiori dettagli, consultare il capitolo: **Altitudine e** algoritmo di decompressione.

L'altitudine attuale può essere verificata nel menu 5. Altimetro.

Il carico di azoto residuo è visualizzato con una barra indicatrice lungo il bordo destro della schermata denominata  $\mathsf{N}_2$ .

F NOTA: i simboli di non volo, non immergersi e limitazione relativa all'altitudine sono visualizzati anche sulla schermata dell'ora del giorno, se pertinente.

### 3 .3 .2 Altitudine e algoritmo di decompressione

La pressione atmosferica è una funzione dell'altitudine e delle condizioni meteorologiche. Questo è un aspetto importante da considerare per l'immersione, perché la pressione atmosferica circostante influenza la saturazione e la desaturazione di azoto. Oltre una certa altitudine, l'algoritmo di decompressione deve essere modificato in modo da tenere conto dell'effetto della variazione della pressione atmosferica.

G2 divide la gamma possibile di altitudini in 5 classi che sono illustrate sotto:

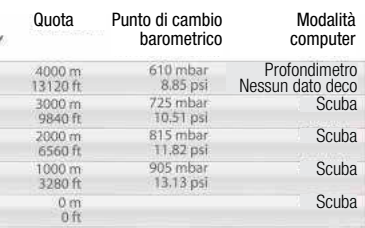

Le classi di altitudine vengono definite in termini di altitudine approssimata poiché l'effetto delle condizioni meteorologiche può far occorrere il punto di svolta a livelli differenti.

### **A ATTENZIONE**

Se si raggiunge la classe di altitudine 4, G2 funziona solo in modalità profondimetro (commutazione automatica dalla modalità computer subacqueo).

- Fame NOTA: è possibile verificare la quota attivando l'altimetro. Consultare il capitolo: Altimetro per saperne di più su questa funzione.
- F NOTA: G2 gestisce l'altitudine automaticamente. Monitora la pressione atmosferica ogni 60 secondi; quando ne rileva un grado di diminuzione sufficiente, indica la nuova classe di altitudine e, se pertinente, la classe di altitudine proibita. Indica anche il tempo di desaturazione che, in questo caso, è un tempo di adattamento alla nuova pressione ambiente. Se si inizia un'immersione durante questo periodo di adattamento, G2 la considera ripetitiva, dato che l'organismo contiene ancora azoto residuo.

#### 3 .3 .3 Altitudine proibita

Analogamente a un viaggio in aereo dopo un'immersione, anche l'ascesa ad alte quote espone l'organismo a una pressione ambiente ridotta. In maniera simile a quanto avviene per il tempo di non volo, G2 indica le classi di altitudine che possono essere raggiunte in sicurezza dopo un'immersione e quelle da evitare. Se si deve guidare su un passo di montagna per tornare a casa dopo l'immersione, queste informazioni possono essere molto importanti.

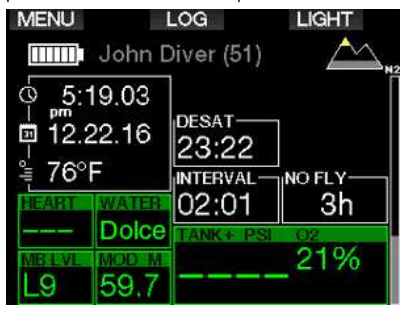

Le classi di altitudine proibite sono visualizzate come segmenti gialli (il colore configurato secondo le impostazioni di fabbrica iniziali) all'interno dell'icona stilizzata della montagna. Questi possono essere combinati con segmenti grigi (il colore configurato secondo le impostazioni di fabbrica iniziali) che indicano l'altitudine attuale. Nell'esempio precedente, il subacqueo si trova attualmente alla classe di altitudine 1 e non deve raggiungere le quote della classe 4 o superiore.

G2 dispone di un avviso di altitudine. Se si dovesse raggiungere una quota rilevata come incompatibile con i livelli attuali di azoto residuo, tale avviso sarà attivato.

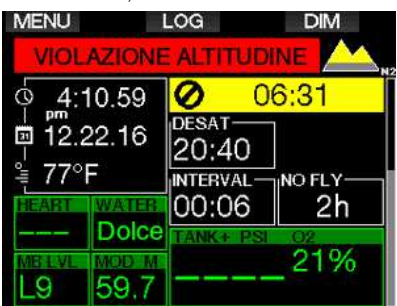

#### 3 .3 .4 Immersioni con decompressione nei laghi di montagna

Allo scopo di assicurare la decompressione ottimale anche alle massime altitudini, la fase di decompressione inizia a 2 m nelle classi di altitudine 1, 2 e 3.

Se la pressione atmosferica è inferiore a 610 mbar (altitudine superiore a 4000 m), G2 non effettua alcun calcolo decompressivo (modalità profondimetro automatica). Inoltre, in questa classe di altitudine il pianificatore di immersione non è disponibile.

### 3.4 Immergersi con nitrox

Nitrox è il termine usato per descrivere miscele respirabili composte da ossigeno e azoto con una percentuale di ossigeno superiore al 21% (aria). Poiché il nitrox contiene meno azoto rispetto all'aria, la saturazione di azoto nel corpo del subacqueo è inferiore a quella raggiunta respirando aria alla stessa profondità.

Tuttavia, l'aumento della concentrazione di ossigeno nel nitrox comporta alla stessa profondità un aumento della pressione parziale di ossigeno nella miscela. A pressioni parziali superiori a quella atmosferica, l'ossigeno può avere effetti tossici sull'organismo umano, che possono essere raggruppati in due categorie elencate di seguito.

1. Effetti improvvisi quando la pressione parziale di ossigeno supera 1,4 bar. Questi non sono legati alla durata dell'esposizione a una pressione parziale di ossigeno elevata. Gli effetti improvvisi possono variare e dipendono dal livello esatto di pressione parziale a cui si verificano. Sono comunemente considerate tollerabili pressioni parziali fino a 1,4 bar durante la parte attiva dell'immersione e massime pressioni parziali di ossigeno fino a 1,6 bar durante la decompressione.

2. Effetti di un'esposizione prolungata a pressioni parziali dell'ossigeno superiori a 0,5 bar a causa di immersioni ripetute e/o di lunga durata. Tali effetti possono interessare il sistema nervoso centrale e causare danni ai polmoni o ad altri organi vitali. Le conseguenze dell'esposizione prolungata possono essere suddivise in più effetti gravi al sistema nervoso centrale ed effetti a lungo termine meno gravi di tossicità polmonare.

G2 previene gli esiti di una pp $O_2$  elevata e di una esposizione prolungata nei modi descritti di seguito.

• Contro gli effetti improvvisi. G2 dispone di un allarme MOD impostato per una ppO2max definita dall'utente. Quando si inserisce la concentrazione di ossigeno per l'immersione, G2 visualizza la MOD corrispondente per quella ppO<sub>2</sub>max. Il valore di ppO<sub>2</sub>max predefinito dalla fabbrica è 1,4 bar. Esso può essere modificato

secondo le proprie preferenze tra 1,0 e 1,6 bar. In alternativa, può anche essere disattivato (Off). Per ulteriori informazioni su come modificare questa impostazione, consultare il capitolo: ppO<sub>2</sub>max.

Contro gli effetti dell'esposizione prolungata. G2 "rileva" il grado di esposizione mediante l'«orologio» CNS  $O<sub>2</sub>$ . A livello del 100% o superiore esiste il rischio di effetti da esposizione prolungata e, di conseguenza, G2 attiva un allarme quando viene raggiunto questo grado di  $C$ NS  $O_2$ . G2 può anche avvertire quando il livello CNS  $O_2$  raggiunge il 75% (consultare il capitolo:  $CNS = 75%$ ). Notare che l'«orologio» CNS  $O_2$  è indipendente dal valore di ppO<sub>2</sub>max impostato dall'utente.

L'avviso CNS  $O_2 = 75\%$  e l'allarme del 100% possono essere attivati durante un'immersione (consultare i capitoli: CNS  $O_2$  = 75% e CNS  $O_2$  = 100%), mentre il valore CNS O<sub>2</sub> residuo dopo un'immersione è visualizzato nella schermata dell'ora del giorno.

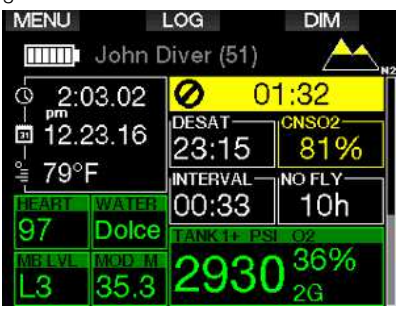

L'«orologio» CNS  $O_2$  aumenta quando la pressione parziale dell'ossigeno è superiore a 0,5 bar e diminuisce quando questa è inferiore a 0,5 bar. Quindi, mentre si respira aria in superficie si ha sempre una diminuzione dell'«orologio» CNS O<sub>2</sub>. Durante l'immersione, la profondità alla quale si raggiunge la pressione parziale dell'ossigeno di 0,5 bar secondo le varie miscele è indicata di seguito.

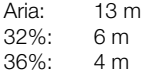

F NOTA: per le concentrazioni di ossigeno pari o superiori all'80%, la ppO2max è fissata a 1,6 bar e non può essere modificata.

• Contro gli effetti dell'esposizione prolungata e delle immersioni ripetitive. Immersioni ripetitive ed esposizioni prolungate (immersioni tecniche e con  $rebreather)$  con una  $ppO<sub>2</sub>$  elevata possono provocare effetti di tossicità polmonare a lungo termine rilevabili con le OTU. Consultare il capitolo: Impostazioni OTU per saperne di più su come verificare le informazioni OTU attuali o azzerarne il conteggio. Se si eccedono le OTU per l'immersione, l'evento viene annotato negli allarmi/avvisi del logbook come mostrato nella schermata qui sotto.

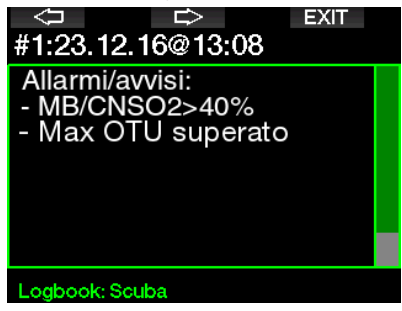

### 3 .4 .1 Immersioni tecniche

Prima di utilizzare G2 per le immersioni tecniche bisogna essere addestrati e certificati adeguatamente in tale specialità da un'agenzia didattica riconosciuta. Le immersioni con decompressione, con miscele ad alta percentuale di ossigeno, multi gas (multimiscela) e con miscele di gas richiedono capacità e conoscenze tecniche fornite esclusivamente da un addestramento e da una formazione specifici. Un computer subacqueo è uno strumento elettronico che non è in grado di prendere decisioni per l'utente, né di considerare tutti i parametri implicati in un'immersione.

Nelle immersioni tecniche il computer non è lo strumento primario da seguire: occorre effettuare una pianificazione pre-immersione e seguirla durante l'immersione; inoltre, se la pianificazione e il computer presentano un profilo diverso, bisogna attenersi a quello più conservativo.

### **A ATTENZIONE**

Sia il modello trimix sia la relativa modalità di immersione di G2 sono progettati per subacquei avanzati, sani e fisicamente in forma. Assicurarsi di effettuare controlli medici regolari con uno specialista per confermare la propria idoneità fisica all'immersione; ciò è particolarmente importante per le immersioni tecniche.

La caratteristica fondamentale da mantenere quando si conducono immersioni complesse è la pazienza. È necessario impostare i limiti di profondità personali e i tempi di decompressione basandosi sulla propria esperienza reale d'immersione e, in seguito, incrementarli gradualmente quando si acquisisce maggiore padronanza.

G2 non è progettato per le immersioni professionali. Procedure speciali, come rifornimento dalla superficie, mute termiche, decompressione in camera o in campana e immersioni lunghe ad alto carico di lavoro, possono causare errori di calcolo dell'algoritmo o persino compromettere l'operatività del computer G2.

Non immergersi mai senza uno strumento<br>di riserva. Durante l'immersione è di riserva. Durante l'immersione è indispensabile avere sempre le tabelle d'immersione e dispositivi di riserva per profondità, tempo e pressione della bombola. Pianificare le immersioni in anticipo e confrontare sempre la propria pianificazione con un altro programma o tabella professionale. Il piano di immersione deve sempre includere quantità di gas di riserva sufficienti per gestire le situazioni di emergenza e/o i ritardi. Preparare sempre delle tabelle di bailout.

L'immersione tecnica non è per tutti. Le immersioni con decompressione, specialmente con miscele di elio, comportano sempre un alto potenziale di incidente che potrebbe condurre a lesioni permanenti o mortali. Tale rischio può essere incrementato da differenze nelle condizioni fisiche di un individuo, da errori umani, ecc. Se non si è disposti a correre questo rischio, è meglio non immergersi!

### 3 .4 .2 Immersioni multimiscela

G2 è dotato dell'algoritmo ZH-L16 ADT MB PMG. PMG è l'acronimo di Predictive Multigas: ciò significa che quando si programma più di una miscela, G2 prevede il passaggio a quella con più alta concentrazione di ossigeno alla profondità specificata e avvisa l'utente in ogni momento con un profilo di decompressione comprensivo di tutte le miscele programmate.

In altre parole, è possibile usufruire pienamente in qualsiasi momento durante l'immersione di tutti i vantaggi derivanti dall'uso di miscele aggiuntive. Allo stesso tempo, G2 può anche indicare il profilo di decompressione eventuale, se si dovesse finire l'immersione utilizzando solo la miscela corrente, in modo che si possa essere preparati nel caso in cui qualcosa non funzioni come previsto. Consultare il capitolo: **Attivazione PMG** per saperne di più su come attivare questa funzione su G2.

### **A ATTENZIONE**

### MOLTO IMPORTANTE!

! Le immersioni multimiscela rappresentano un rischio molto più elevato rispetto a quelle con un'unica miscela ed errori da parte del subacqueo possono condurre a gravi lesioni o alla morte.

! Durante le immersioni multimiscela, assicurarsi sempre di respirare dalla bombola che si intende usare. Utilizzare una miscela ad alta concentrazione di ossigeno alla profondità errata può condurre alla morte.

! Marcare tutti gli erogatori e le bombole in modo da non confonderli in nessuna circostanza.

! Prima di ogni immersione e dopo aver cambiato bombola, assicurarsi che ciascuna miscela sia impostata sul valore corretto per la bombola corrispondente.

! Prima di effettuare immersioni multimiscela per proprio conto, ottenere la formazione e le certificazioni adeguate per questo tipo di attività.

G2 consente l'uso di un massimo di 8 miscele durante l'immersione.

- Per le concentrazioni di ossigeno pari o superiori all'80%, la ppO<sub>2</sub>max è fissata a 1,6 bar e non può essere modificata.
- La MOD per le bombole da 2 a 8 corrisponde alla profondità di cambio per quelle miscele. G2 la utilizza per i calcoli, gli avvisi e i punti di cambio suggeriti.
- Quando ci si immerge con più di 1 miscela, la funzione Tempo reset Nitrox (descritta nel capitolo: Tempo reset Nitrox) produce i sequenti effetti: il gas1 è impostato su 21% e i gas da 2 a 8 sono impostati su OFF.
- F NOTA: iniziare a respirare dalla bombola con la nuova miscela prima di confermare il cambio.

### **A ATTENZIONE**

Assicurarsi sempre di stare effettuando il cambio al gas appropriato in base al profilo di immersione. Ignorare questo avvertimento potrebbe causare gravi lesioni o la morte.

I seguenti capitoli sui cambi gas sono illustrati con 2 miscele attivate. Tuttavia, le modalità sono analoghe nel caso di più di due miscele attivate.

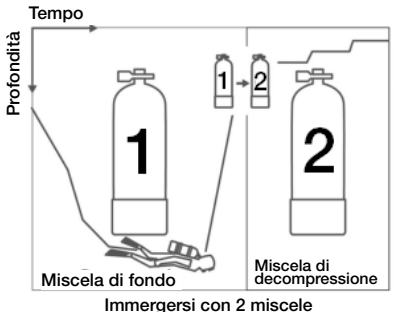

#### Cambio gas durante l'immersione

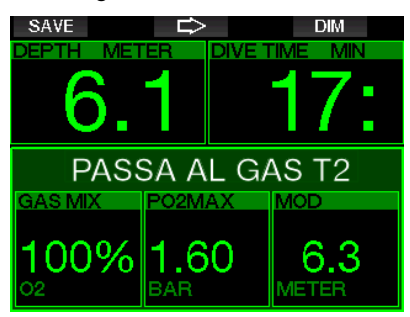

Durante la fase di risalita, quando si raggiunge una profondità corrispondente alla MOD di un gas diverso da quello attualmente in uso, G2 suggerisce l'esecuzione del cambio gas. Viene emessa una sequenza sonora e sul display appare il messaggio PASSA AL GAS T2. Si dispone di 30 secondi per rispondere a questo messaggio, altrimenti G2 considera il gas 2 disattivato (viene visualizzato il messaggio: ESCLUSO GAS T2) e adatta il profilo di decompressione di conseguenza.

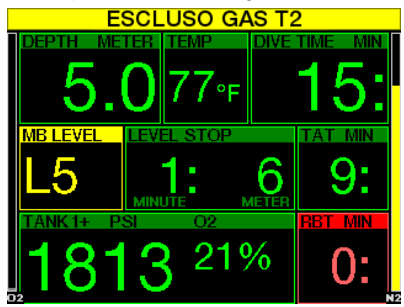

Per confermare il cambio gas, premere il pulsante SAVE. Una volta confermato il cambio gas, sullo schermo appare per 4 secondi il messaggio: PASSAGGIO AL GAS T2 RIUSCITO.

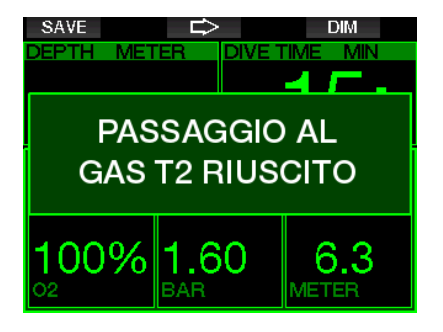

#### Ritorno a una miscela con minore concentrazione di ossigeno

In alcune situazioni può rendersi necessario tornare a una bombola con una concentrazione di ossigeno inferiore. Questo può succedere, ad esempio, se si desidera scendere nuovamente oltre la MOD del gas con la concentrazione di ossigeno più elevata (T2) oppure se si è esaurito il gas T2 durante la decompressione. In tal caso, è possibile iniziare manualmente il cambio gas tenendo premuto il pulsante BOOK.

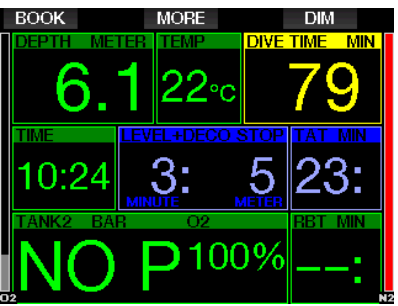

G2 visualizza il messaggio PASSA AL GAS **T1.** A questo punto premere il pulsante SAVE per confermare il cambio e il pulsante FRECCIA per selezionare un altro gas.

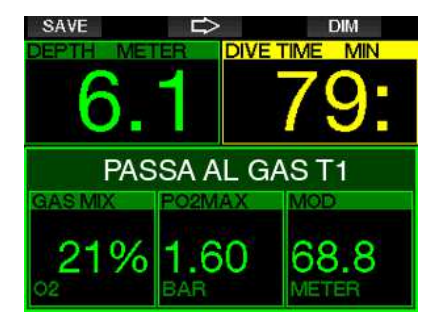

G2 visualizza il messaggio **PASSAGGIO** AL GAS T1 RIUSCITO per 4 secondi e adatta il profilo di decompressione di conseguenza.

#### Mancato cambio gas alla profondità pianificata

Se non si conferma il cambio gas entro 30 secondi quando G2 lo suggerisce, tale gas è escluso dal calcolo della decompressione e il profilo decompressivo è adattato di conseguenza, fondamentalmente riflettendo il fatto che si terminerà l'immersione senza usare il gas escluso.

#### Ritardo del cambio gas

In qualsiasi momento è possibile recuperare il ritardo su un cambio gas programmato, selezionandolo manualmente. Tenere premuto il pulsante BOOK per iniziare la procedura di cambio gas. G2 visualizza sul display il messaggio **PASSA AL GAS** T2. Ciò consente di verificare che si sta eseguendo il cambio al gas corretto. In questo momento, premere il pulsante SAVE per confermare il cambio. G2 visualizza il messaggio PASSAGGIO AL GAS T2 RIUSCITO e adatta il profilo di decompressione di conseguenza.

### Scendere oltre la MOD dopo un cambio gas

Se dopo essere passati al gas 2 si supera di nuovo inavvertitamente la MOD per tale miscela, si attiva immediatamente l'allarme MOD. In questo caso, si può tornare al gas 1 o risalire oltre la MOD relativa al gas 2.

#### Soste di decompressione e cambi gas previsti durante la risalita

La schermata di immersione principale visualizza solo la profondità e la durata della sosta di decompressione più profonda con il TAT.

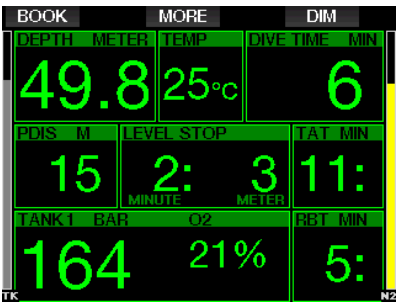

Tenendo premuto il pulsante MORE, viene visualizzata la tabella del riepilogo gas. Premendo il pulsante MORE, appaiono le soste di decompressione previste con tutti i gas attivati in uso (PMG) e presumendo che sarà utilizzato solo il gas attuale (1G). Sono indicati anche i profili di livello MB e livello MB 0 attualmente selezionati.

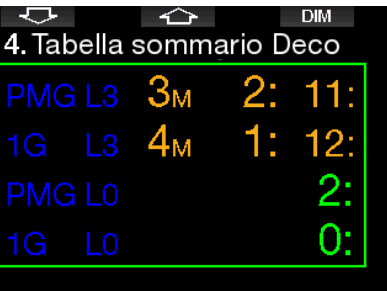

Premendo il pulsante FRECCIA IN ALTO viene visualizzata la schermata del profilo (il blu indica la parte di immersione già effettuata, la linea grigia si riferisce al momento attuale e la zona verde rappresenta il profilo di risalita previsto) con le profondità di cambio gas necessarie in base alla MOD (linee bianche).

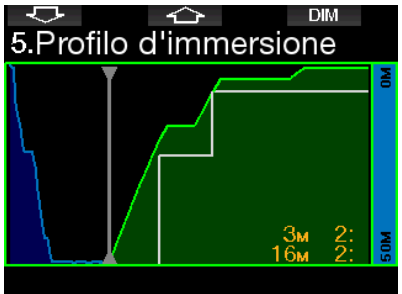

Premendo il pulsante FRECCIA IN ALTO,<br>viene mostrata l'attuale saturazione mostrata l'attuale comparto.

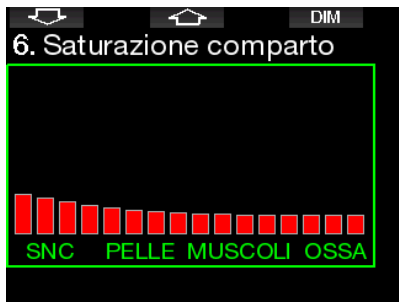

Man mano che l'immersione mostrata in precedenza procede nella fase di risalita, le soste di decompressione aumentano, come si può vedere nella tabella informativa sulla destra.

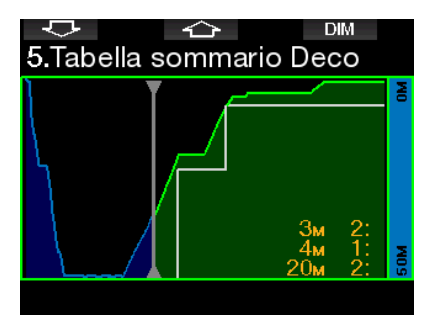

I compartimenti veloci cominciano a desaturarsi e l'effetto appare nel diagramma delle barre di saturazione mostrato sotto.

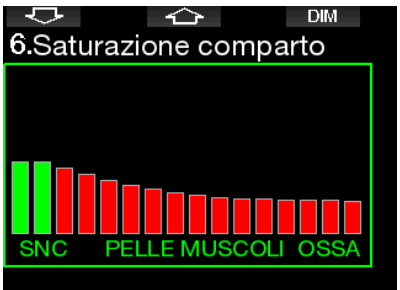

Quando il compartimento si desatura il colore cambia da rosso a verde.

### **A ATTENZIONE**

#### MOLTO IMPORTANTE!

! Quando respira aria compressa o EAN Nitrox durante l'immersione, il subacqueo accetta un certo livello di rischio. Se respira un gas trimix o altre miscele, tale livello di rischio aumenta. ! Sono stati usati tutti i dati rilevanti e le più recenti ricerche iperbariche sulle immersioni con trimix per portare il livello di rischio dell'algoritmo Trimix Galileo al più basso grado accettabile e realizzabile. Tuttavia, non è in alcun modo possibile garantire che la respirazione di nitrox, trimix, miscele o aria compressa durante un'immersione con l'algoritmo Trimix Galileo possa eliminare o prevenire il rischio di gravi lesioni o morte per malattia da decompressione, tossicità da ossigeno o qualche altro rischio inerente.

! Il subacqueo trimix, utilizzando questo algoritmo sul computer per immersione Galileo, dovrebbe essere consapevole del livello di rischio ed essere disposto ad accettarlo, assumendosene la piena responsabilità giuridica. Se il subacqueo non desidera accettare questi rischi, comprese gravi lesioni o morte, non deve immergersi con la modalità trimix.

! Non rischiare mai la propria vita basandosi su un'unica fonte di informazione. In ultima analisi, ogni computer ha un potenziale di malfunzionamento, quindi è necessario non dipendere esclusivamente da esso e avere sempre un piano per la gestione di eventuali guasti. Utilizzare un secondo computer subacqueo o portare con sé tabelle di riserva e strumenti di profondità/tempo. Se si effettuano immersioni più rischiose, conseguire una formazione adeguata presso un'agenzia didattica riconosciuta per acquisire le competenze tecniche richieste e l'esperienza necessaria per questo tipo di immersione. La tecnologia informatica non è mai un sostituto per la conoscenza e la formazione.

### **A ATTENZIONE**

Prima di effettuare immersioni trimix con G2, praticare immersioni ricreative senza decompressione per acquisire familiarità con l'interfaccia e le funzioni di questo computer.

#### Minima e massima profondità operativa

La minima profondità assoluta (AMD) e la massima profondità operativa (MOD) sono calcolate in base al contenuto di ossigeno della miscela. La  $ppO<sub>2</sub>$  fornita dall'utente viene divisa per la percentuale di ossigeno. Il risultato è la pressione che viene convertita in profondità. La MOD massima è valida per tutti i gas, mentre la AMD minima si applica solo a miscele in cui la percentuale di ossigeno è inferiore a quella dell'aria.

F NOTA: l'aria (21/0) dà luogo a MOD diverse, ad esempio, rispetto al trimix 21/10, perché G2 usa per l'aria un valore più preciso di ossigeno, che corrisponde a 20,7%.

### **A ATTENZIONE**

L'immersione in altitudine con miscele ipossiche comporta un'acclimatazione adeguata. L'adattamento a livelli bassi di ppO<sub>2</sub> è un processo lento, che richiede la produzione di un maggior numero di globuli rossi. Il tempo necessario per tale adattamento è personale e non può essere calcolato direttamente. Un altro fattore da considerare è la desaturazione dovuta alla diminuzione della pressione quando si ascende in altitudine (vedere i capitoli: Altimetro e Immersioni in altitudine).

#### Selezione dei gas

Nelle immersioni tecniche, specialmente con miscele trimix, l'efficienza della decompressione diviene estremamente importante. Miscele ad alto contenuto di elio e basso contenuto di ossigeno non sono adatte alla decompressione.

Ad esempio, nella maggior parte dei casi in cui si usa l'aria o il nitrox come gas di fondo sono sufficienti due miscele di decompressione, mentre nel caso del trimix la desaturazione ottimale richiede più miscele di decompressione.

Pertanto, l'opzione PMG va attivata insieme a quella trimix come descritto nel capitolo: Immersioni multimiscela e si applica anche alle immersioni trimix.

La bombola 1 si riferisce sempre al gas iniziale in superficie. Quando si imposta

più di una bombola, è possibile cambiare manualmente il gas durante l'immersione, o quando G2 lo suggerisce.

L'impostazione  $O_2$  minima per la bombola T1 è 18%. Ciò è dovuto alla limitazione per la quale un'immersione deve cominciare con il gas 1. Per garantire un adeguato apporto di ossigeno al corpo, il gas utilizzato all'inizio dell'immersione deve contenere una quantità sufficiente di ossigeno (si può utilizzare una miscela di viaggio o uno dei gas di decompressione), come richiesto per la bombola 1. Pertanto, il primo allarme relativo alla profondità minima assoluta viene emesso a una profondità inferiore a 1,2 m.

### **A ATTENZIONE**

Lavori pesanti in superficie o a bassa profondità svolti mentre si respira una percentuale di ossigeno inferiore al 21% possono provocare perdita di coscienza e annegamento.

L'impostazione  $O<sub>2</sub>$  minima per bombole diverse da T1 è 8%.

### **A ATTENZIONE**

Impostazioni di una percentuale di ossigeno bassa possono consentire valori MOD più alti. Il computer non può valutare l'abilità, l'esperienza o la condizione del subacqueo per immergersi alla MOD visualizzata. Immergersi solo alle profondità consentite dal proprio brevetto.

G2 calcola la massima percentuale possibile di elio sottraendo la frazione di ossigeno dal 100%.

### **A ATTENZIONE**

L'elio riduce l'effetto narcotico della miscela, ma non lo elimina completamente. A grandi profondità, l'elio può inoltre causare un effetto chiamato "tremore da elio" o sindrome nervosa da alta pressione (High Pressure Nervous Syndrome, HPNS).

Quando si gestiscono le multimiscele, la tabella Riepilogo gas risulta molto comoda. Può essere visualizzata durante un controllo pre-immersione o in qualsiasi momento durante l'immersione.

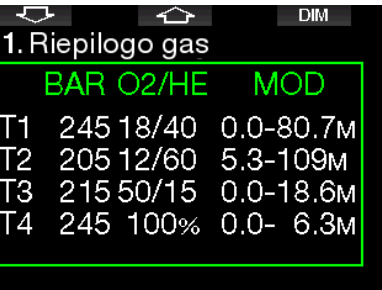

Fame NOTA: la sonda Smart trasmette il segnale della pressione frequentemente solo per la bombola attiva in quel momento. se si smette di usarla per 5 minuti, la sonda entra in modalità risparmio energia e l'aggiornamento della pressione sulla tabella Riepilogo gas può richiedere più tempo.

#### Saturazione dei compartimenti con il trimix

In modalità trimix la voce di menu Saturazione comparto visualizza le saturazioni combinate di elio e azoto separate da una linea sottile. La saturazione e la desaturazione dei compartimenti sono indicate allo stesso modo di un cambio di colore.

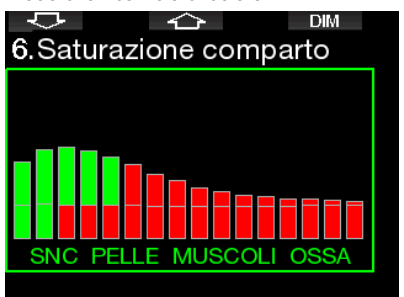

#### PDIS per N2 e He

Le soste intermedie basate sul profilo di immersione (PDIS), descritte nel capitolo: PDIS (Profile Dependent Intermediate Stop) sono state estese a entrambi i gas azoto ed elio. La profondità ottimale di desaturazione viene indicata quando si attiva la funzione PDIS. Le soste PDI non sono obbligatorie, ma risultano

potenzialmente utili per ridurre la possibilità di formazione di bolle.

#### 3 .4 .4 Immersione in modalità **Sidemount**

Prima di immergersi in modalità Sidemount, si deve verificare che le funzioni "Sidemount" e "PMG" nel menu 8.7 Feature upgrade siano attive. Dopodiché si deve attivare la modalità Sidemount come descritto nel capitolo Attivazione Sidemount. Tale azione attiva automaticamente anche la modalità PMG. Abbinare due bombole sidemount con la stessa miscela di ossigeno a G2 e si è pronti all'immersione.

Famersioni tecniche, è possibile abbinare 6 bombole aggiuntive e G2 fornirà indicazioni per la conduzione dell'immersione.

G2 comincia l'immersione in sidemount con la bombola T1. Il valore RBT indicato tiene conto dell'utilizzo di entrambe le bombole. Quando si raggiunge la soglia preimpostata, G2 suggerisce di eseguire il cambio all'altra bombola. Viene emessa una sequenza sonora e sul display appare il messaggio PASSA AL GAS T2. Si dispone di 30 secondi per rispondere a questo messaggio.

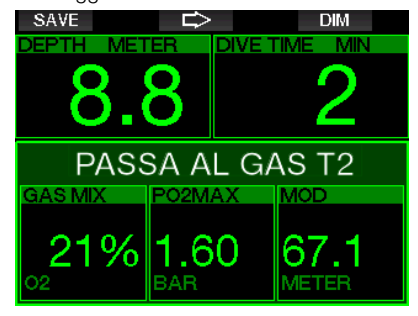

Se per qualsiasi motivo non si esegue il cambio richiesto, G2 marca lo sfondo del valore relativo alla bombola attualmente in uso con un triangolo rosso rivolto verso l'altra bombola. Ciò indica che si dovrebbe eseguire il cambio perché è stata raggiunta la soglia prevista.

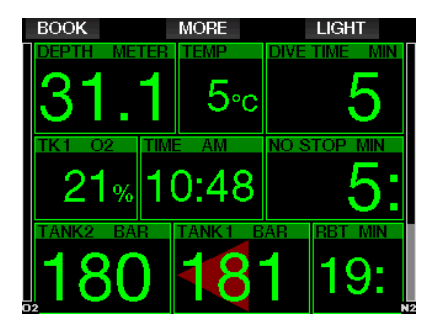

Ritardo del cambio gas: in qualsiasi momento è possibile recuperare il ritardo su un cambio bombola consigliato, selezionando manualmente la bombola. Tenere premuto il pulsante BOOK per iniziare la procedura di cambio bombola. G2 visualizza sul display il messaggio PASSA AL GAS T2. Ciò consente di verificare che si sta eseguendo il cambio alla bombola consigliata. In questo momento, premere il pulsante SAVE per confermare il cambio. G2 visualizza il messaggio PASSAGGIO AL GAS T1 RIUSCITO.

### 3.4.5 Immergersi in modalità CCR

Il sistema CCR (Closed Circuit Rebreather) è probabilmente più antico del sistema scuba a circuito aperto, perché il principio di funzionamento basico con controllo manuale non richiedeva un sistema di erogazione altamente affidabile.

Inoltre il sistema CCR usa il gas in maniera più efficiente rispetto al sistema a circuito aperto, perché viene aggiunta al ciclo di respirazione solo la quantità di ossigeno necessaria, mentre l'anidride carbonica generata dall'organismo viene assorbita dal filtro. Come effetto secondario, l'emissione di bolle del sistema CCR è quasi nulla, il che può essere vantaggioso quando si fanno fotografie o si osservano i pesci sott'acqua.

Nel sistema CCR la  $ppO<sub>2</sub>$  (pressione parziale di ossigeno) del gas in uso è mantenuta costante, grazie al monitoraggio eseguito dal sistema stesso. Rispetto a un sistema a circuito aperto, la  $ppO<sub>2</sub>$  costante si converte in una miscela nitrox variabile a differenti profondità.

Ad esempio, un'impostazione pp $O<sub>2</sub>$  di 1,0 bar è paragonabile a una miscela nitrox al 50% in un circuito aperto a una profondità di 10 m in acqua salata.

### **A ATTENZIONE**

Tutti i rebreather richiedono una formazione specifica sull'unità prima dell'uso. È indispensabile ottenere le certificazioni appropriate e seguire le raccomandazioni e le procedure del produttore quando ci si immerge con un'unità rebreather. Il mancato rispetto di tali indicazioni può condurre a gravi lesioni o alla morte.

I rebreather usano multimiscele, procedure di bailout che sono analoghe ai cambi gas e molti metodi di immersione tecnica. Pertanto, tutte le considerazioni e le avvertenze dei capitoli precedenti sono valide anche per le immersioni con rebreather.

Quando si attiva la modalità CCR, la bombola del diluente viene visualizzata in Impostazione  $O_2$ .

Consultare il capitolo: Attivazione CCR per saperne di più su come attivare questa modalità.

Il valore di riferimento iniziale dell'immersione (SP1) ha un intervallo di selezione per la  $ppO<sub>2</sub>$  compreso tra 0,2 e 0,95 bar. Il valore di riferimento per la miscela di fondo (SP2) ha un intervallo per la  $ppO<sub>2</sub>$  compreso tra 1,0 e 1,6 bar ed è normalmente attivato durante la discesa o quando si raggiunge la massima profondità.

La profondità di cambio SP è suggerita dal computer allo stesso modo in cui i cambi gas sono indicati in modalità circuito aperto (cambio gas predittivo).

I punti di cambio sono determinati dai contenuti di ossigeno equivalenti in modalità circuito aperto. In tal modo, si raggiunge il punto di cambio durante la discesa quando il contenuto equivalente del gas a quella profondità raggiunge il livello  $O<sub>2</sub>$  del diluente.

Ad esempio, con un SP1 di 0,5 bar del diluente aria la profondità sarebbe approssimativamente di 13,8 m in acqua salata.

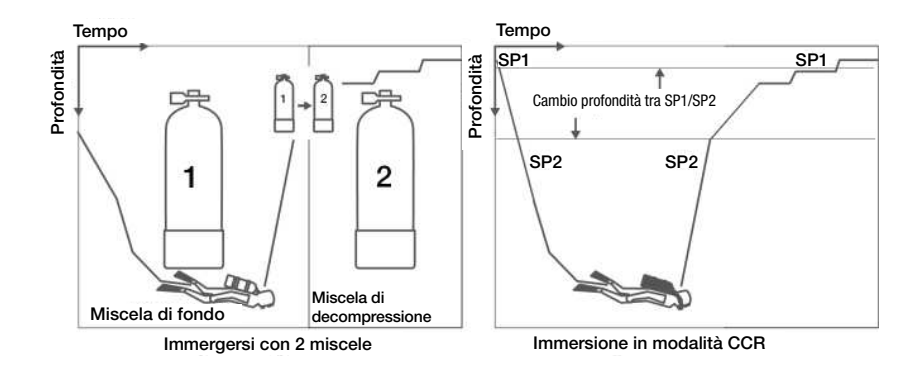

# Italiano

### 3 .5 Avvisi e allarmi

G2 è in grado di segnalare situazioni potenzialmente pericolose attraverso avvisi e allarmi. È possibile modificare le impostazioni di avvisi e allarmi dal menu o tramite l'interfaccia PC.

#### 3 .5 .1 Imp. avvisi

Gli avvisi rappresentano situazioni che richiedono l'attenzione del subacqueo; tuttavia, ignorarli non comporta necessariamente un rischio immediato. L'utente può scegliere quali attivare.

Gli avvisi sono visualizzati nel riquadro a comparsa nella parte superiore del display dove in genere si trovano le indicazioni dei pulsanti. Il colore degli avvisi è GIALLO e contemporaneamente è evidenziato il riquadro dei dati correlato.

Generalmente, un avviso può essere impostato su SONORO, VISIVO, ENTRAMBI (sonoro e visivo) oppure OFF.

Gli avvisi disponibili sono illustrati nei paragrafi che seguono.

### 3 .5 .2 Profondità massima

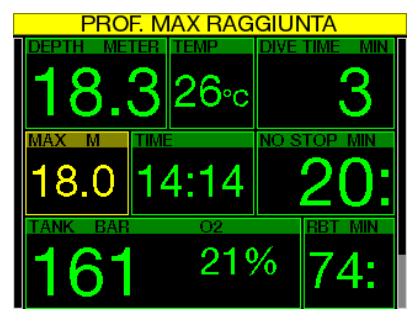

La profondità massima attiva un avviso. Consultare il capitolo: Avviso di profondità massima dell'immersione per saperne di più su come configurare la profondità che attiva questo avviso.

### 3.5.3 CNS O<sub>2</sub> = 75%

G2 rileva l'assorbimento di ossigeno attraverso l'«orologio» CNS O<sub>2</sub>. Se il valore calcolato di CNS  $O_2$  raggiunge il 75%, G2 emette un avviso finché il valore non diminuisce a meno del 75%.

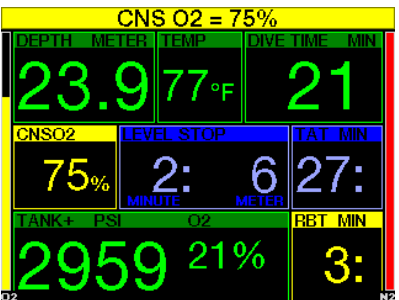

 $3.5.4$  No-stop = 2 min

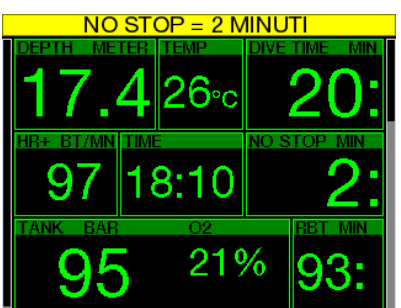

Se si desidera evitare di effettuare involontariamente un'immersione con decompressione, G2 può attivare un avviso quando il limite di non decompressione raggiunge i 2 minuti. Questo vale sia per il limite di non decompressione di livello L0 sia per le soste di livello MB (consultare il capitolo: Immergersi con i livelli MB) per maggiori informazioni su questo argomento. Questa funzione offre l'opportunità di risalire prima di incorrere nell'obbligo di una sosta di decompressione o sosta di livello.

### 3 .5 .5 Inizio decompressione

G2 può attivare un avviso quando appare la prima sosta di decompressione obbligatoria. Ciò avverte il subacqueo del fatto che una risalita diretta verso la superficie non è più possibile. L'avviso è attivabile per le immersioni con il computer impostato su L0-L9.

#### 3 .5 .6 Tempo immersione

Consultare il capitolo: Avviso di tempo massimo dell'immersione per saperne di più su come configurare il tempo che attiva questo avviso.

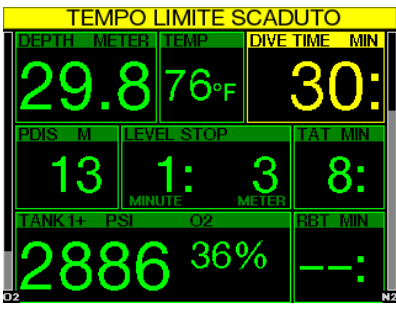

Quando si raggiunge il tempo di immersione impostato (vedere l'esempio sopra: 30 minuti) il messaggio di avviso è: TEMPO LIMITE SCADUTO.

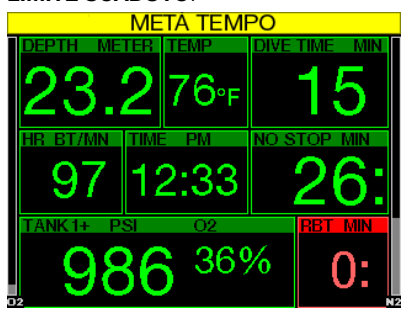

L'avviso di metà tempo di immersione (configurazione precedente 30 minuti = 15 minuti) visualizza il messaggio: METÀ TEMPO.

### 3 .5 .7 Pressione bombola

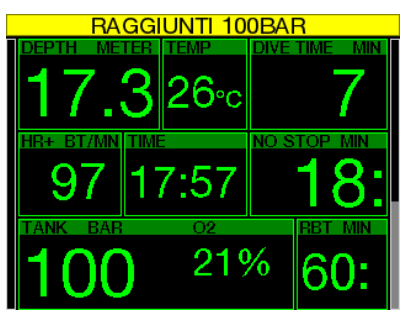

È possibile impostare G2 affinché avvisi il subacqueo quando la pressione della bombola raggiunge un determinato livello. Ad esempio, è possibile far sì che l'avviso segnali il superamento della metà della riserva, ricordando al subacqueo che è il momento di iniziare una lenta risalita.

#### $3.5.8$  RRT = 3 min

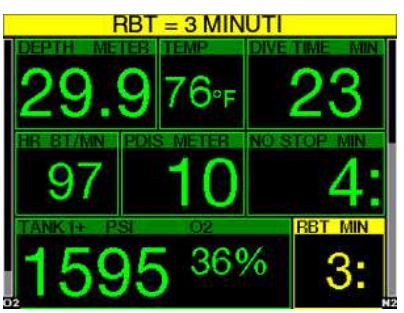

Per ottenere un preavviso in tempo utile dell'esaurimento della riserva di gas, è possibile impostare G2 affinché attivi un avviso quando l'RBT (tempo di fondo rimanente) scende a 3 minuti. Consultare il capitolo:  $RBT = 3$  min per maggiori informazioni sull'RBT.

### **A ATTENZIONE**

Se l'RBT scende a 3 minuti o oltre, la riserva di gas potrebbe non essere sufficiente per completare la risalita in sicurezza. Iniziare la risalita non appena viene visualizzato questo avviso.

### 3.5.9 Segnale sonda

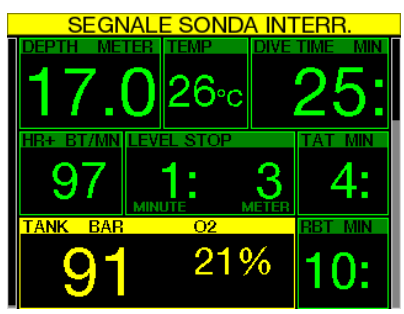

La trasmissione wireless delle informazioni sulla pressione bombola, in alcune condizioni quali posizionamento scorretto della sonda o interferenza da forti sorgenti RF, può interrompersi temporaneamente. Ad esempio, è noto che le luci stroboscopiche impiegate per la fotografia subacquea possono compromettere momentaneamente la comunicazione tra G2 e la sonda wireless.

F NOTA: se non riceve il segnale dalla sonda per 30 secondi, G2 emette una sequenza sonora e visualizza per 12 secondi il messaggio SEGNALE SONDA INTERR. Se non riceve il segnale dalla sonda per altri 40 secondi, G2 emette un'altra sequenza sonora e visualizza per 12 secondi il messaggio SEGNALE SONDA PERSO. Da questo momento l'RBT non viene più visualizzato e il valore della pressione della bombola viene sostituito dalla scritta - - -.

### **A ATTENZIONE**

Nell'eventualità di una situazione di SEGNALE SONDA INTERR., tutte le informazioni relative alla pressione bombola su G2 cessano di essere valide. In tal caso, si deve usare uno strumento di riserva per monitorare la pressione e iniziare una risalita sicura in superficie. Restare senz'aria sott'acqua è pericoloso e può condurre a gravi lesioni o alla morte.

#### 3 .5 .10 Inizio stop MB

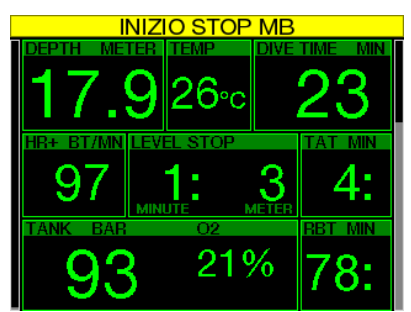

Durante le immersioni con un livello di microbolle (MB) diverso da L0, G2 può avvertire l'utente quando si è esaurita la fase che non richiede soste MB. Per maggiori informazioni, consultare il capitolo: Immergersi con i livelli MB.

#### 3 .5 .11 Stop MB ignorato

Durante un'immersione con un livello MB superiore a L0, in presenza di obblighi di sosta relativi al livello MB, se il subacqueo supera lo stop MB più profondo G2 emette un avviso, evitando così che tale stop venga omesso.

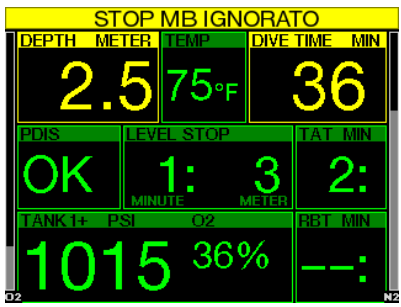

### 3 .5 .12 Livello MB ridotto

Durante un'immersione con un livello MB superiore a L0, in presenza di obblighi di sosta relativi al livello MB, se il subacqueo supera di oltre 1,5 m la profondità dello stop MB più profondo richiesto dal computer, G2 riduce il livello MB al prossimo livello compatibile. Lo schermo visualizza quindi il nuovo livello MB attivo.

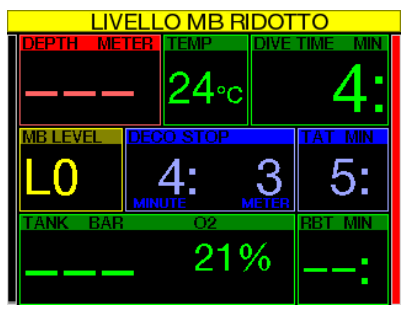

 $3.5.13$  L0 no-stop = 2 min

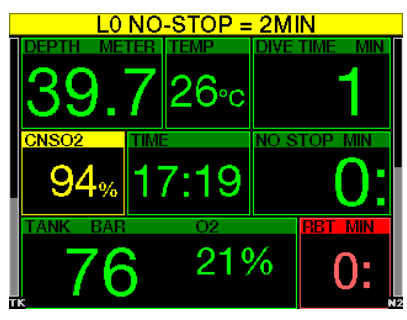

Durante le immersioni con un livello MB superiore a L0, le informazioni del livello L0 latente non sono direttamente visibili sullo schermo (anche se rimangono accessibili come informazioni alternative). È possibile impostare G2 affinché avvisi il sub quando il tempo di no-stop L0 sottostante raggiunge i 2 minuti durante un'immersione con un livello MB attivo superiore a L0.

3 .5 .14 Inizio decompressione a L0

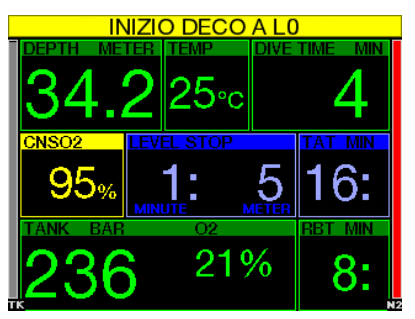

Durante le immersioni con un livello MB superiore a L0, le informazioni del livello L0 latente non sono direttamente visibili sullo schermo (anche se rimangono accessibili come informazioni alternative). È possibile impostare G2 affinché avvisi il sub quando si avvicina a una sosta di decompressione durante un'immersione con un livello MB attivo superiore a L0.

### 3 .6 Allarmi

Il subacqueo non può disattivare gli allarmi perché questi rappresentano situazioni che richiedono un'azione immediata.

Gli allarmi sono visualizzati nel riquadro a comparsa nella parte superiore del display dove in genere si trovano le indicazioni dei pulsanti. Il colore degli allarmi è ROSSO e contemporaneamente è evidenziato il riquadro dei dati correlato.

Esistono 7 allarmi differenti:

- RISALITA TROPPO VELOCE!
- MOD SUPERATA
- CNS O<sub>2</sub> = 100%!
- RAGGIUNTA RISERVA
- MANCATO STOP DECO!
- $RRT = 0$ min
- BASSO LIVELLO BATTERIA

### **A ATTENZIONE**

- In modalità profondimetro, tutti gli avvisi e gli allarmi sono OFF, tranne quelli relativi a basso livello batteria, riserva bombola, mezza bombola, profondità massima, tempo massimo di immersione e segnale sonda.
- Quando G2 è impostato sulla modalità di disattivazione dei suoni, tutti gli allarmi e gli avvisi sonori sono spenti.

#### 3 .6 .1 Velocità di risalita

Quando si risale durante un'immersione, la pressione circostante diminuisce. Se si risale troppo rapidamente, la conseguente riduzione della pressione potrebbe condurre alla formazione di microbolle. Se si risale troppo lentamente, l'esposizione costante a una pressione ambiente elevata comporta la continuazione del processo di saturazione di azoto in alcuni o in tutti i tessuti. Di conseguenza, esiste una velocità di risalita ideale abbastanza lenta da minimizzare la formazione di microbolle, ma abbastanza rapida da ridurre al minimo il continuare della saturazione dei tessuti.

La riduzione della pressione che il corpo può tollerare senza significativa formazione di microbolle è superiore in profondità rispetto ad acque più basse. Il fattore chiave non è il calo di pressione di per sé, ma piuttosto il rapporto tra tale calo e la pressione ambiente. Questo significa che la velocità di risalita ideale in profondità è superiore a quella in acque più basse.

Applicando queste considerazioni, G2 impiega una velocità di risalita ideale variabile: il suo valore oscilla tra 3 e 10 m/ min e la suddivisione effettiva per intervallo di profondità è illustrata nella tabella sottostante.

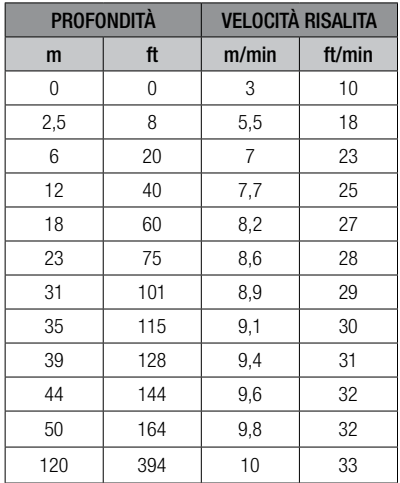

Se la velocità di risalita è superiore al 110% del valore ideale, il relativo riquadro diventa giallo.

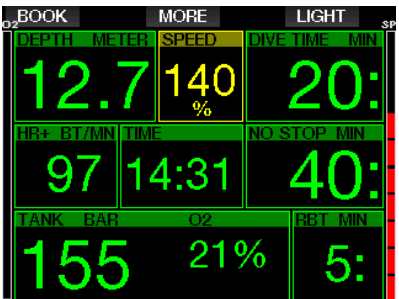

Per velocità di risalita più elevate del 140%, viene visualizzato l'avviso **RISALITA TROPPO VELOCE!** e il relativo riquadro diventa rosso.

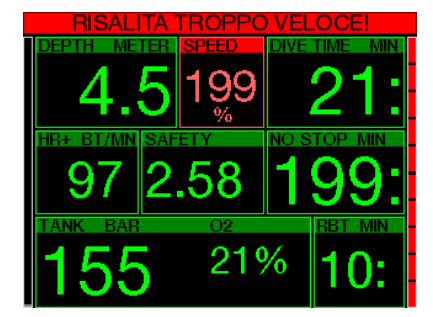

G2 attiva anche un allarme sonoro per velocità di risalita superiori al 110%: l'intensità dell'allarme aumenta in proporzione diretta al grado di superamento della velocità di risalita ideale.

In caso di risalita eccessivamente rapida, G2 può richiedere una sosta di decompressione, anche se si è ancora all'interno della fase senza soste, a causa del pericolo di formazione di microbolle.

Da profondità elevate, una risalita lenta può provocare una ulteriore saturazione dei tessuti e un prolungamento sia della durata della decompressione sia del tempo totale di risalita. Da basse profondità, una risalita lenta può abbreviare la durata della decompressione.

Velocità di risalita eccessive per lunghi periodi vengono inserite nel logbook.

### **A ATTENZIONE**

La velocità di risalita ideale non deve essere superata in nessun momento, dato che ciò potrebbe condurre alla formazione di microbolle nella circolazione arteriosa e causare gravi lesioni o la morte.

L'allarme continua per tutto il tempo in cui la velocità di risalita supera del 110% o più quella ideale.

### $3.6.2$   $MOD/ppQ<sub>2</sub>$

### **A ATTENZIONE**

- La MOD non dovrebbe essere superata. Ignorare il relativo allarme può provocare effetti di tossicità da ossigeno.
- Superare una  $pp0<sub>2</sub>$  di 1,6 bar può condurre a convulsioni improvvise e provocare gravi lesioni o la morte.

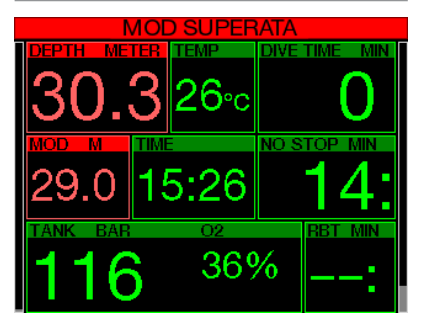

Se si supera la MOD, il valore della profondità diventa rosso con il messaggio: MOD SUPERATA.

La MOD è visualizzata in una schermata alternativa in modo che sia possibile vedere di quanto è stata superata. Inoltre, G2 emette un bip incessante. Sia il lampeggiamento del valore di profondità sia il segnale acustico continuano per tutto il tempo in cui si rimane a una profondità superiore alla MOD.

#### 3.6.3 CNS O<sub>2</sub> = 100%!

### **A ATTENZIONE**

Se la CNS  $0<sub>2</sub>$  raggiunge il 100%, sussiste un rischio di tossicità da ossigeno. Iniziare la procedura per terminare l'immersione.
G2 rileva l'assorbimento di ossigeno attraverso l'«orologio» CNS  $O_2$ . Se il valore calcolato di CNS  $O_2$  raggiunge il 100%, G2 emette una sequenza di bip sonori per 12 secondi e il valore CNS  $\mathrm{O}_2$  diventa rosso nel relativo riquadro. Il colore rosso continua fino a quando il valore CNS  $\mathrm{O}_2$  non diventa inferiore al 100%.

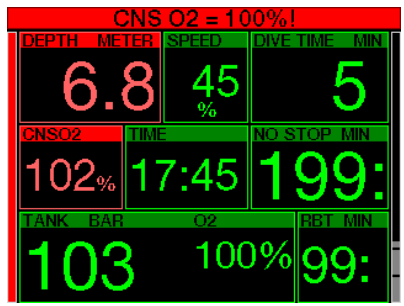

Il segnale acustico viene ripetuto per 5 secondi a intervalli di un minuto dopo la prima occorrenza e per tutto il tempo in cui il valore CNS  $O_2$  rimane pari o superiore al 100% o fino a quando la  $ppO<sub>2</sub>$  scende oltre 0,5 bar (consultare il capitolo: Immergersi con nitrox per un elenco delle profondità alle quali la pp $\mathrm{O}_2$  equivale a 0,5 bar per alcune tipiche miscele nitrox).

#### 3.6.4 Raggiunta riserva

Consultare il capitolo: Riserva bombola per saperne di più su come configurare il limite di pressione della riserva bombola. Durante l'immersione, quando si raggiunge tale pressione impostata si attiva un allarme.

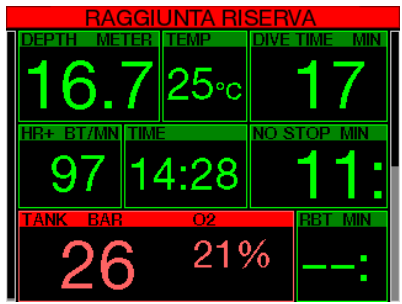

### 3 .6 .5 Mancata sosta di decompressione

# **A ATTENZIONE**

La violazione di una sosta di decompressione obbligatoria può provocare gravi lesioni o la morte.

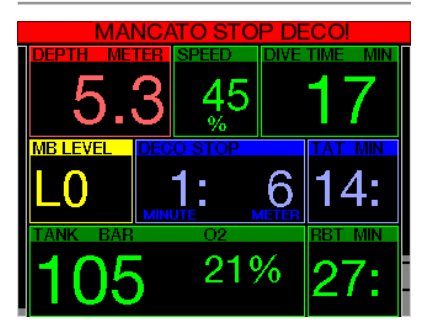

Se, durante una sosta di decompressione obbligatoria, si risale oltre 0,5 m rispetto alla profondità richiesta, G2 attiva un allarme. Viene visualizzato il valore della profondità attuale con il messaggio: MANCATO STOP DECO! e viene emessa una sequenza di bip. L'allarme continua per tutto il tempo in cui si rimane a 0,5 m o più al di sopra della sosta richiesta.

### $3.6.6$  RRT = 0 min

La situazione in cui l'RBT raggiunge 0 minuti può essere selezionata come avviso o allarme. Consultare il capitolo: Avviso o allarme RBT per saperne di più su questa impostazione.

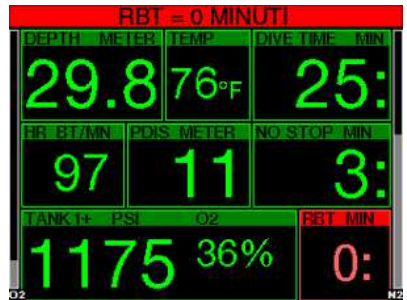

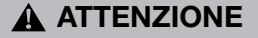

Non iniziare un'immersione se in superficie lo schermo visualizza l'avviso BASSO LIVELLO BATTERIA. Il computer potrebbe smettere di funzionare durante l'immersione e ciò potrebbe comportare gravi lesioni o la morte.

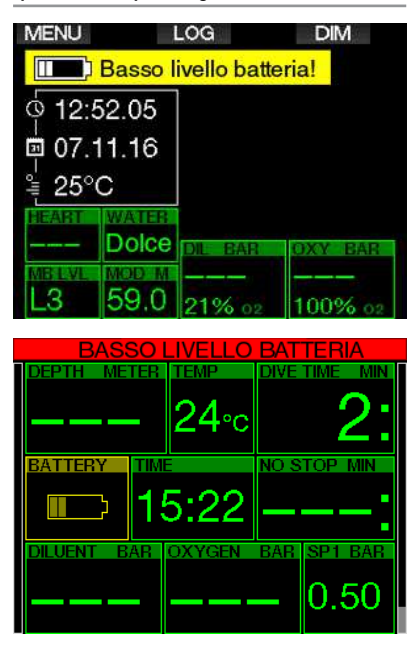

Durante l'immersione, G2 segnala la situazione precaria della batteria nei due modi illustrati di seguito.

- 1. Visualizzandone il simbolo sullo schermo con uno sfondo colorato che richiama l'attenzione.
- 2. Visualizzando un messaggio di avviso nella parte superiore del display (dove normalmente sono mostrate le indicazioni dei pulsanti).

# 3 .7 Informazioni sullo schermo

Una volta sott'acqua, G2 inizierà automaticamente a monitorare l'immersione indipendentemente dallo stato in cui si trovava prima della discesa. I dettagli sulle informazioni visualizzate sono illustrati nelle prossime sezioni.

Tempo immersione. Il tempo di immersione è visualizzato in minuti. Se durante l'immersione si risale verso la superficie, il tempo trascorso in superficie viene conteggiato solamente se si scende di nuovo oltre 0,8 m entro 5 minuti (impostazione predefinita, o è possibile configurarlo da 3 a 30 minuti). Questo consente brevi momenti per orientarsi. Durante la permanenza in superficie, la progressione del tempo non è visualizzata, ma viene comunque eseguita in background. Non appena ci si immerge nuovamente, il conteggio del tempo riprende, includendo il periodo trascorso in superficie. Se si rimane per più di 5 minuti (o del tempo impostato dall'utente) a una profondità inferiore a 0,8 m, l'immersione è considerata conclusa, il logbook chiuso e il conteggio del tempo di un'eventuale immersione successiva riparte da zero.

Il valore massimo visualizzato è 999 minuti. Per immersioni di durata maggiore, il tempo riparte da 0 minuti.

Solo immersioni più lunghe di 2 minuti sono memorizzate nel logbook.

**Profondità.** La profondità è fornita in modalità metrica con una risoluzione di 10 centimetri. Quando è visualizzata in piedi, la risoluzione è sempre di 1 piede. A una profondità inferiore a 0,8 m, il display visualizza la dicitura "---". La massima profondità di esercizio possibile su G2 è 120 m.

Limite di non decompressione. Calcolato in tempo reale e aggiornato ogni 4 secondi. Il massimo limite di non decompressione visualizzato è 99 minuti.

Temperatura. G2 visualizza la temperatura dell'acqua durante l'immersione e quella dell'aria in superficie. Tuttavia, la temperatura della pelle influenza la misurazione quando l'unità è indossata sul polso a contatto con la cute del subacqueo.

Informazioni di decompressione. Quando G2 calcola la necessità di una sosta di decompressione obbligatoria, mostra la durata e la profondità della sosta più profonda. Fornisce, inoltre, il tempo totale di risalita.

# **A ATTENZIONE**

Durante tutte le immersioni, effettuare una sosta di sicurezza tra i 3 e i 5 metri per 3-5 minuti, anche se non è necessaria una sosta di decompressione.

### 3 .7 .1 Configurazione dello schermo durante l'immersione

G2 consente di selezionare quattro opzioni di configurazione dello schermo: Light, Classic, Full o Graphical. È inoltre possibile ruotare lo schermo, se si preferisce, in modo che i pulsanti si trovino sul lato inferiore della schermata.

# 9.1.Config. schermo

Grafico: Si Configurazione schermo: Liaht

# Ruota 180°: No

### Schermo grafico: no, si

La configurazione schermo Light è quella predefinita in fabbrica. Mostra solo le informazioni di base con numeri di grandi dimensioni. Quando l'immersione richiede decompressione ed è necessario visualizzare maggiori informazioni sulla schermata, il display passa automaticamente alla configurazione Classic.

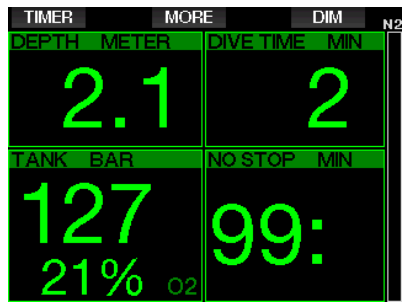

F NOTA: nel formato LIGHT viene visualizzato solo il valore più breve tra i valori di tempo di no-stop e RBT. Se la riserva di gas rimanente è tale da consentire l'ingresso nella fase di stop MB o decompressione prima che l'RBT raggiunga 0 minuti, sullo schermo verrà visualizzato il tempo di no-stop, enfatizzato dalla dicitura NO STOP. Se invece la riserva di gas è scarsa e l'RBT raggiunge 0 minuti mentre il sub è ancora in fase di nostop, sullo schermo verrà visualizzato il valore dell'RBT, enfatizzato dalla dicitura RBT.

Nello specifico vengono visualizzate le informazioni seguenti:

- profondità attuale
- tempo di immersione
- pressione bombola
- il valore più breve tra tempo di no-stop e RBT
- $\bullet$  Miscela di O<sub>2</sub>
- carico di azoto (visualizzato dal grafico a barre)

# **A ATTENZIONE**

Dopo un'avvertenza di SEGNALE SONDA PERSO, G2 non è più in grado di calcolare l'RBT. In tal caso, il formato LIGHT visualizza il tempo di no-stop ma ciò non implica che la riserva di gas disponibile consenta la permanenza a tale profondità per il tempo indicato.

Lo schermo in formato **Classic** presenta maggiori informazioni con numeri di dimensioni inferiori in riquadri più piccoli.

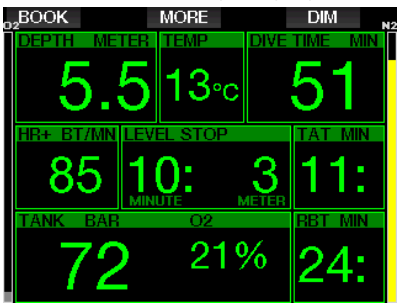

La configurazione schermo **Full** visualizza la massima quantità di informazioni. È adatta a subacquei che preferiscono di monitorare tutti i parametri forniti da G2.

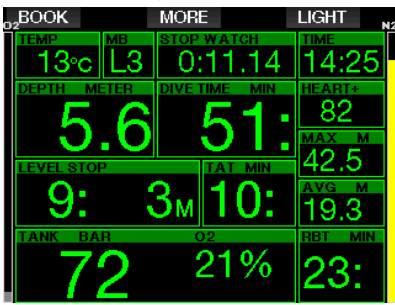

La configurazione schermo Graphical combina le informazioni numeriche con il profilo d'immersione attuale. In tale profilo grafico il subacqueo è rappresentato dal cursore grigio. La risalita e le soste previste prima di emergere sono mostrate sul lato destro della linea del cursore.

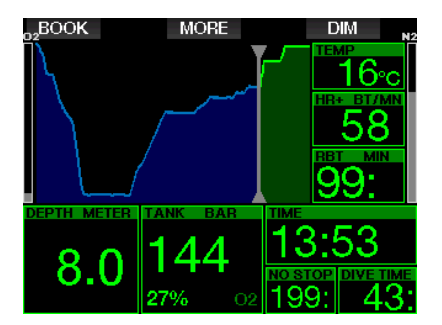

Indipendentemente dalla configurazione schermo, G2 utilizza un riquadro per la visualizzazione di informazioni aggiuntive sull'immersione. Premendo il pulsante MORE, G2 mostra in sequenza i seguenti dati sui diversi formati di schermo:

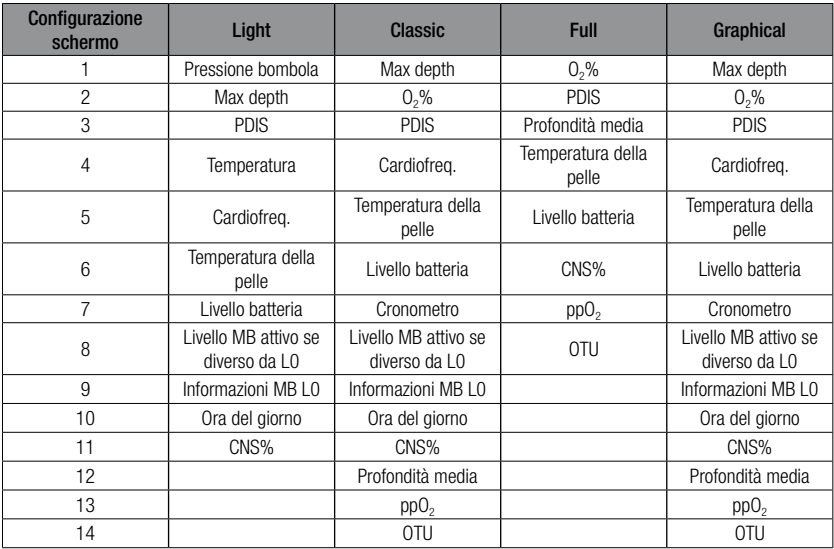

Tenendo premuto il pulsante MORE si apre la schermata di un profilo di immersione (o di un riepilogo gas/decompressione, in base alle impostazioni MB/PMG). Tale schermata

rimane per 12 secondi trascorsi i quali ritorna quella normale dell'immersione a meno che non vengano premuti dei pulsanti.

**EXIT** 

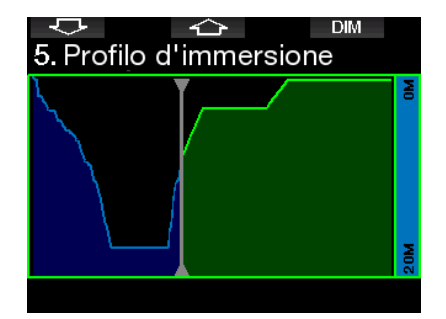

Con i pulsanti FRECCIA è possibile passare alla schermata successiva che visualizza la relativa saturazione comparto. L'altezza di ogni barra rappresenta l'indice di saturazione del tessuto corrente rispetto alla massima saturazione tollerabile in percentuale. Il colore verde indica che il compartimento si sta desaturando mentre il colore rosso indica la saturazione.

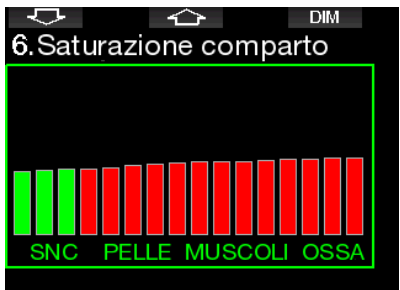

La schermata seguente mostra un elenco di immagini salvate nella memoria flash di G2. Consultare il capitolo: Funzionamento del disco flash USB per maggiori informazioni su come e dove salvare le immagini da visualizzare durante l'immersione.

Tenendo premuto il pulsante centrale, si accede all'elenco di immagini. Con i pulsanti FRECCIA è possibile selezionare le immagini che si desidera visualizzare. Tenendo premuto il pulsante centrale, si visualizza l'immagine selezionata.

### 10.Immagini

Briefing map 2.bmp **TASK LIST.bmp** Briefing map bmp SHARK.BMP jelly fish.bmp RAY.BMP

#### Selezionare immagine

Le immagini possono essere usate per:

- identificazione dei pesci
- cartine dei siti di immersione
- elenchi di attività/verifiche
- note

e molte altre finalità correlate all'attività subacquea. Seguono alcuni esempi.

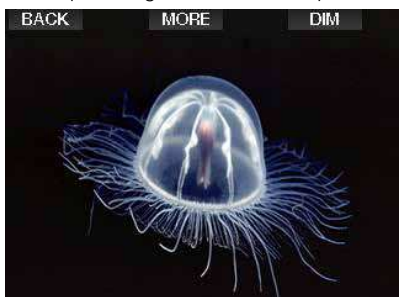

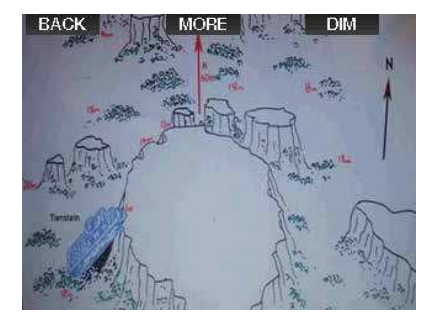

ra NOTA: il profilo di immersione, la saturazione comparto e le immagini possono essere visualizzati per un intervallo massimo di 1 minuto al termine del quale appare nuovamente la normale schermata di immersione. Se si attiva qualsiasi avviso o allarme durante la visualizzazione delle schermate alternative, G2 ritorna immediatamente alla normale schermata di immersione.

### 3 .7 .2 Impostazione dei segnalibri

Premendo il pulsante BOOK è possibile impostare un numero qualsiasi di segnalibri per evidenziare alcuni momenti particolari dell'immersione. I segnalibri compaiono sul profilo di immersione in LogTRAK.

#### 3 .7 .3 Cronometro

Durante un'immersione, possono verificarsi molte situazioni in cui è pratico un semplice timer (attività a tempo durante i corsi di sub, ecc.).

G2 dispone di un timer integrato alla modalità scuba. Si può accedere al timer premendo il pulsante MORE. Durante la visualizzazione, il conteggio del cronometro (STOP WATCH) può essere azzerato premendo il pulsante BOOK. Il timer si avvia al momento dell'immersione.

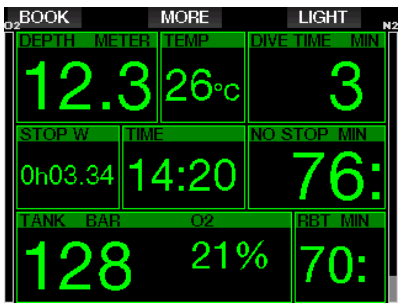

Il timer genera un segnalibro che compare sul profilo di immersione in LogTRAK.

### 3 .7 .4 Sosta di sicurezza

Se durante l'immersione è stata raggiunta una profondità minima di 10 m, quando si ritorna a 5 m si avvia automaticamente il conto alla rovescia della sosta di sicurezza. Se si scende oltre 6,5 m, il timer scompare e viene indicato nuovamente il limite di non decompressione. Ritornando a 5 m, il timer ripartirà automaticamente.

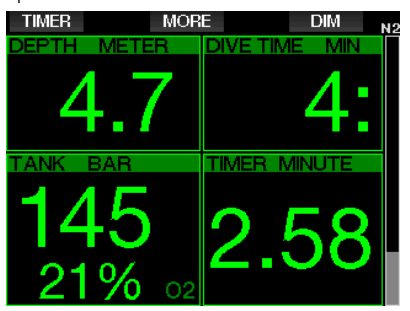

Il timer sosta sicurezza può essere riavviato premendo il pulsante TIMER.

#### 3 .7 .5 Retroilluminazione

Nel menu 8.3 Durata retroilluminazione è possibile selezionare la durata e la funzione della retroilluminazione. Normalmente la retroilluminazione è regolata su un'intensità bassa che può essere aumentata premendo il pulsante LIGHT.

F NOTA: il display si spegne completamente quando si attiva la modalità risparmio energetico (solo un segmento di livello batteria) e premendo il pulsante destro si illumina per 10 secondi.

### 3 .7 .6 Bussola

La bussola può essere attivata durante l'immersione tenendo premuto il pulsante LIGHT/DIM. Il display passa alla schermata della bussola visualizzandone l'ampio quadrante e le informazioni numeriche essenziali dell'immersione.

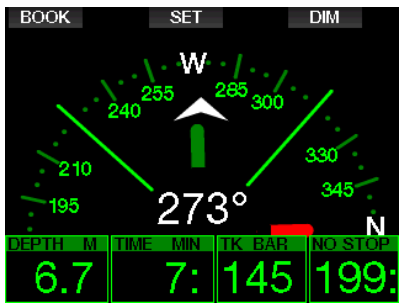

### 3 .8 Immergersi con i livelli MB

Le microbolle (MB) sono minuscole bolle che possono accumularsi nell'organismo del subacqueo durante un'immersione e che, normalmente, si dissolvono in modo naturale durante la risalita e in superficie al termine dell'immersione. Le immersioni condotte entro i limiti di non decompressione e l'osservanza delle soste di decompressione non impediscono la formazione di microbolle nella circolazione del sangue venoso.

Le microbolle pericolose sono quelle che passano nella circolazione del sangue arterioso. La causa di tale passaggio può risiedere in un eccesso di microbolle che si accumulano nei polmoni. Per proteggere i subacquei da queste microbolle, SCUBAPRO ha dotato G2 di una tecnologia specifica.

Con G2 è possibile scegliere, in base alle proprie esigenze specifiche, un livello MB che fornisca un grado di protezione dalle microbolle. L'immersione con i livelli MB implica soste aggiuntive durante la risalita (soste di livello), che viene rallentata dando più tempo al corpo di desaturarsi. Ciò funziona contro la formazione di microbolle e può aumentare la sicurezza.

G2 dispone di 10 livelli di microbolle (L0- L9). Il livello L0 corrisponde al noto modello decompressivo di SCUBAPRO ZH-L16 ADT e non richiede soste di livello dovute alla formazione di microbolle. I livelli da L1 a L9 offrono una protezione supplementare dalla formazione di microbolle con la massima protezione raggiunta dal livello L9.

In modo simile alla visualizzazione delle informazioni durante immersioni con decompressione o entro la curva di sicurezza, G2 visualizza profondità e durata della prima sosta di livello insieme al tempo totale di risalita una volta esaurito il limite di tempo senza soste MB. Dato che tale limite è più breve di quello di non decompressione normale, si dovrà effettuare una sosta (di livello) prima rispetto a un altro subacqueo che usa il livello L0.

Se si ignora una sosta di livello richiesta, G2 passa semplicemente a un livello MB inferiore. In altre parole, se si sceglie un livello L8 prima dell'immersione e, durante l'immersione, se ne ignorano le soste consigliate, G2 regola automaticamente l'impostazione al livello L7 o inferiore.

#### 3 .8 .1 Confronto tra immersioni con i livelli MB L0 ed L9

Quando si usano due computer subacquei G2 simultaneamente, con un'unità impostata sul livello MB L9 e l'altra su L0, il limite senza soste per l'unità impostata su L9 sarà più breve e diverranno necessarie più soste di livello prima che il subacqueo incorra in una sosta di decompressione obbligatoria. Tali soste di livello supplementari contribuiscono alla dissoluzione delle microbolle.

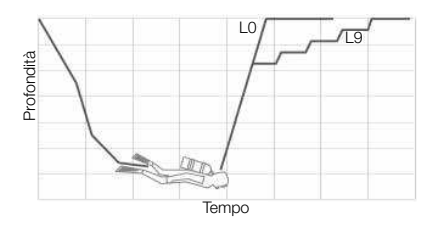

# 3 .9 PDIS (Profile Dependent Intermediate Stop)

#### 3 .9 .1 Introduzione alla PDIS

La funzione principale di un computer subacqueo è monitorare l'assorbimento di azoto e consigliare una procedura di risalita sicura. Immergersi entro i cosiddetti limiti di non decompressione significa poter risalire direttamente in superficie al termine dell'immersione, con il solo obbligo di attenersi a una velocità di risalita sicura. Immergersi al di fuori dei limiti di non decompressione (le cosiddette immersioni con decompressione) richiede, invece, l'esecuzione di soste a determinate profondità sotto la superficie per consentire l'espulsione dell'azoto in eccesso dall'organismo prima di concludere l'immersione.

In entrambi i casi, può essere utile sostare per qualche minuto a una profondità intermedia compresa tra la profondità massima raggiunta durante l'immersione e la superficie o, per le immersioni con decompressione, tra la profondità massima raggiunta e la prima (più profonda) sosta di decompressione.

Una sosta intermedia di questo tipo è benefica non appena la pressione ambiente a tale profondità diventa sufficientemente bassa da assicurare che il corpo si stia desaturando prevalentemente dall'azoto, anche se sottoposto a un gradiente di pressione molto ridotto. In una situazione di questo tipo, è ancora possibile nuotare lungo la costa e godersi l'immersione, mentre l'organismo elimina lentamente l'azoto.

Negli ultimi tempi, in alcuni computer subacquei e alcune tabelle di immersione sono state introdotte le cosiddette "soste profonde", definite come soste a metà della distanza tra la massima profondità dell'immersione e la superficie (o la sosta di decompressione più profonda). Quindi, che si trascorrano 2 o 15 minuti a 30 m di profondità, si incorrerà nella stessa sosta profonda a 15 m.

Con la funzione PDIS, come suggerisce il nome, G2 interpreta il profilo di immersione del subacqueo e propone una sosta intermedia proporzionale alla quantità

di azoto assorbita fino a quel momento. Quindi, la sosta PDI cambia nell'arco dell'immersione per riflettere la continua variazione delle condizioni fisiche. Sulla base dello stesso principio, la PDIS tiene conto dell'azoto accumulato nelle immersioni precedenti; infatti è dipendente anche dalle immersioni ripetitive. Le soste profonde tradizionali ignorano completamente questi fatti.

La figura nella pagina seguente quantifica l'estensione della PDIS e ne illustra la dipendenza dall'assorbimento cumulativo di azoto per due profili di immersione campione. La figura dimostra inoltre la differenza concettuale tra la PDIS e le soste profonde rudimentali.

Nello specifico, la figura mette a confronto 2 profili di immersione con la medesima profondità massima di 40 m, ma per il resto molto diversi tra loro. Nel profilo 1 il subacqueo rimane a 40 m per 7 minuti, quindi risale e sosta a 30 m per 3 minuti e infine sosta per 12 minuti a 20 m. Nel profilo 2 il subacqueo rimane meno di 2 minuti a 40 m, quindi risale a 21 m e vi rimane per 33 minuti. Entrambi i profili rappresentano immersioni in curva di sicurezza al limite dell'entrata in decompressione.

La linea continua rappresenta la profondità della PDIS visualizzata sullo schermo del computer nel corso dell'immersione per il profilo 1; la linea tratteggiata rappresenta la profondità della PDIS visualizzata sullo schermo del computer nel corso del profilo 2. Si può notare che la profondità della PDIS visualizzata aumenta all'aumentare dell'accumulo di azoto nell'organismo, ma l'aumento avviene in maniera molto diversa nelle due immersioni, a causa della diversa esposizione nei due profili. La sosta PDI viene eseguita dopo 25 minuti per il profilo 1 e dopo 37 minuti per il profilo 2, seguita dalla sosta di sicurezza a 5 m.

La linea costituita da puntini ravvicinati, invece, rappresenta la profondità visualizzata da un computer basato sul metodo delle soste profonde tradizionali, identica per i 2 profili di immersione. Il sistema delle soste profonde ignora completamente tutte le informazioni relative

Italiano

alle immersioni tenendo conto della sola profondità massima.

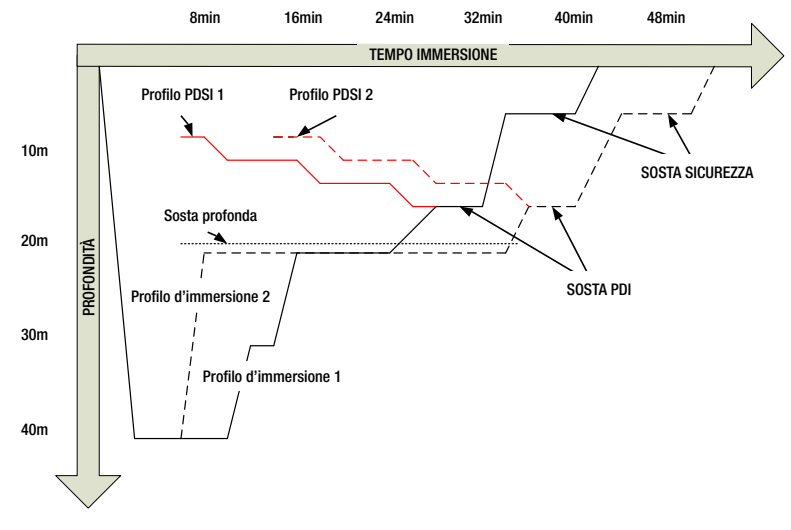

### 3 .9 .2 Come funziona la PDIS?

Il modello matematico di decompressione di G2, denominato ZH-L16 ADT MB PMG, monitora lo stato decompressivo del subacqueo dividendo il corpo in 16 cosiddetti compartimenti e seguendo matematicamente l'assorbimento e l'espulsione di azoto in ogni compartimento, secondo le appropriate leggi fisiche. I diversi compartimenti simulano il comportamento di parti dell'organismo quali il sistema nervoso centrale, i muscoli, le ossa, la pelle ecc.

La profondità della sosta PDI viene calcolata come la profondità a cui il compartimento principale utilizzato per il calcolo della decompressione passa dall'assorbimento all'espulsione di azoto. Al subacqueo viene suggerita una sosta di 2 minuti sopra la profondità visualizzata (questo è il contrario di una sosta di decompressione in cui viene richiesto di restare appena sotto la profondità visualizzata). Durante questa sosta intermedia, l'organismo non assorbe più azoto nel compartimento principale, bensì lo espelle (sebbene sia sottoposto a un gradiente di pressione molto ridotto). Questo fenomeno, associato alla pressione ambiente relativamente elevata, inibisce la formazione di bollicine.

Va notato che i 4 compartimenti più veloci, con tempi di emisaturazione fino a 10 minuti, rispettivamente, non vengono presi in considerazione per la determinazione della profondità della sosta PDI. Ciò è dovuto al fatto che questi compartimenti sono "principali" soltanto per immersioni molto brevi, per le quali non è richiesta alcuna sosta intermedia.

F NOTA: la sosta PDI non è obbligatoria e NON sostituisce la sosta di sicurezza di 3-5 minuti a 5 m.

# **A ATTENZIONE**

Anche quando si esegue una sosta PDI, è comunque NECESSARIO effettuare una sosta di sicurezza a 5 m per 3-5 minuti. L'esecuzione di una sosta di 3-5 minuti a 5 m alla fine di ogni immersione rimane sempre la procedura migliore per la propria sicurezza.

Il passaggio a una miscela a maggiore concentrazione di ossigeno durante l'immersione influisce sulla sosta PDI. Questo fenomeno va tenuto in considerazione, in linea con la natura predittiva della funzione di gestione multimiscela dell'algoritmo ZH-L16 ADT MB PMG.

Durante le immersioni con più miscele respirabili, G2 visualizza la profondità della PDIS secondo le regole seguenti:

- se la sosta PDI calcolata per la miscela inferiore (gas 1) è più profonda della profondità di cambio, viene visualizzato il valore calcolato;
- se la sosta PDI calcolata per il gas 1 è meno profonda della profondità di cambio per il gas 2, la sosta PDI visualizzata è una funzione del gas 2.

In caso di un mancato cambio gas, G2 torna alla sosta PDI per la miscela respirata attivamente.

### 3 .9 .4 Immersioni con la funzione PDIS

**F** NOTA: per utilizzare la funzione PDIS, occorre attivarla (consultare il capitolo: Attivazione PDIS).

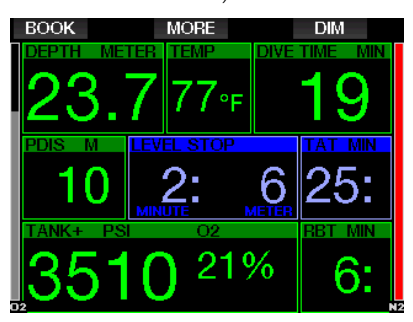

Se la sosta PDI calcolata è più profonda di 8 m, G2 la visualizza sul display (riquadro centrale sinistro) fino a quando non si raggiunge tale profondità durante la risalita. Il valore visualizzato cambia durante l'immersione poiché G2 monitora l'assorbimento di azoto nei 16 compartimenti e aggiorna di conseguenza

la profondità della PDIS per riflettere sempre il valore ottimale.

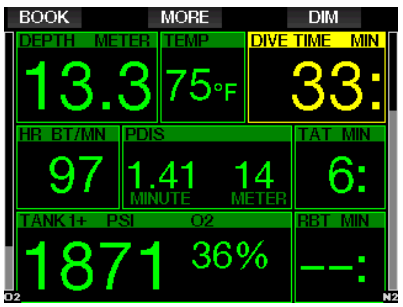

La profondità della PDIS è visibile a destra della riga centrale. Durante un'immersione in curva di sicurezza, non appena si raggiunge tale profondità durante la risalita, appare un conto alla rovescia di 2 minuti. Sono possibili tre situazioni:

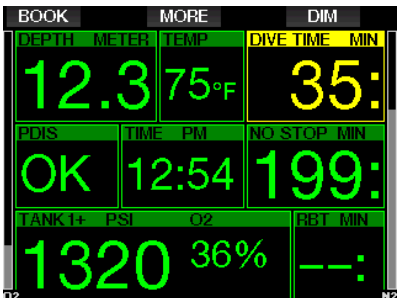

- 1. Il subacqueo ha trascorso 2 minuti entro 3 m sopra la profondità indicata. Il conto alla rovescia scompare e il riquadro delle informazioni alternative visualizza OK per indicare che la PDIS è stata eseguita.
- 2. Il subacqueo è sceso di oltre 0,5 m sotto la PDIS. Il conto alla rovescia scompare e quindi riappare, partendo da 2 minuti, alla successiva risalita alla profondità della PDIS.
- 3. Il subacqueo è risalito di oltre 3 m sopra la PDIS. Il valore PDIS e il conto alla rovescia scompaiono e il riquadro delle informazioni alternative visualizza NO per indicare che la PDIS non è stata eseguita.

#### **Fame NOTA:** G2 non attiva avvisi relativi alle mancate soste PDI.

Quando ci si immerge con i livelli MB, la PDIS segue le stesse regole descritte sopra. I livelli MB, tuttavia, introducono soste da svolgersi prima e a maggiore profondità rispetto all'algoritmo L0 di base. Per questo motivo, la visualizzazione della PDIS può avvenire in ritardo o, per alcune immersioni, non avvenire affatto. Questo accade, ad esempio, per un'immersione in acque poco profonde con aria (21% di ossigeno) e livello MB L5.

# 3 .10 Modalità profondimetro

Le configurazioni schermo possibili in modalità profondimetro sono Graphical e Classic. Consultare il menu 9.1. Configurazione schermo per alternare queste modalità.

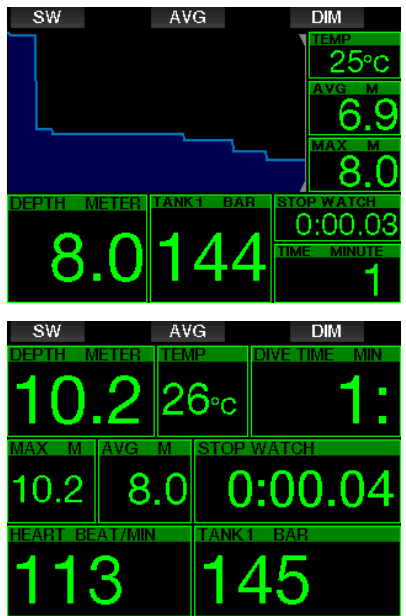

Quando G2 è impostato in modalità profondimetro, controlla solo profondità, tempo e temperatura e non effettua alcun calcolo decompressivo. La modalità profondimetro può essere attivata solo se il computer è completamente desaturato. Tutti gli avvisi e allarmi sia sonori sia

visivi, eccetto gli allarmi di basso livello batteria, riserva bombola, mezza bombola, profondità massima, tempo massimo di immersione e segnale sonda, vengono disattivati.

# **A ATTENZIONE**

Le immersioni in modalità profondimetro vengono eseguite a proprio rischio e pericolo. Dopo un'immersione in questa modalità è necessario attendere almeno 48 ore prima di immergersi utilizzando un computer da decompressione.

In modalità profondimetro in superficie, G2 non visualizza né il restante tempo di desaturazione né il valore della CNS O.%. Viene comunque visualizzato un intervallo di superficie fino a 24 ore e 48 ore di non volo. Il tempo di non volo corrisponde anche al periodo durante il quale non è possibile tornare alla modalità computer.

Il display di superficie, dopo un'immersione in modalità profondimetro, indica il tempo di immersione nella riga superiore. Nella riga centrale il cronometro continua il conteggio dall'inizio dell'immersione o dall'ultimo riavvio manuale. Nella riga inferiore viene indicata la profondità massima dell'immersione. Dopo 5 minuti, il display passa al menu della modalità profondimetro.

Durante un'immersione in modalità profondimetro, G2 visualizza un cronometro. Questo può essere azzerato e riavviato premendo il pulsante SW che, inoltre, genera un segnalibro.

Tenendo premuto il pulsante SW può essere avviata la procedura di cambio gas. In modalità profondimetro, è possibile azzerare la profondità media premendo il pulsante AVG che, inoltre, genera un segnalibro.

Tenendo premuto il pulsante AVG, viene visualizzato il profilo seguito dalle immagini.

La riduzione della luminosità dello schermo si ottiene premendo il pulsante DIM e tenendo premuto lo stesso pulsante, si attiva la schermata della bussola.

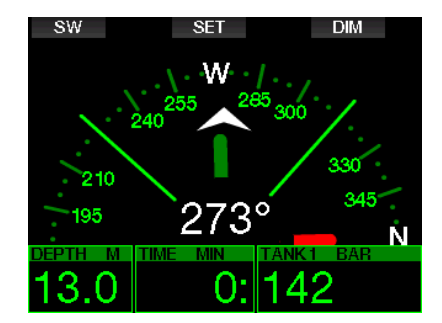

### 3 .11 Modalità apnea

G2 è dotato di una modalità apnea avanzata che può essere attivata dalla funzione Feature upgrade (consultare il menu 8. Altre impostazioni). Le caratteristiche principali includono intervalli di rilevamento più rapidi rispetto alla modalità scuba e funzioni di allarme mirate specificamente per le immersioni in apnea.

In questa modalità, G2 misura la profondità ogni 0,25 secondi per garantire la precisione della profondità massima. Nel logbook i dati vengono salvati a intervalli di 1 secondo. Tenendo premuto il pulsante MENU in modalità apnea, si può, inoltre, avviare e arrestare l'immersione manualmente. In questo modo è possibile utilizzare G2 per immersioni in apnea statica, dove la normale profondità iniziale di 0,8 metri non consentirebbe l'avvio di una nuova immersione.

Come per la modalità profondimetro, G2 in modalità apnea non effettua alcun calcolo decompressivo. La modalità apnea può essere attivata solo se il computer è completamente desaturato.

In tale modalità, in superficie dopo un'immersione vengono indicate la profondità massima e la durata dell'immersione. Il conteggio dell'intervallo di superficie inizia dopo l'emersione e la funzione Cardiofreq. indica il valore attuale misurato.

I valori della sessione di immersione quali temperatura dell'acqua, tempo totale di immersione, numero totale di immersioni e frequenza cardiaca minima sono visualizzati in colore bianco, come mostrato nella schermata di seguito.

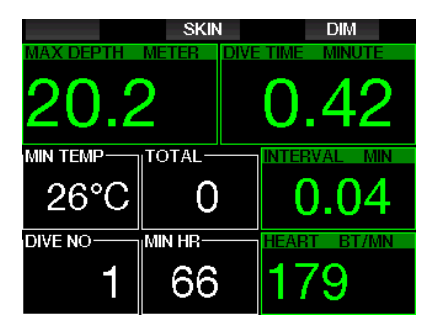

Durante l'immersione in modalità apnea sono indicati la profondità attuale, il tempo di immersione, la velocità di risalita o discesa, la temperatura dell'acqua, la profondità massima e la frequenza cardiaca.

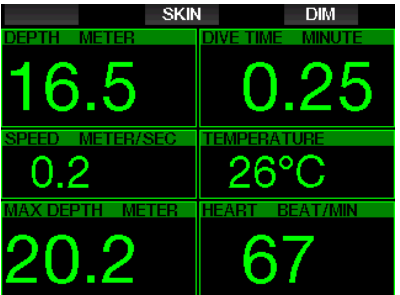

Premendo il pulsante SKIN, la temperatura misurata dal cardiofrequenzimetro viene visualizzata nel riquadro heart rate.

# 4 . ACCESSORI PER G2

# 4 .1 Cinturino da braccio elastico

I subacquei che indossano spesse mute in neoprene o mute stagne preferiscono generalmente un cinturino elastico invece di uno normale. G2 è progettato in modo che gli elastici possano essere fissati agli angoli del dispositivo per la massima stabilità.

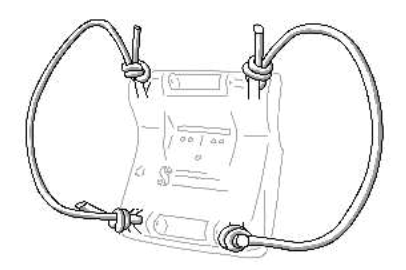

Il cinturino da braccio può essere rimosso premendo l'ansetta (perno) lateralmente attraverso gli anelli per gli elastici.

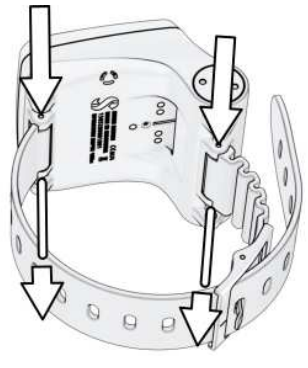

**F** NOTA: i fori per l'ansetta del cinturino da braccio sull'involucro non sono simmetrici. Per rimuove l'ansetta del cinturino, posizionare l'estrattore dal lato con il diametro inferiore. Quando si spinge fuori l'ansetta, non usare l'anello per l'elastico dal lato opposto come supporto.

# 4.2 Sonda alta pressione wireless

G2 supporta la lettura wireless della pressione della bombola mediante la sonda serie Smart. Con la funzione PMG attivata è possibile usare fino a 8 sonde sintonizzate con G2.

Le sonde aggiuntive possono essere acquistate separatamente presso un rivenditore autorizzato SCUBAPRO.

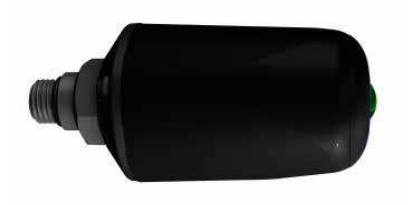

F NOTA: ci sono 3 generazioni di sonde Smart: Smart, Smart+ (lunga distanza) e Smart+ LED. G2 è compatibile con tutte le versioni.

# 4 .3 Fascia con **cardiofrequenzimetro SCUBAPRO**

Il nuovo modello di cardiofrequenzimetro SCUBAPRO è dotato di una funzione brevettata di misurazione e trasmissione della temperatura della pelle supportata da G2.

La posizione corretta per indossarlo è mostrata di seguito. Regolare il cinghiolo in modo che sia comodo da indossare, ma sia abbastanza aderente da rimanere in posizione. Quando si indossa una muta, il cardiofrequenzimetro deve essere collocato a diretto contatto della pelle. Inumidire gli elettrodi se la pelle è secca o quando si utilizza una muta stagna.

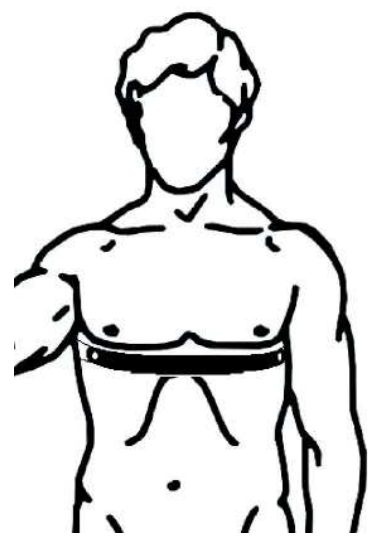

È necessario attivare l'impostazione Cardiofreq. su G2. Consultare il capitolo: Carico di lavoro per le istruzioni correlate.

Dopo l'immersione sciacquare il cardiofrequenzimetro in acqua dolce, farlo asciugare e conservarlo in un luogo asciutto.

Per cardiofrequenzimetri dotati di coperchio per la batteria, si consiglia di effettuare la sostituzione di quest'ultima presso un rivenditore autorizzato SCUBAPRO.

Verificare le condizioni di funzionamento e la profondità nominale del cardiofrequenzimetro sull'unità o sul relativo manuale d'uso.

# 4.4 Cardiofrequenzimetro digitale

Il nuovo cardiofrequenzimetro digitale SCUBAPRO è un trasmettitore wireless di frequenza cardiaca e temperatura cutanea che costituisce parte integrante<br>delle funzionalità di vari computer delle funzionalità di vari computer subacquei SCUBAPRO compatibili. Il cardiofrequenzimetro consente di misurare e visualizzare la frequenza cardiaca e la temperatura cutanea in tempo reale durante l'immersione, il nuoto o l'attività fisica.

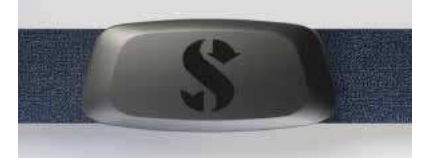

È necessario abbinare il cardiofrequenzimetro con G2 prima del primo utilizzo. Dopo l'abbinamento iniziale il cardiofrequenzimetro rimarrà in standby e pronto per l'invio dei dati.

Per stabilire il collegamento attenersi ai passaggi indicati di seguito.

- 1. Attivare l'impostazione della frequenza cardiaca su G2 dal menu 9.5 Carico di lavoro selezionando Cardiofreq. In questo menu è inoltre possibile impostare i valori FC di base e massimi.
- 2. Staccare il modulo del cardiofrequenzimetro dalla fascia elastica sganciandolo dai supporti metallici di fissaggio a scatto.
- 3. Andare al menu 8.10. Abbina cardiofreq. su G2. Al momento di farlo, assicurarsi che quest'ultimo sia posizionato vicino al cardiofrequenzimetro digitale.
- 4. Posizionare i pollici sui due supporti metallici di fissaggio a scatto sul retro del modulo trasmettitore e controllare l'indicazione visualizzata sullo schermo di G2.
- 5. Salvare l'abbinamento su G2 con il pulsante destro (SALVA).
- 6. Una volta stabilito il corretto abbinamento con il cardiofrequenzimetro digitale, G2 visualizzerà il seguente messaggio: ABBINAMENTO A CARDIOFREQ. RIUSCITO.

Per maggiori informazioni sul funzionamento e sulla manutenzione del nuovo cardiofrequenzimetro digitale, consultare il relativo manuale d'uso disponibile alla pagina www.scubapro.com/manuals.

# 4 .5 Chiavetta USB Bluetooth

PC con versioni del driver Bluetooth anteriori a 4.0 richiedono una chiavetta Bluetooth 4.0 o versione successiva in combinazione con il sistema operativo Windows 8 o successivo.

Con sistemi operativi anteriori è necessaria una chiavetta di tipo BlueGiga.

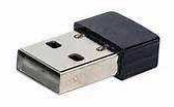

**F** NOTA: portatili con un vecchio modulo Bluetooth interno (driver anteriore alla versione 4.0) richiedono una chiavetta USB Bluetooth generica esterna.

# 5. **INTERFACCE PER G2** E INTRODUZIONE A LOGTRAK

LogTRAK è il software che consente la comunicazione tra G2 e vari sistemi operativi. È disponibile per Windows, Mac, Android e iOS. Nella seguente sezione vengono illustrate le versioni di LogTRAK per Windows e Mac. Quelle per Android e iPhone/iPad funzionano in modo simile ma non dispongono di tutte le funzioni offerte dalle versioni per PC/Mac.

Mediante LogTRAK possono essere eseguite le operazioni descritte di seguito.

- Scaricamento dei profili di immersione.
- Personalizzazione di G2 (dati utente e info emergenza); attualmente solo per Windows e Mac.
- Attivazione degli avvisi di G2; solo per Windows e Mac.

Altre operazioni possono essere eseguite accedendo direttamente a un flash drive con Windows o Mac come da elenco che segue.

- Aggiornamento del firmware di G2.
- Scaricamento di immagini.
- Feature upgrade di G2.
- Aggiornamento di lingue speciali.
- Aggiunta di altri schemi di colori.
- Personalizzazione dell'immagine iniziale.

Al fine di usufruire di queste funzioni, è necessario stabilire una comunicazione tra il PC/Mac e G2.

# 5 .1 Ricarica e uso di G2 con un'interfaccia USB

La ricarica e la comunicazione tra G2 e un PC/Mac avviene mediante il cavo USB in dotazione con lo strumento.

Prima di collegare G2 a un caricabatterie, pulire e asciugare i contatti USB con un panno morbido.

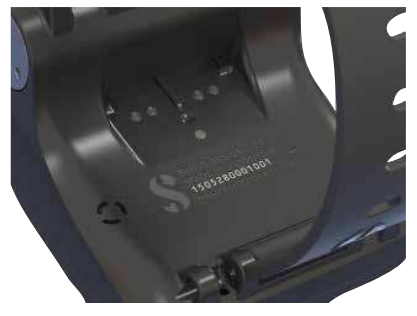

# **A ATTENZIONE**

La sporcizia sulle superfici di contatto può aumentare la resistenza elettrica e bruciare/ indurire le impurità al punto da rendere difficile la rimozione in un secondo momento. Per godere di un funzionamento impeccabile e di una lunga durata, pulire i contatti di G2 prima di procedere alla ricarica.

# **A ATTENZIONE**

Ricaricare sempre G2 in ambienti asciutti e puliti.

Il connettore viene inserito attraverso la fessura dietro i pulsanti.

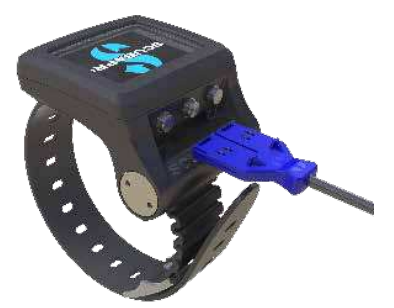

Il metodo di inserimento corretto è illustrato nella figura qui sotto.

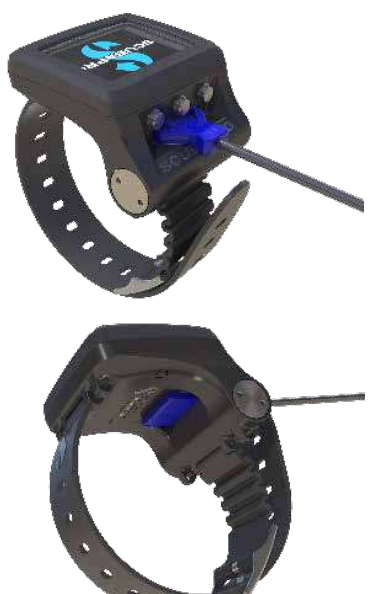

# 5 .2 Collegamento Bluetooth

Selezionando il menu 13. Bluetooth, viene attivata la relativa funzione e compare il messaggio "Stato: Inizializzazione" per qualche secondo. Dopodiché G2 è pronto a comunicare. Il Bluetooth è attivo solo quando viene visualizzato questo menu.

Impostare il dispositivo con cui si desidera sintonizzare G2 in modalità di scansione. Una volta selezionato il collegamento con G2, il codice Pin viene visualizzato sullo schermo come mostrato di seguito.

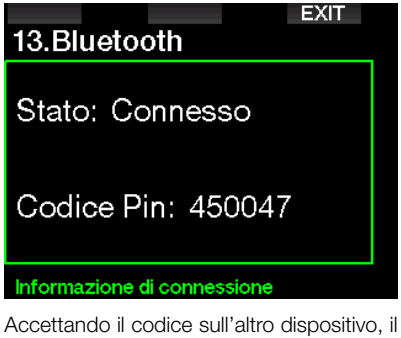

collegamento è pronto per la comunicazione e su G2 compare la schermata seguente.

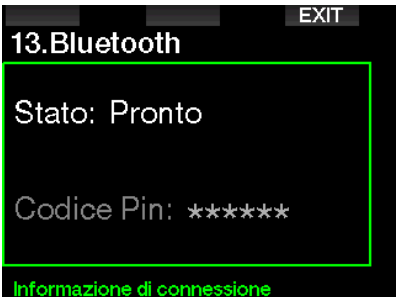

Form NOTA: G2 ha un timeout di 3 minuti per un collegamento Bluetooth non attivo. Trascorso tale intervallo, G2 disattiva il Bluetooth e ritorna alla normale schermata dell'ora del giorno per risparmiare energia.

### 5 .2 .1 Collegamento di G2 con LogTRAK

Con LogTRAK è possibile utilizzare Bluetooth o USB.

Per avviare la comunicazione via USB procedere come illustrato di seguito.

1. Collegare G2 con il cavo USB; sul display di G2 appare la seguente schermata:

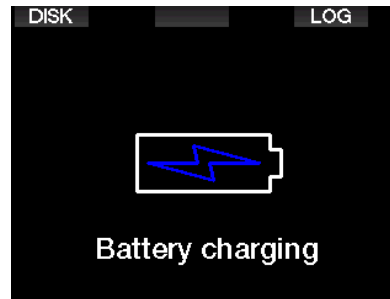

2. Premere il pulsante destro con l'indicazione LOG. Viene visualizzata la seguente schermata.

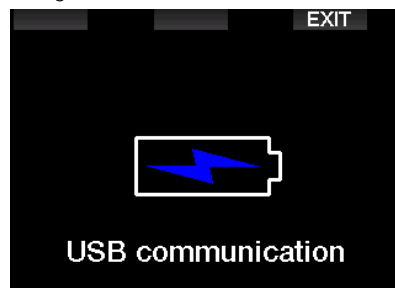

- 3. Aprire LogTRAK.
- 4. Verificare che G2 sia rilevato da LogTRAK.

Extras -> Options -> download

5. Se il rilevamento automatico non riesce, eseguire nuovamente la scansione del dispositivo collegato (Rescan plugged device).

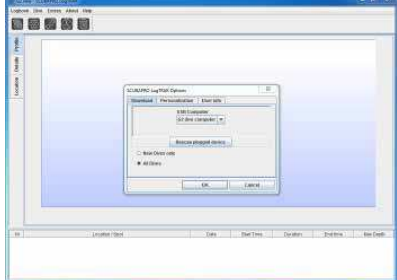

### 5 .2 .2 Scaricamento dei profili di immersione

Da LogTRAK, selezionando Dive -> Download Dives è possibile trasferire il logbook di G2 sul PC o Mac.

Ci sono tre schermate principali ciascuna delle quali mostra una parte specifica del logbook:

- 1. Profile indica i dati grafici dell'immersione.
- 2. Details fornisce dati sull'immersione, fra i quali è possibile modificare, ad esempio, le informazioni sull'attrezzatura e sulla bombola.
- 3. Location indica il punto di immersione sulla cartina.

Le schede di selezione per le schermate si trovano sulla parte superiore del riquadro principale.

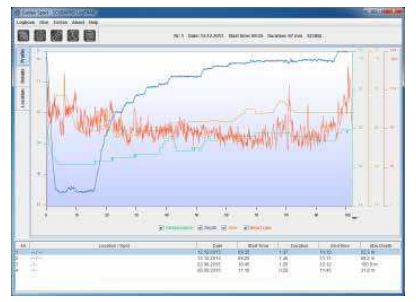

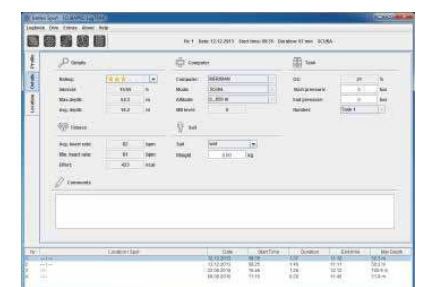

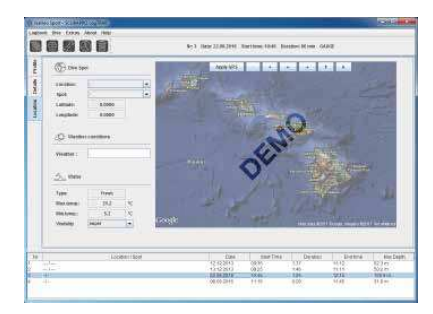

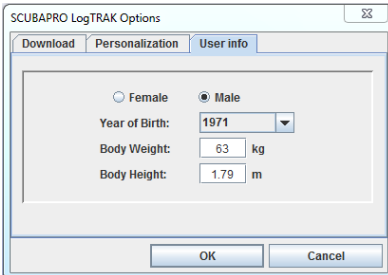

5 .2 .3 Modifica di avvisi/ impostazioni di G2 e consultazione delle informazioni del computer subacqueo

Selezionando Extra -> Read dive computer settings, è possibile attivare/disattivare gli avvisi che non possono essere modificati sull'attuale unità G2 mediante il sistema dei menu.

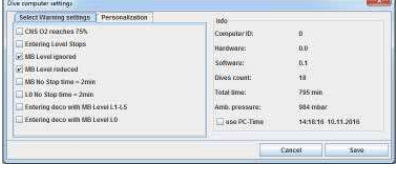

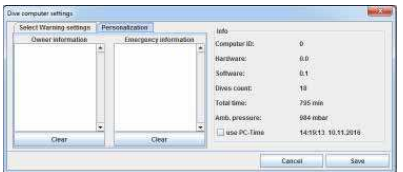

Leggere il capitolo: Avvisi e allarmi in merito alle selezioni modificabili su G2.

È, inoltre, possibile alternare la visualizzazione delle unità di misura tra metriche e imperiali. Selezionare Extras -> Options -> measurement units:

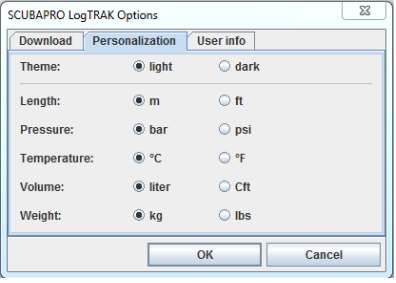

### 5 .2 .4 Funzionamento del disco flash USB

1. Collegare il cavo USB a G2. Viene visualizzata la seguente schermata:

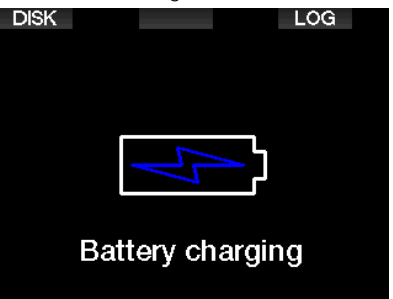

2. Selezionare DISK. Viene visualizzata la seguente schermata:

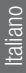

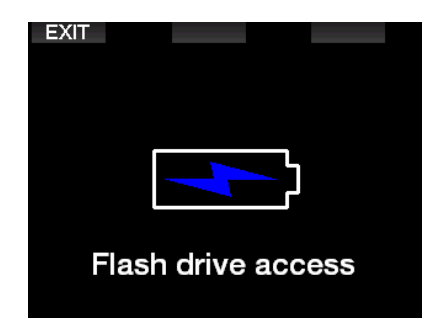

- 3. Il PC o Mac rileva la memoria flash di G2 come una normale chiavetta di memoria USB.
- 4. Adesso è possibile selezionare il disco flash sul proprio browser.

Sul disco flash di G2 sono presenti 3 cartelle: Logbook, Pictures (immagini) e System (sistema).

# **A ATTENZIONE**

Non cancellare nessuna delle cartelle di sistema su G2! Ciò condurrebbe a un malfunzionamento dello strumento. Immergersi con G2 non è sicuro se i dati sono stati rimossi.

La cartella Logbook è un file nascosto. È possibile eseguirne una copia di riserva, ma non deve essere rimossa.

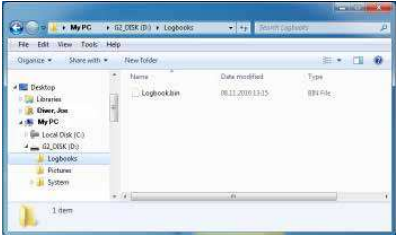

Nella cartella Pictures si possono salvare immagini (pesci, piante sottomarine o cartine) che G2 può visualizzare durante l'immersione.

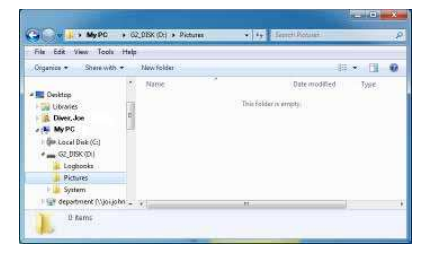

G2 supporta i seguenti formati: jpg, bmp e gif. La dimensione delle immagini da salvare può essere di massimo 320 x 240 pixel.

La cartella System contiene varie sottocartelle.

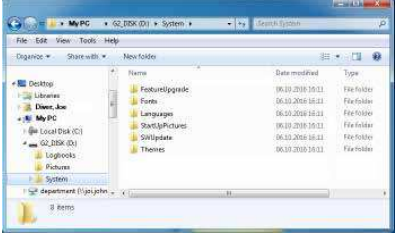

È possibile copiare i dati forniti sul sito www.scubapro.com sulle seguenti cartelle per aggiungere funzionalità o per ricevere aggiornamenti:

- Feature upgrade
- Fonts
- Languages
- SWUpdate
- Themes

L'utente può personalizzare la schermata di avvio di G2 memorizzando un'immagine a sua scelta nella cartella Immagine iniziale.

# 6 . PRENDERSI CURA DI G<sub>2</sub>

## 6 .1 Dati tecnici

Altitudine di esercizio:

con decompressione: dal livello del mare a circa 4000 m;

senza decompressione (modalità profondimetro): a qualsiasi altitudine.

Profondità massima di esercizio:

120 m; risoluzione: da 0,1 m fino a 99,9 m e 1 m a profondità superiori a 100 m. La risoluzione in piedi è sempre di 1 piede. Grado di precisione entro il  $2\% \pm 0.2$  m.

Campo di calcolo per la decompressione: da 0,8 m a 120 m.

#### Orologio:

orologio al quarzo, ora, data, tempo di immersione visualizzato fino a 999 minuti.

Concentrazione di ossigeno:

regolabile tra 8% e 100%.

Concentrazione di elio: regolabile tra 0% e 92%.

Temperatura di esercizio: da -10 a +50 °C.

Alimentazione:

batteria agli ioni di litio, ricaricabile dall'utente via USB.

Durata di funzionamento con la batteria completamente carica:

fino a 50 ore. L'autonomia effettiva della batteria dipende principalmente dalla temperatura di funzionamento e dalle impostazioni della retroilluminazione, ma anche da molti altri fattori.

Ricetrasmettitore Bluetooth®:

frequenza di funzionamento di 2402- 2478 MHz, massima potenza <3 dBm, portata di collegamento di circa 2 m.

### 6 .2 Manutenzione

La precisione della profondità di G2 deve essere verificata ogni due anni da un rivenditore autorizzato SCUBAPRO.

Il manometro della bombola e le parti di questo prodotto utilizzate per la misurazione della pressione della bombola devono essere sottoposte a manutenzione presso un rivenditore autorizzato SCUBAPRO ad anni alterni o dopo 200 immersioni, a seconda del caso.

A parte ciò, G2 è praticamente esente da manutenzione. Le uniche operazioni necessarie sono il risciacquo con acqua dolce dopo ogni immersione e la ricarica delle batterie secondo necessità. Per evitare possibili problemi con G2, le raccomandazioni elencate di seguito assicurano anni di servizio senza inconvenienti.

- Evitare di far cadere o urtare il computer.
- Non esporre G2 alla luce solare diretta e intensa.
- Non riporre G2 in un contenitore sigillato, consentirne la ventilazione.
- Se ci sono problemi con i contatti bagnati o USB, utilizzare acqua saponata per pulire G2 e asciugarlo accuratamente. Non applicare grasso al silicone sui contatti bagnati!
- Non pulire G2 con liquidi contenenti solventi.
- Controllare la carica della batteria prima di ogni immersione.
- Se compare l'apposito avviso, ricaricare la batteria.
- Se compare qualunque messaggio di errore sul display, portare G2 presso un rivenditore autorizzato SCUBAPRO.

# 6 .3 Sostituzione della batteria della sonda

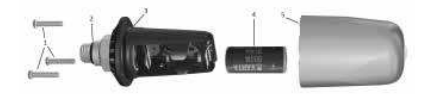

I seguenti componenti della sonda sono illustrati nel disegno sopra.

- 1 Viti della sonda.
- 2 O-ring dell'uscita di alta pressione.
- 3 O-ring principale.
- 4 Batteria CR 2/3 AA.
- 5 Coperchio della sonda.

Per cambiare la batteria nella sonda alta pressione:

- 1. asciugare la sonda con un asciugamano morbido.
- 2. Svitare le viti.
- 3. Sostituire l'O-ring principale (disponibile presso il proprio rivenditore autorizzato SCUBAPRO).
- 4. Rimuovere la batteria scarica riciclarla in conformità con le normative ambientali.
- 5. Inserire la nuova batteria. Fare attenzione alla polarità, il segno "+" è contrassegnato sul corpo. Non toccare i poli o i contatti a mani nude.
- 6. Avvitare le viti.
- 7. Controllare il funzionamento della sonda e la tenuta della cassa.

# **A ATTENZIONE**

Si consiglia di fare sostituire la batteria della sonda da un rivenditore autorizzato SCUBAPRO. La sostituzione deve essere effettuata con particolare cura al fine di evitare infiltrazioni d'acqua. La garanzia non copre i danni causati dalla collocazione errata della batteria o dalla chiusura scorretta del relativo coperchio.

### 6 .4 Sostituzione della batteria della fascia con cardiofrequenzimetro **SCUBAPRO**

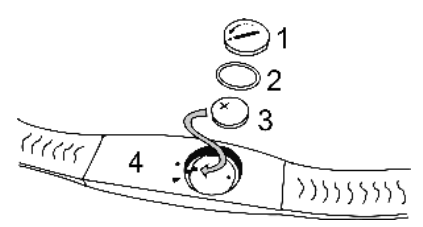

I seguenti componenti del cardiofrequenzimetro sono illustrati nel disegno sopra.

- 1. Coperchio della batteria
- 2. O-ring
- 3. CR2032
- 4. Corpo del cardiofrequenzimetro

Sostituzione della batteria del cardiofrequenzimetro:

- 1. asciugare il cardiofrequenzimetro con un asciugamano morbido.
- 2. Aprire il coperchio della batteria.
- 3. Sostituire l'O-ring principale (disponibile presso il proprio rivenditore autorizzato SCUBAPRO).
- 4. Rimuovere la batteria scarica riciclarla in conformità con le normative ambientali.
- 5. Inserire la nuova batteria. Fare attenzione alla polarità, il segno "+" è contrassegnato sul corpo. Non toccare i poli o i contatti a mani nude.
- 6. Chiudere il coperchio della batteria (fare attenzione al contrassegno che indica la posizione di chiusura corretta).
- 7. Controllare il funzionamento del cardiofrequenzimetro e la tenuta della cassa.

# **A ATTENZIONE**

Si consiglia di fare sostituire la batteria del cardiofrequenzimetro da un rivenditore autorizzato SCUBAPRO. La sostituzione deve essere effettuata con particolare cura al fine di evitare infiltrazioni d'acqua. La garanzia non copre i danni causati dalla collocazione errata della batteria o dalla chiusura scorretta del relativo coperchio.

# 6 .5 Sostituzione della batteria del cardiofrequenzimetro digitale

Il cardiofrequenzimetro digitale è alimentato da una batteria al litio tipo CR2032 sostituibile dall'utente. Tuttavia, per evitare infiltrazioni a causa di una chiusura non corretta del coperchio del vano batteria, si consiglia di far sostituire quest'ultima da un rivenditore autorizzato SCUBAPRO.

I seguenti componenti del cardiofrequenzimetro sono illustrati nel disegno seguente:

- 1. viti del coperchio del vano batteria
- 2. coperchio della batteria
- 3. O-ring
- 4. batteria CR2032
- 5. modulo del cardiofrequenzimetro

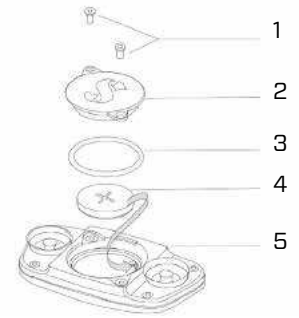

Sostituzione della batteria del cardiofrequenzimetro:

- Asciugare il modulo del cardiofrequenzimetro, se bagnato, con un asciugamano morbido
- Aprire il coperchio del vano batteria svitando le viti
- Sostituire l'O-ring (disponibile presso il proprio rivenditore autorizzato SCUBAPRO)
- Rimuovere la batteria scarica e riciclarla in conformità con le normative ambientali
- Inserire la nuova batteria. Fare attenzione alla polarità, il segno "+" è contrassegnato sul corpo. Non toccare i poli o i contatti a mani nude
- Chiudere il coperchio del vano batteria

### 6.6 Garanzia

G2 è dotato di una garanzia di due anni che copre difetti di fabbricazione e di funzionamento. La garanzia copre solo computer subacquei acquistati presso un rivenditore autorizzato SCUBAPRO. Le eventuali riparazioni o sostituzioni effettuate durante il periodo di garanzia non ne estendono la validità.

Sono esclusi dalla garanzia guasti o difetti dovuti ai motivi elencati di seguito.

- Eccessiva usura.
- Influenze esterne, ad esempio, danni da trasporto, danni dovuti a urti o cadute, agenti atmosferici o altri fenomeni naturali.
- Manutenzione, riparazione o apertura del computer da parte di persone non autorizzate dal produttore.
- Test di pressione non effettuati in acqua.
- Incidenti in immersione.
- Apertura dell'involucro o del coperchio metallico di G2 situato a lato dello strumento.

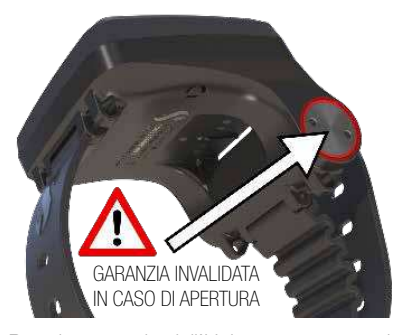

Per i mercati dell'Unione europea, la garanzia di questo prodotto è disciplinata dalla normativa europea in vigore in ciascuno Stato membro dell'UE.

Tutte le richieste di intervento in garanzia devono essere presentate a un rivenditore autorizzato SCUBAPRO unitamente alla prova di acquisto recante la data. Per trovare il rivenditore più vicino, visitare il sito www.scubapro.com.

# 7 . CONFORMITÀ

# 7 .1 Direttiva UE sulle apparecchiature radio

Uwatec AG ivi dichiara che l'apparecchiatura radio di tipo PAN1740 è conforme alla Direttiva 2014/53/UE. Il testo completo della dichiarazione di conformità UE è disponibile presso gli importatori ufficiali di SCUBAPRO nell'UE.

# 7 .2 Apparecchiature per immersione

Lo strumento per immersione G2 è inoltre conforme alla norma EN 13319: 2000 (EN 13319: 2000 - Profondimetri e strumenti combinati per la misurazione di profondità e tempo - Requisiti di sicurezza e funzionalità, metodi di verifica).

## 7 .3 Avvisi normativi FCC e ISED

### 7 .3 .1 Dichiarazione sulle modifiche

Uwatec non ha approvato l'esecuzione di alcun cambiamento o modifica a questo dispositivo da parte dell'utente. Eventuali cambiamenti o modifiche potrebbero annullare il diritto dell'utente di utilizzare l'apparecchiatura.

#### 7 .3 .2 Dichiarazione sulle interferenze

Questo dispositivo è conforme alla Parte 15 delle norme FCC e allo standard o agli standard RSS sull'esenzione da licenza di Industry Canada. Il funzionamento è soggetto alle due condizioni seguenti: (1) il dispositivo non deve causare interferenze e (2) il dispositivo deve accettare tutte le eventuali interferenze ricevute, comprese quelle che possono compromettere il funzionamento.

### 7 .3 .3 Avviso sulle trasmissioni wireless

Il dispositivo è conforme ai limiti di esposizione alle radiazioni di FCC/ISED stabiliti per un ambiente non controllato e soddisfa le linee guida sull'esposizione alle radiofrequenze (RF) di FCC e l'RSS-102<br>delle normative sull'esposizione alle delle normative sull'esposizione alle radiofrequenze (RF) di ISED. Questo trasmettitore non deve essere coposizionato o messo in funzione insieme a qualsiasi altra antenna o trasmettitore.

### 7 .3 .4 Avviso sui dispositivi digitali di classe B secondo FCC

L'apparecchiatura è stata collaudata ed è risultata conforme ai limiti di un dispositivo digitale di classe B, ai sensi della Parte 15 delle norme FCC. Tali limiti sono progettati per fornire una ragionevole protezione contro le interferenze dannose in un'installazione residenziale. L'apparecchiatura genera, utilizza e può emettere energia a radiofrequenza e, se non installata e utilizzata secondo le istruzioni, può causare interferenze dannose per le comunicazioni radio. Tuttavia, non vi è alcuna garanzia che l'interferenza non si verifichi in una particolare installazione. Se l'apparecchiatura causa interferenze dannose per la ricezione radiotelevisiva, il che può essere determinato accendendola e spegnendola, si invita l'utente a cercare di correggere l'interferenza adottando una o più delle seguenti misure:

- 1. Riorientare o riposizionare l'antenna ricevente.
- 2. Aumentare la separazione tra l'apparecchiatura e il ricevitore.
- 3. Collegare l'apparecchiatura a una presa o un circuito diverso da quello a cui è collegato il ricevitore.
- 4. Chiedere assistenza a un rivenditore o a un tecnico esperto in comunicazioni radiotelevisive.

### 7 .3 .5 CAN ICES-3 (B)/NMB-3 (B)

Questo apparato digitale di classe B è conforme alle specifiche canadesi ICES-003.

### 7 .4 Produttore

UWATEC AG Bodenäckerstrasse 3 CH-8957 Spreitenbach **SVIZZERA** 

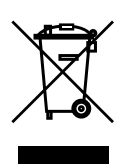

Questo strumento è costruito con componenti di alta qualità che possono essere riciclati. Tuttavia, tali componenti, se non adeguatamente gestiti in conformità alle normative sullo smaltimento di apparecchiature elettriche ed elettroniche, sono suscettibili di causare danni all'ambiente e/o alla salute degli esseri umani. I subacquei residenti nell'Unione Europea possono contribuire alla protezione dell'ambiente e della salute, smaltendo i vecchi strumenti presso i centri di raccolta abilitati della loro zona in conformità alla Direttiva UE 2012/19/UE. I centri di raccolta sono forniti da alcuni distributori dei prodotti e dalle autorità locali. Non smaltire i prodotti contrassegnati con il simbolo di riciclaggio illustrato a sinistra nei contenitori dei normali rifiuti domestici.

# 8. GLOSSARIO

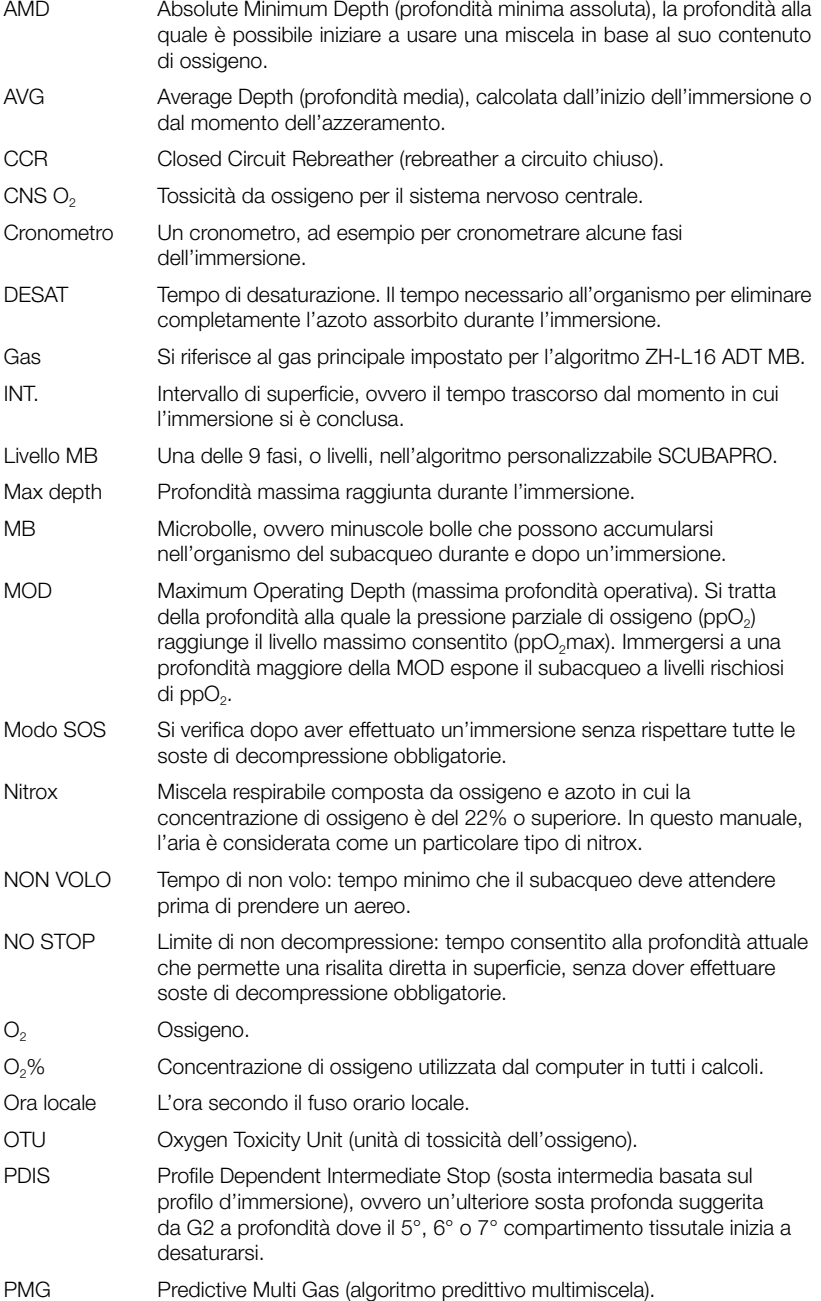

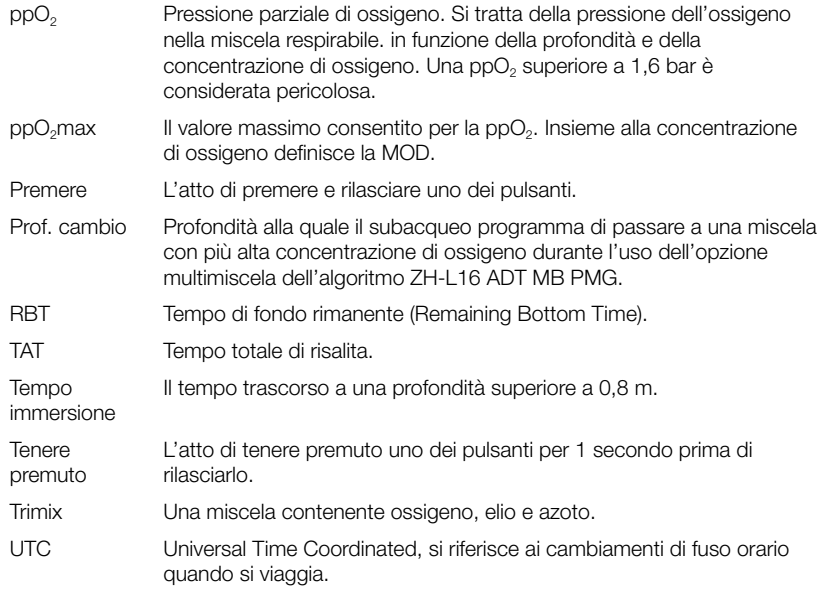